Μαζέρας Αχιλλέας

#### Βασικές έννοιες στη πληροφορική

ΚΑΤΑΡΤΙΣΗ ΕΡΓΑΖΟΜΕΝΩΝ ΣΕ ΒΑΣΙΚΕΣ ΔΕΞΙΟΤΗΤΕΣ ΧΡΗΣΗΣ ΤΠΕ Μάιος 2014

# Βασικές έννοιες στη πληροφορική

#### Στόχοι :

- Να αποκτήσουμε μια πρώτη εικόνα του ηλεκτρονικού υπολογιστή
- Να γνωρίσουμε τον τρόπο λειτουργίας τους, παρουσιάζοντας τα βασικά εξαρτήματα και τις περιφερειακές συσκευές
- Να αποκτήσουμε μια πρώτη εικόνα του Internet
- Να εξοικειωθούμε με προγράμματα
	- Επεξεργασίας κειμένου-Word,
	- Υπολογιστικών Φύλλών-Excel,
	- ηλεκτρονικού ταχυδρομείου
- Να γνωρίσουμε θέματα που αφορούν την υγεία των χρηστών και την ασφάλεια δεδομένων

# Ερωτήσεις

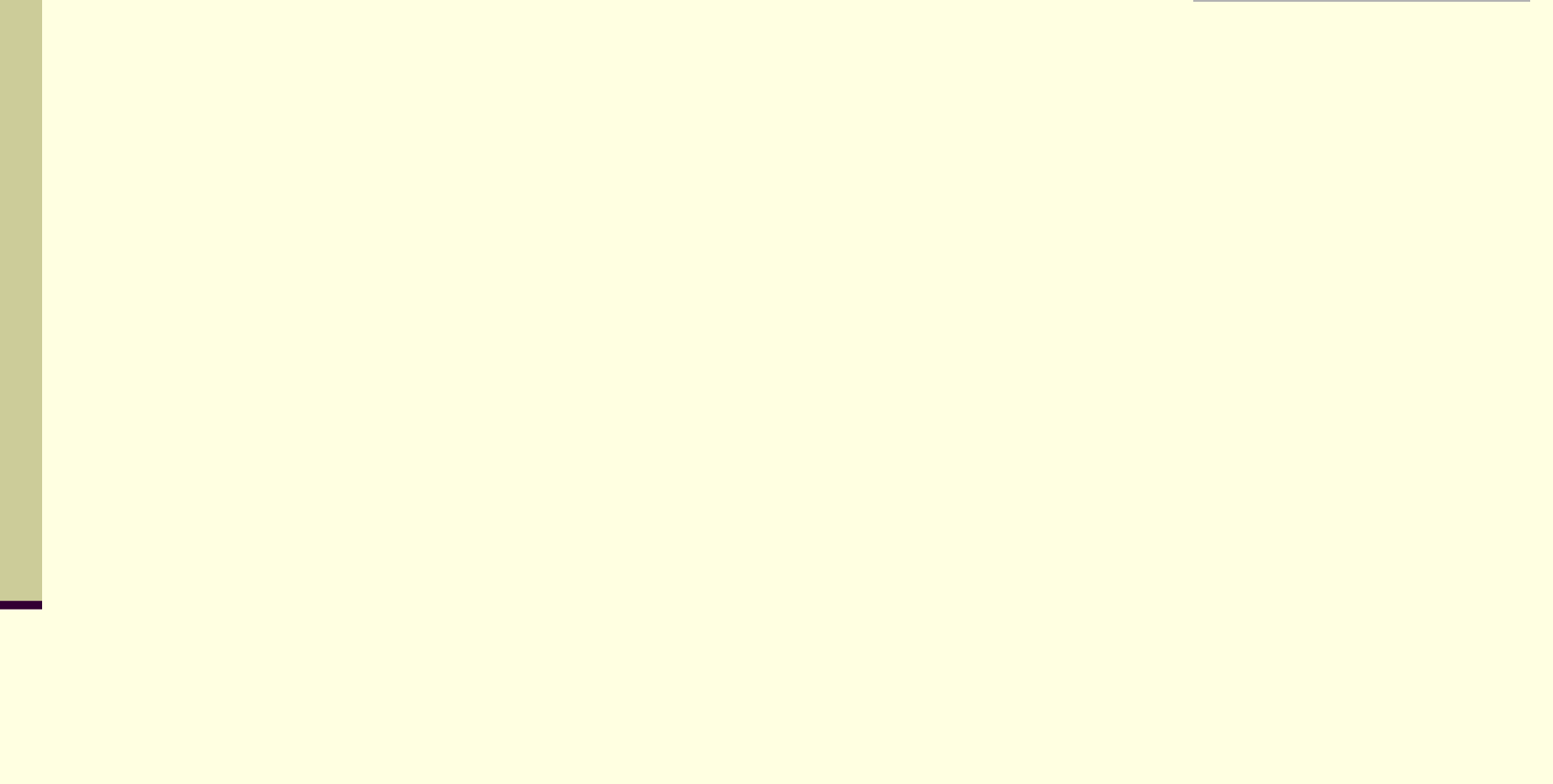

# ΥΛΙΚΟ - Τι βλέπουμε;

- 1 οθόνη
- **1 κουτί**
- 1 πληκτρολόγιο
- 1 ποντίκι

Ξ

- 1 ζευγάρι ηχεία
- και ίσως κάποιον εκτυπωτή

### ΥΛΙΚΟ

#### **Ότι βλέπω και πιάνω λέγεται ΥΛΙΚΟ (hardware).**

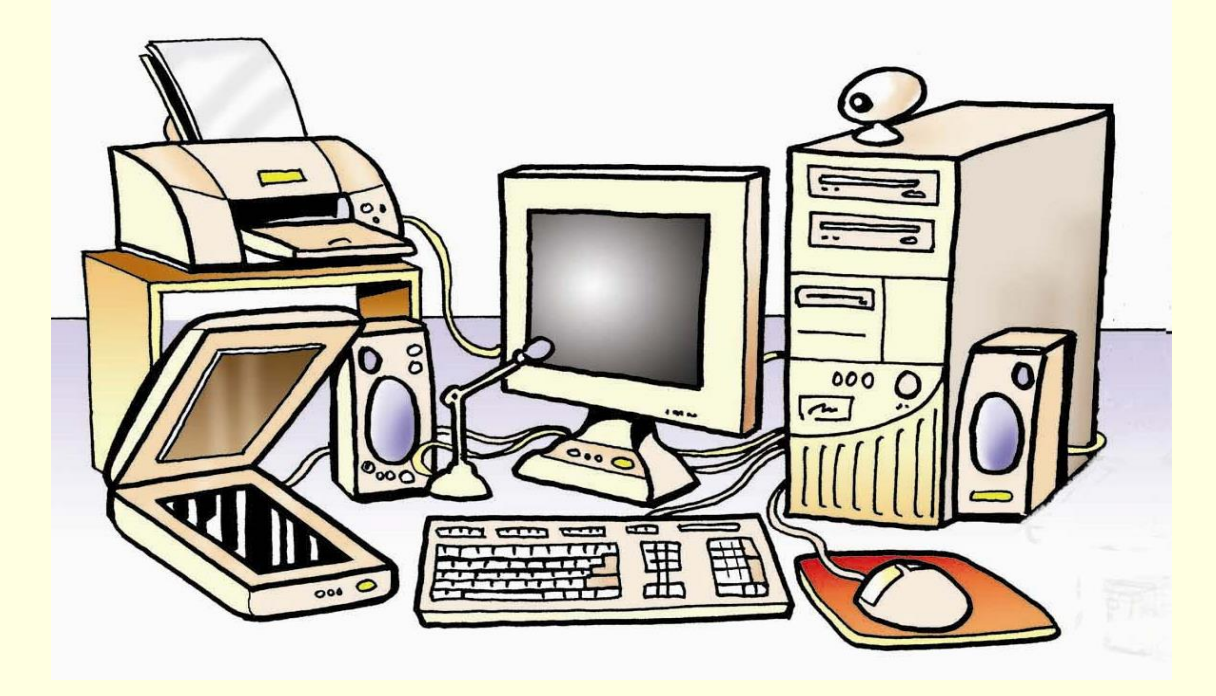

# Βασικές Λειτουργίες ενός η/υ

**Τι θέλουμε να κάνουμε, μ' έναν η/υ?**

- 1. Εισαγωγή δεδομένων
- 2. Επεξεργασία Δεδομένων
- 3. Προσωρινή αποθήκευση των αποτελεσμάτων
- 4. Μόνιμη αποθήκευση των αποτελεσμάτων της επεξεργασίας
- 5. Εξαγωγή Πληροφορίας

# Ερωτήσεις

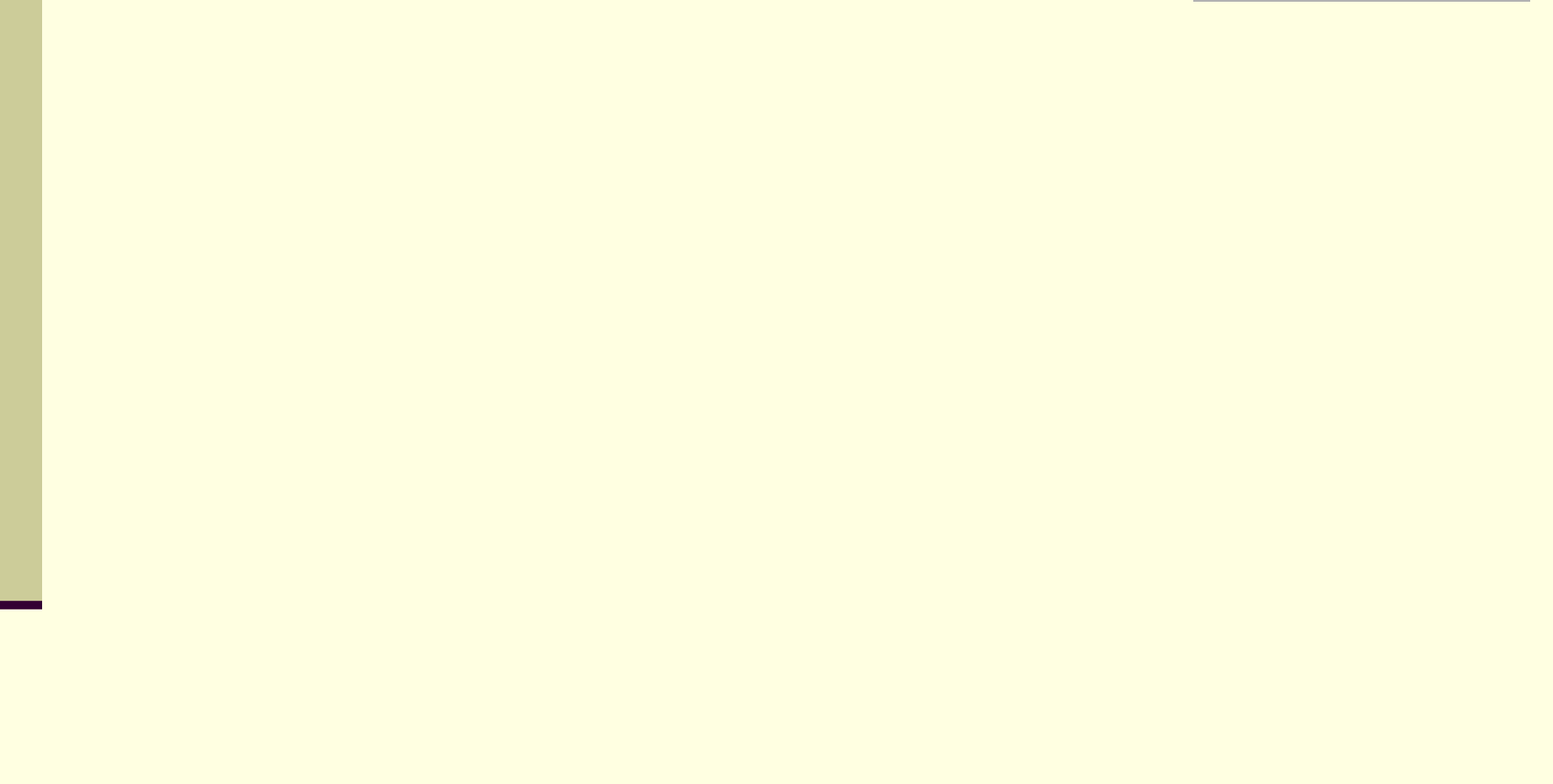

# **Μια αρχική οθόνη των Windows**

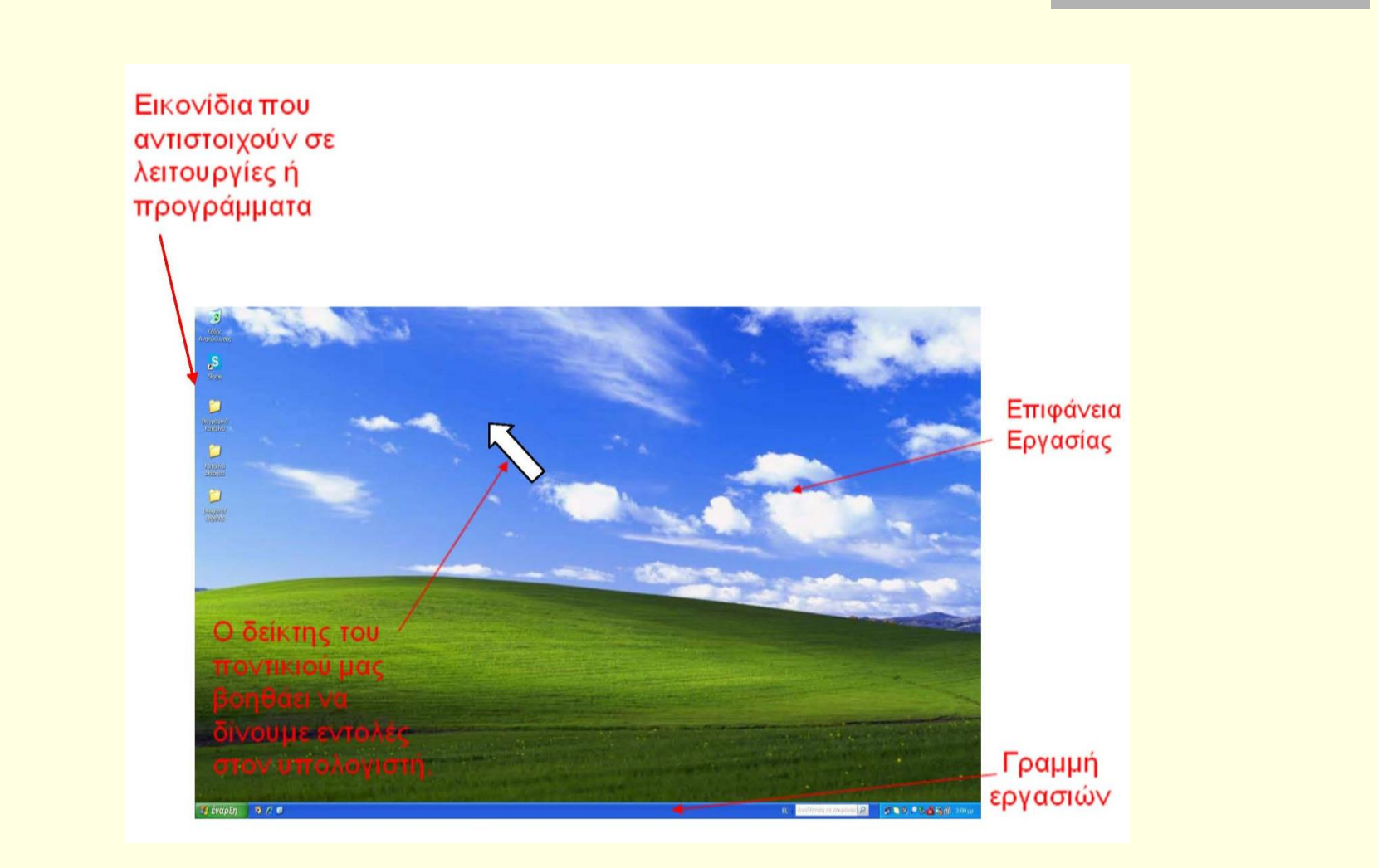

# **Ένα τυπικό παράθυρο προγράμματος**

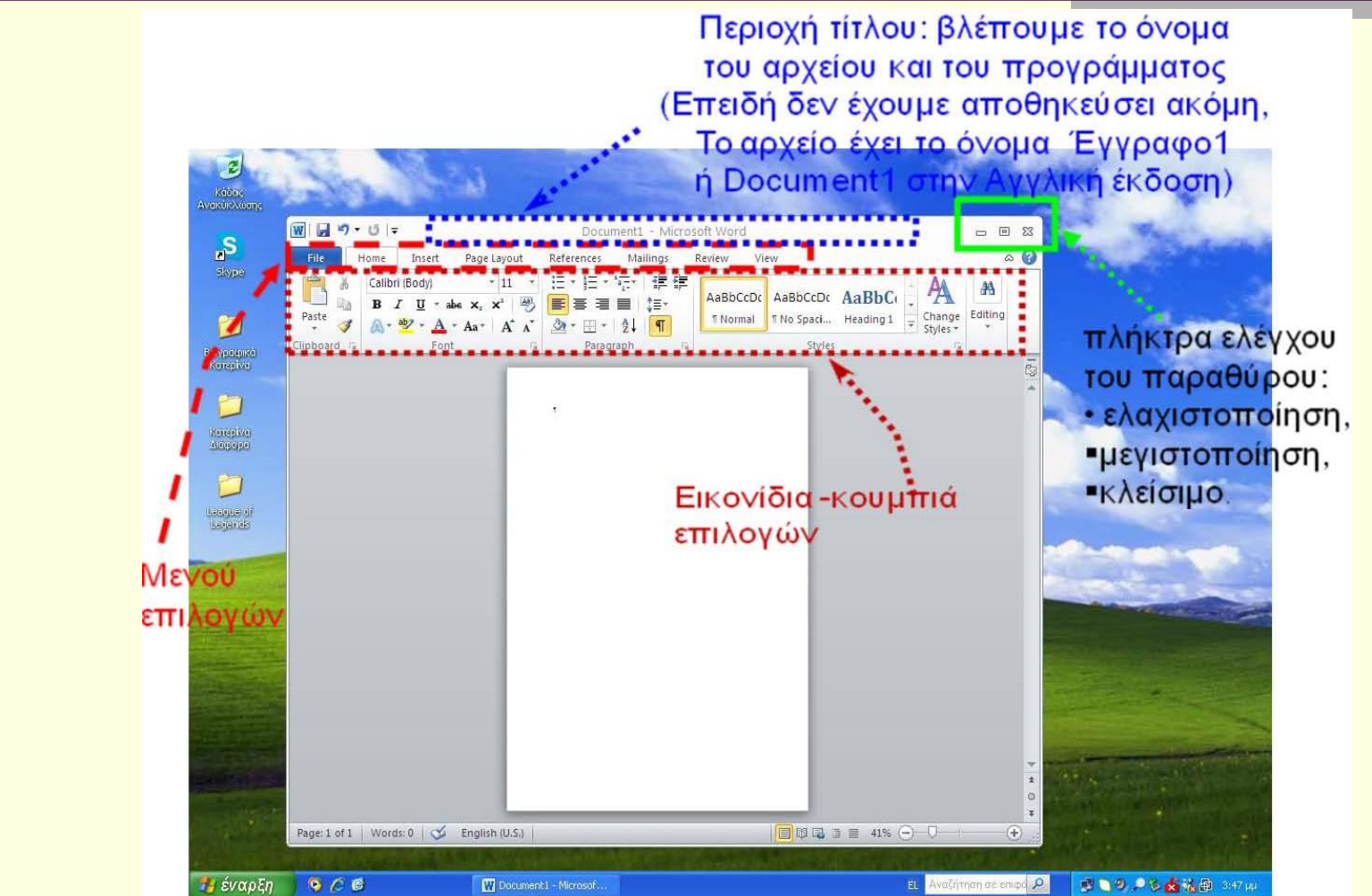

# **Ένα τυπικό παράθυρο προγράμματος**

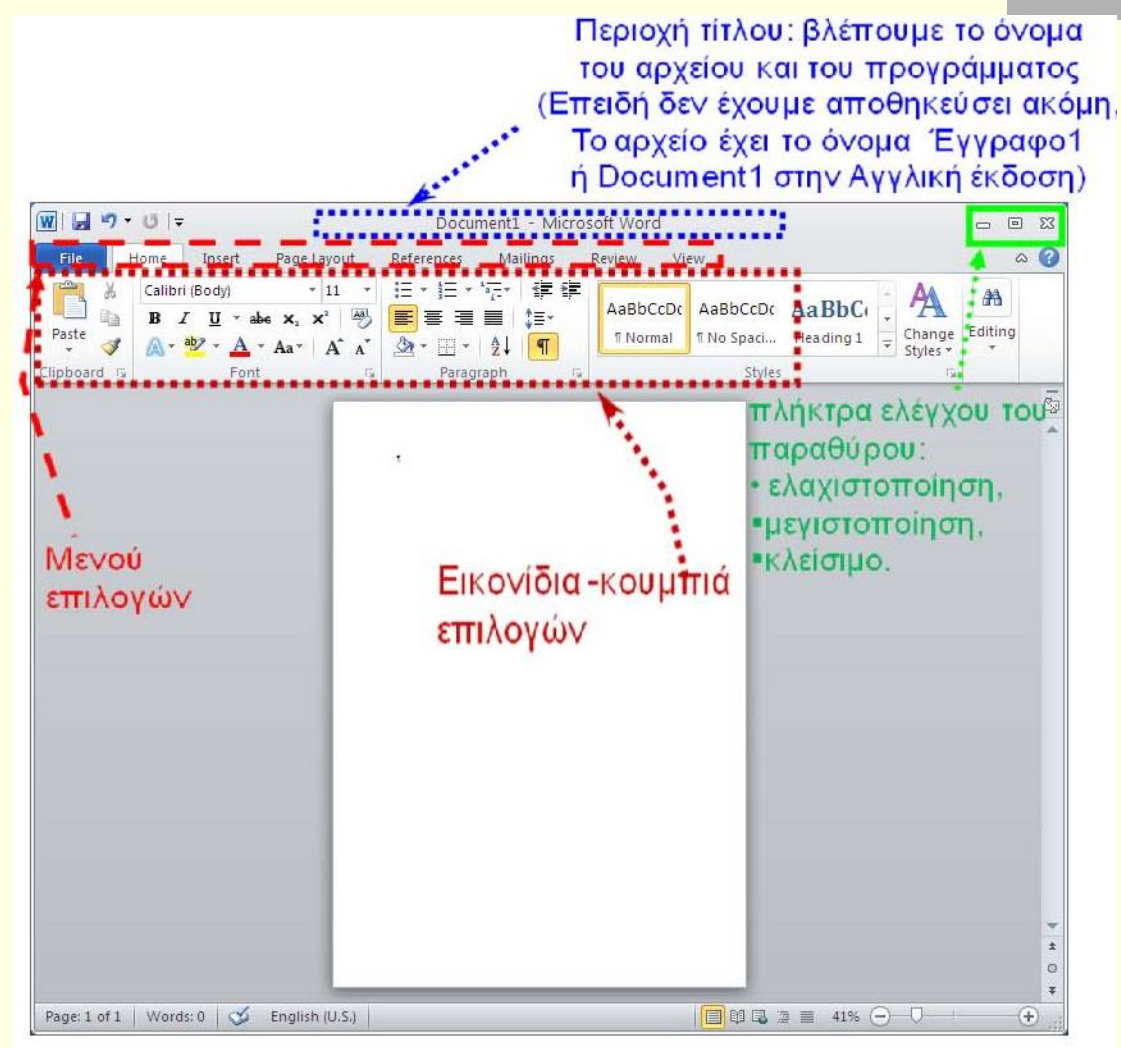

## **Επεξεργασία Κειμένου-Ms Word** Μια παλιότερη έκδοση

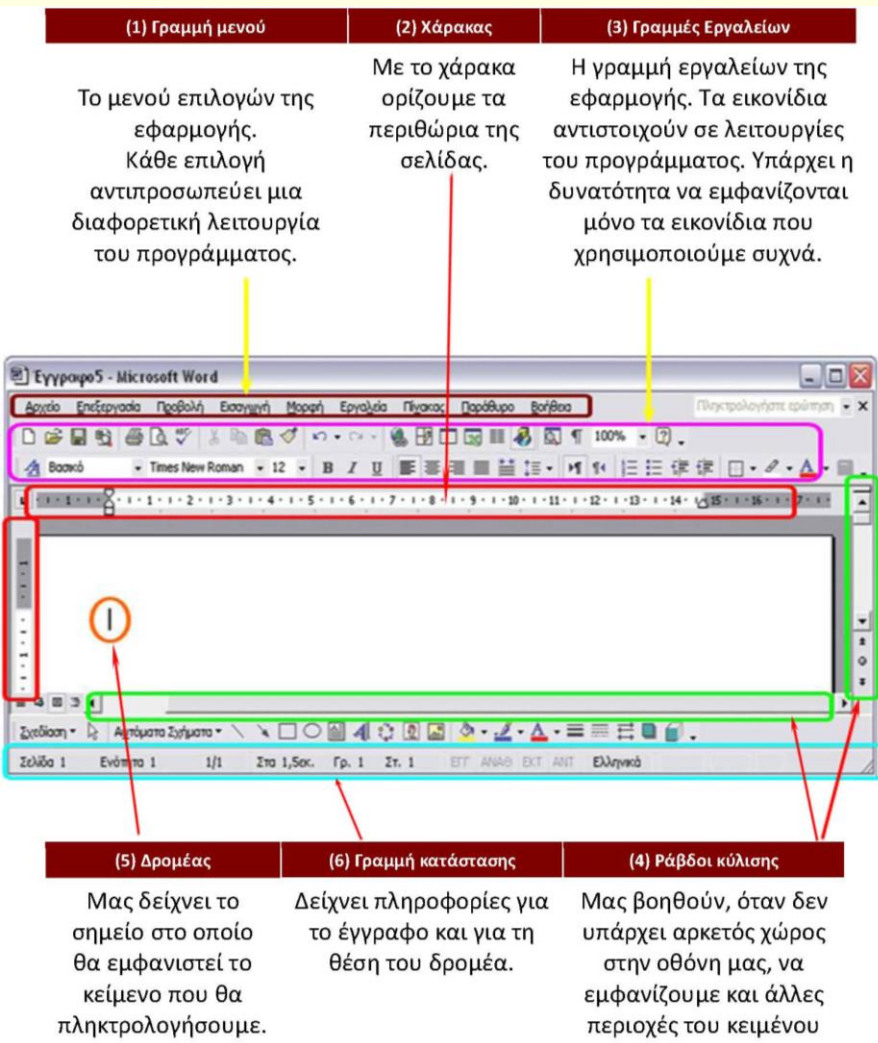

## **Επεξεργασία Κειμένου-Ms Word** Μια νεότερη έκδοση

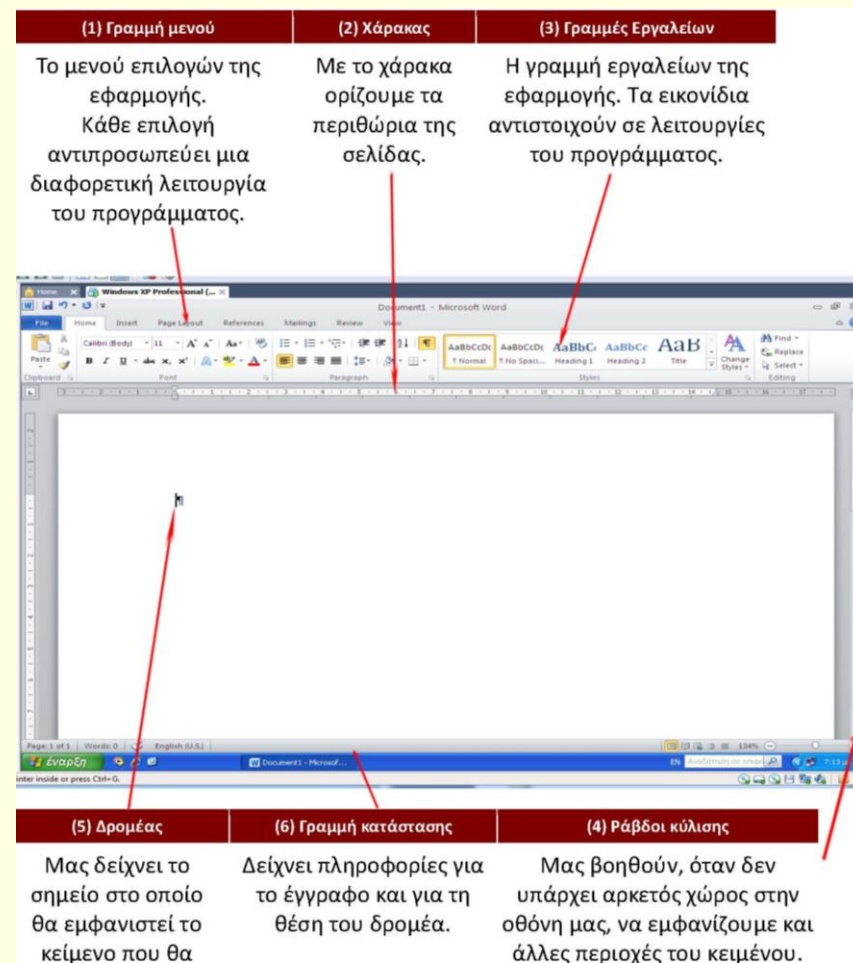

πληκτρολογήσουμε.

άλλες περιοχές του κειμένου. Στο συγκεκριμένο παράδειγμα φαίνεται μόνο η μια ράβδος.

# **TΟ ΠΛΗΚΤΡΟΛΟΓΙΟ (I)**

#### οδηγίες με λίγα λόγια

1. Το πληκτρολόγιο έχει την ιδιότητα του επαναλαμβανόμενου. Δηλ. αν θέλεις να γράψεις ένα χαρακτήρα πατάς μια φορά το αντίστοιχο πλήκτρο.

ΠΡΟΣΟΧΗ: Αν ξεχάσεις το δάκτυλο πάνω στο πλήκτρο, τότε γράφεται συνεχώς ο ίδιος χαρακτήρας.

 $\sqrt{2}$ 

Q

Shift

Δεξί Alt +

 $\Box$  (Shift)

(Shift) + το πλήκτρο

και μετά το γράμμα

και μετά το γράμμα

και μετά το γράμμα

 $(\text{Shift}) + |Q|$ 

H.

- 2. Στο μεγαλύτερο μέρος (κέντρο και αριστερά) υπάρχουν τα πλήκτρα που παράγουν γράμματα, και αριθμούς
- 3. Στο δεξιό ακραίο μέρος υπάρχει το αριθμητικό πληκτρολόγιο, με το οποίο εισάγετε ευκολότερα αριθμούς, όταν έχετε μεγάλο όγκο.
- 4. Στο πάνω μέρος υπάρχουν τα βοηθητικά πλήκτρα ειδικών λειτουργιών F1, F2, F3,..., F12 (Function Keys)
- 5. και ανάμεσα στο αλφαριθμητικό και το αριθμητικό μέρος του πληκτρολογίου, υπάρχουν επίσης γενικά βοηθητικά πλήκτρα.

#### ΟΔΗΓΙΕΣ ΜΕ ΛΙΓΑ ΛΟΓΙΑ:

- 1. Για να αλλάξω γλώσσα πατάω
- 2. Για να γράψω ένα γράμμα με τόνο στα Ελληνικά πατάω ....
- 3. Για να εμφανίσω το δεύτερο σύμβολο ενός πλήκτρου πατάω
- 4. Για να γράψω το ";" στα Ελληνικά πατάω ....
- 5. Για να γράψω το ":" στα Ελληνικά πατάω ....
- 6. Για να εμφανισθούν τα διαλυτικά στα Ελληνικά πατάω ....
- 7. Για να γράψω τα διαλυτικά με τόνο στα Ελληνικά πατάω ...

ΣΗΜΕΙΩΣΗ: · Όταν λέμε "+" εννοούμε και τα δυο πλήκτρα πατημένα ταυτόχρονα.

- · Αν μια λέξη δεν χωράει στη ίδια σειρά μην ανησυχείτε. Αναλαμβάνει το πρόγραμμα να την πάει στην επόμενη. Μην πατάτε το πλήκτρο <Enter> για αλλαγή γραμμής,
- Το πλήκτρο <**Enter** > χρησιμοποιείται για αλλαγή παραγράφου. ΟΧΙ γραμμής.

### **TΟ ΠΛΗΚΤΡΟΛΟΓΙΟ (II)** οδηγίες με πολλά λόγια

Αλλαγή γλώσσας: Για να πληκτρολογήσετε κείμενο στα Ελληνικά ή στα Αγγλικά, αρκεί να έχετε «γυρίσει» το πληκτρολόγιο σε Ελληνικά ή Αγγλικά. Γίνεται με δύο τρόπους:

- Όταν χρησιμοποιείτε το ελληνικό πληκτρολόγιο, κάτω δεξιά υπάρχει η ένδειξη «EL» (ELLHNIKA), ενώ όταν χρησιμοποιείτε το Αγγλικό πληκτρολόγιο υπάρχει η ένδειξη «EN» (ENGLISH)
- Εναλλακτικός τρόπος ενεργοποίησης των Ελληνικών ή των Λατινικών μπορεί να οριστεί το πάτημα των πλήκτρων Αριστερό < Αλτ>+ Αριστερό <Shift>

#### Τόνοι και Διαλυτικά:

Όταν χρησιμοποιείτε το ελληνικό πληκτρολόγιο, να θυμάστε ότι:

- Ο τόνος βρίσκεται στο πλήκτρο δεξιά από το <Λ> που έχει την άνω και κάτω τελεία και το ελληνικό ερωτηματικό.
- Το ; (ελληνικό ερωτηματικό) και η : (άνω και κάτω τελεία) βρίσκονται στο πλήκτρο <Q>.
- Το γράμμα τελικό σίγμα βρίσκεται στο πλήκτρο <W>).
- · Για να παραγάγετε ένα φωνήεν με τόνο, πατήστε μια φορά το πλήκτρο του τόνου και μετά το φωνήεν που θέλετε να παραχθεί τονισμένο. Όταν πατάτε το πλήκτρο του τόνου δεν παρατηρείται κάτι στην οθόνη. Μόλις πατήσετε το γράμμα εμφανίζεται το τονισμένο γράμμα σαν ένας χαρακτήρας.
- · Για να παραγάγετε ένα φωνήεν με διαλυτικά, πατήστε μια φορά το συνδυασμό των πλήκτρων <Shift> + <το πλήκτρο του τόνου> και μετά το φωνήεν που θέλετε να παραχθεί με διαλυτικά.
- · Για να παραγάγετε ένα φωνήεν με τόνο και διαλυτικά, πατήστε μια φορά το συνδυασμό των πλήκτρων Δεξί <Alt> + <το πλήκτρο του τόνου> και μετά το φωνήεν που θέλετε να παραχθεί με διαλυτικά και τόνο.

#### ΕΠΙΛΟΓΗ - ΔΙΟΡΘΩΣΗ ΧΑΡΑΚΤΗΡΩΝ

Αν θέλετε να διορθώσετε, μπορείτε, ανάλογα με την περίπτωση, να κάνετε τα εξής:

- •Διαγραφή Προηγούμενου Χαρακτήρα: <Backspace>  $\bullet$
- Διαγραφή Επόμενου Χαρακτήρα : <Delete>  $\bullet$
- • Επιλογή κειμένου : < Shift>+<->> ή

# **TΟ ΠΛΗΚΤΡΟΛΟΓΙΟ (IΙI)**

#### Συνήθεις λειτουργίες βασικών πλήκτρων

Το πλήκτρο <**Enter**> χρησιμοποιείται για επιλογή ή επιβεβαίωση. Κατά τη διάρκεια σύνταξης κειμένου χρησιμοποιείται για αλλαγή παραγράφου.

- Το πλήκτρο <Esc> χρησιμοποιείται για ακύρωση εντολής, για έξοδο από ένα πρόγραμμα ή γενικά για διακοπή ή ακύρωση μιας ενέργειας.
- Το πλήκτρο <Alt> χρησιμοποιείται για ενεργοποίηση του μενού μιας εφαρμογής ή σε συνδυασμό με κάποιο γράμμα (το αντίστοιχο υπογραμμισμένο) για την επιλογή μιας ομάδας εντολών του μενού. Όταν ανοίξει ένα υπομενού εντολών, μπορείτε να ενεργοποιήσετε οποιαδήποτε εντολή του, πατώντας το αντίστοιχο υπογραμμισμένο γράμμα.
- Το πλήκτρο <Insert> χρησιμοποιείται για να ανοίξει μια καινούργια καρτέλα για την εισαγωγή μιας νέας εγγραφής στοιχείων σε έναν κατάλογο ή μια λίστα αντικειμένων.
- Το πλήκτρο <Tab> χρησιμοποιείται για τη μετάβαση στο επόμενο πεδίο ή κουμπί μιας καρτέλας. Με το συνδυασμό των πλήκτρων <**Shift>+<Tab>** γίνεται μετάβαση στο προηγούμενο πεδίο ή κουμπί μιας καρτέλας. Στην επεξεργασία κειμένου χρησι-μοποιείται για δημιουργία εσοχής στο κείμενο ή τη μετάβαση σε επόμενο κελί ενός πίνακα.
- Το πλήκτρο <**Delete**> χρησιμοποιείται για διαγραφή στοιχείων ή εγγραφών από μια λίστα ή έναν κατάλογο.
- Το πλήκτρο <F1> χρησιμοποιείται για να ζητήσετε βοήθεια από τον υπολογιστή σε όποια εφαρμογή και αν βρίσκεστε.

### **ΑΝΑΖΗΤΗΣΗ ΠΛΗΡΟΦΟΡΙΩΝ ΣΤΟ ΔΙΑΔΙΚΤΥΟ**

- Πύλη (portal).  $\bullet$
- Μηχανή αναζήτησης.

#### Για να εκτελέσουμε μια αναζήτηση

- Στο κατάλληλο πλαίσιο πληκτρολογούμε τη λέξη κλειδί και πατάμε αναζήτηση
- Τα αποτελέσματα της αναζήτησης εμφανίζονται στην οθόνη σε ομάδες π.χ. των 10, με τη μορφή λίστας υπερσυνδέσμων.
- Για να εμφανίσουμε μια ιστοσελίδα από τα αποτελέσματα της αναζήτησης, απλά κάνουμε κλικ με το ποντίκι στον υπερσύνδεσμο. (Δοκιμάστε τη στινμή του κλικ έχετε πατημένο το ctrl; ή το alt).

#### Χρήση τελεστών αναζήτησης σε μηχανές αναζήτησης.

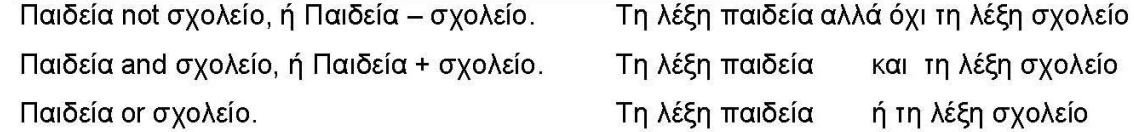

#### Άλλες ρυθμίσεις

Αναζήτηση φράσεων: Αν θέλουμε να αναζητήσουμε μια συγκεκριμένη φράση πρέπει να την βάλουμε σε διπλά εισαγωγικά ("). Αν παραλείψουμε τα εισαγωγικά θα εμφανιστούν όλες οι ιστοσελίδες που περιέχουν τις λέξεις που ψάχνουμε, αλλά όχι απαραίτητα στην ίδια φράση.

Π.χ. Υπουργείο Παιδείας δια Βίου Μάθησης και Θρησκευμάτων.

Αναζήτηση με τη χρήση χαρακτήρων μπαλαντέρ: Προσθέτοντας έναν αστερίσκο (\*) ένα ή περισσότερα από τα γράμματα της λέξης που ψάχνουμε. Π.χ. αν αναζητήσουμε το εκπ\* θα μας επιστρέψει όλες τις λέξεις που αρχίζουν από εκπ

## ΛΟΓΙΣΜΙΚΟ

- Το λογισμικό δεν το αγγίζουμε και δεν το πιάνουμε.
- Είναι αποθηκευμένο σε κάποιο αποθηκευτικό μέσο.

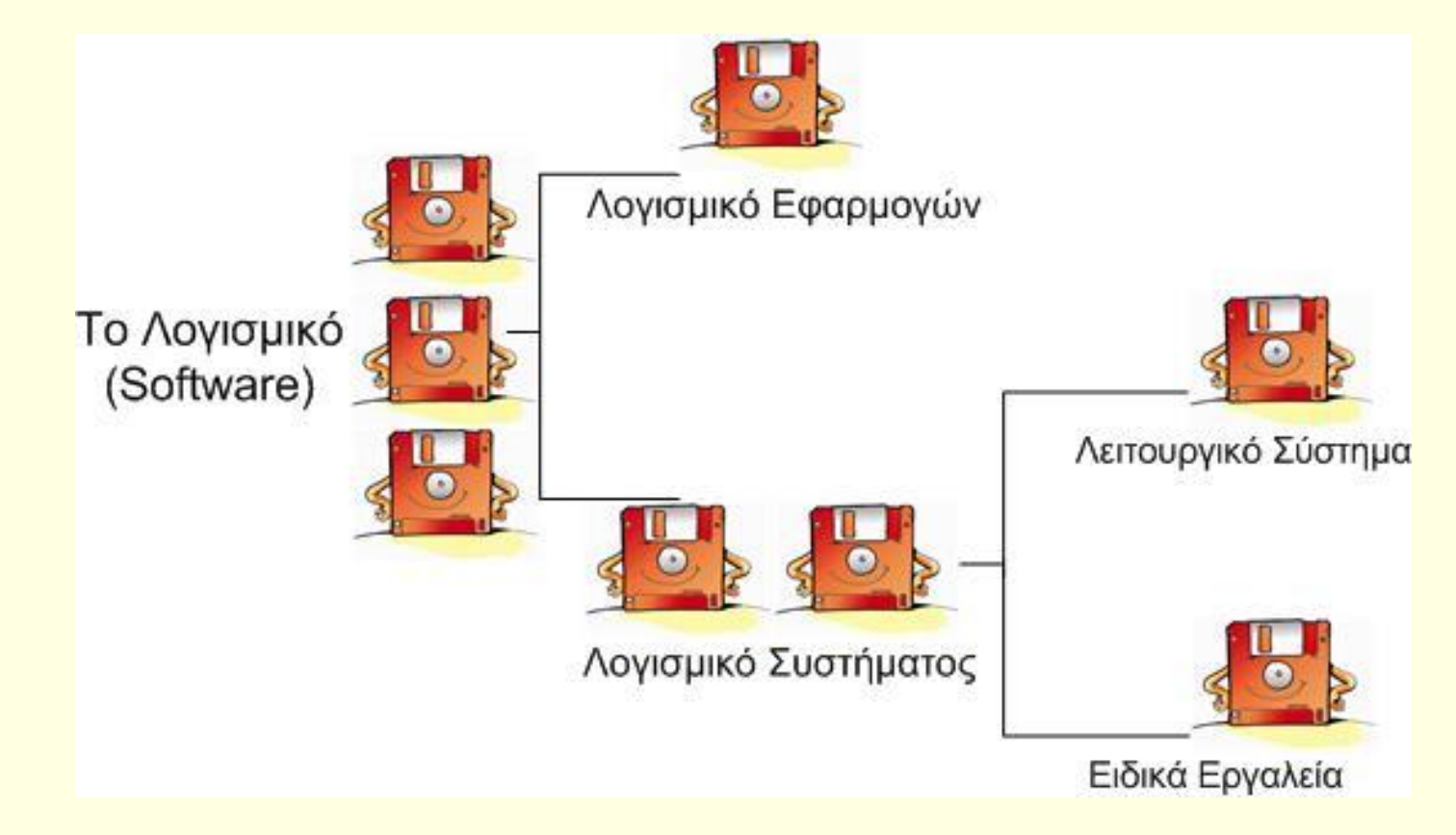

# Κατηγορίες λογισμικού

- Λογισμικό Συστήματος
	- Λειτουργικό Σύστημα (**O**perating **S**ystem)
	- Ειδικά εργαλεία
- Λογισμικό Εφαρμογών. Τα λέμε και πακέτα και χρειάζονται εγκατάσταση
- Γλώσσες Προγραμματισμού

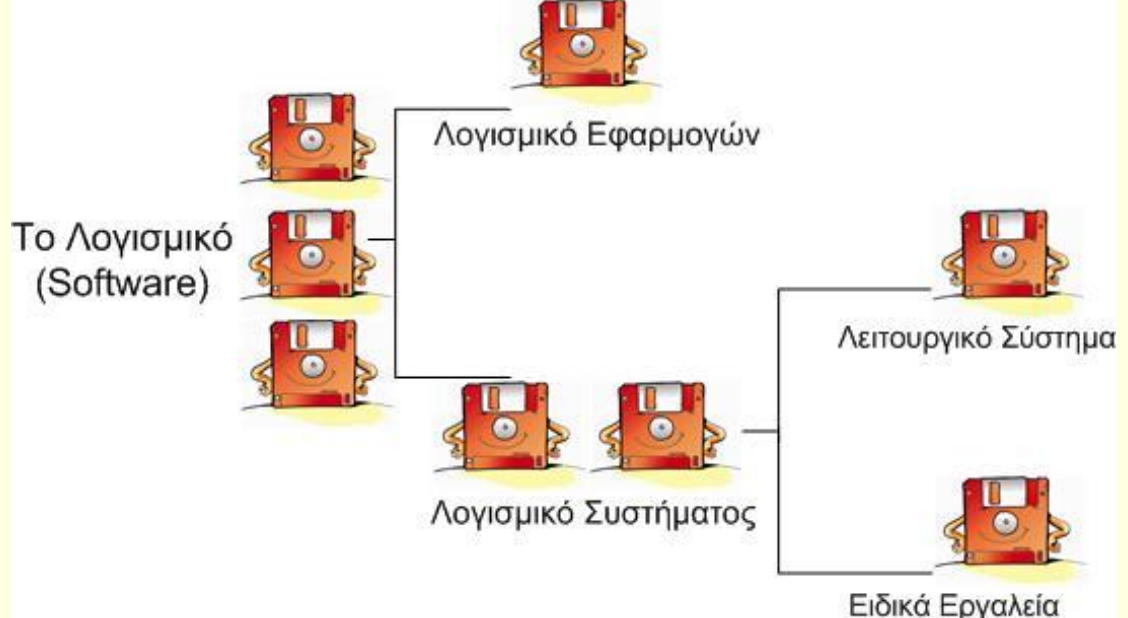

# **ΛΕΙΤΟΥΡΓΙΚΟ ΣΥΣΤΗΜΑ**

- **ΤΟ ΛΕΙΤΟΥΡΓΙΚΟ ΣΥΣΤΗΜΑ** ρυθμίζει :
- Την διαχείριση του υλικού του υπολογιστή.
- Την επικοινωνία μας με τον υ/η μέσω περιφερειακών συσκευών.
- Την αποθήκευση ή εκτύπωση εργασιών
- Την εκτέλεση άλλων λογισμικών.
- Και γενικά την ομαλή λειτουργία του η/υ

### ΣΥΝΟΨΙΖΟΝΤΑΣ

### **ΥΛΙΚΟ και ΛΟΓΙΣΜΙΚΟ λέμε ότι έχουμε ένα υπολογιστικό σύστημα.**

## ΣΥΝΟΨΙΖΟΝΤΑΣ

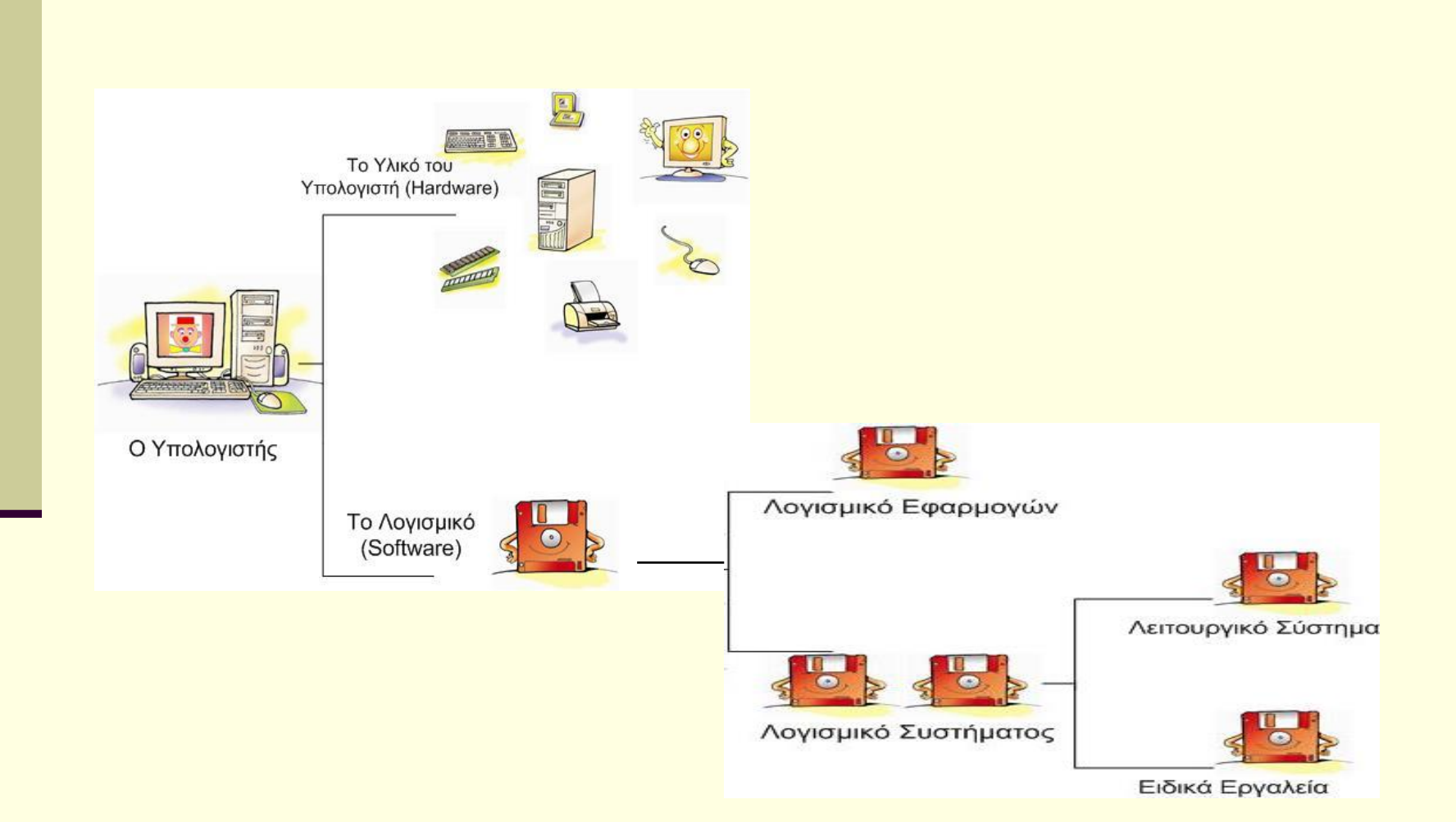

# Ερωτήσεις

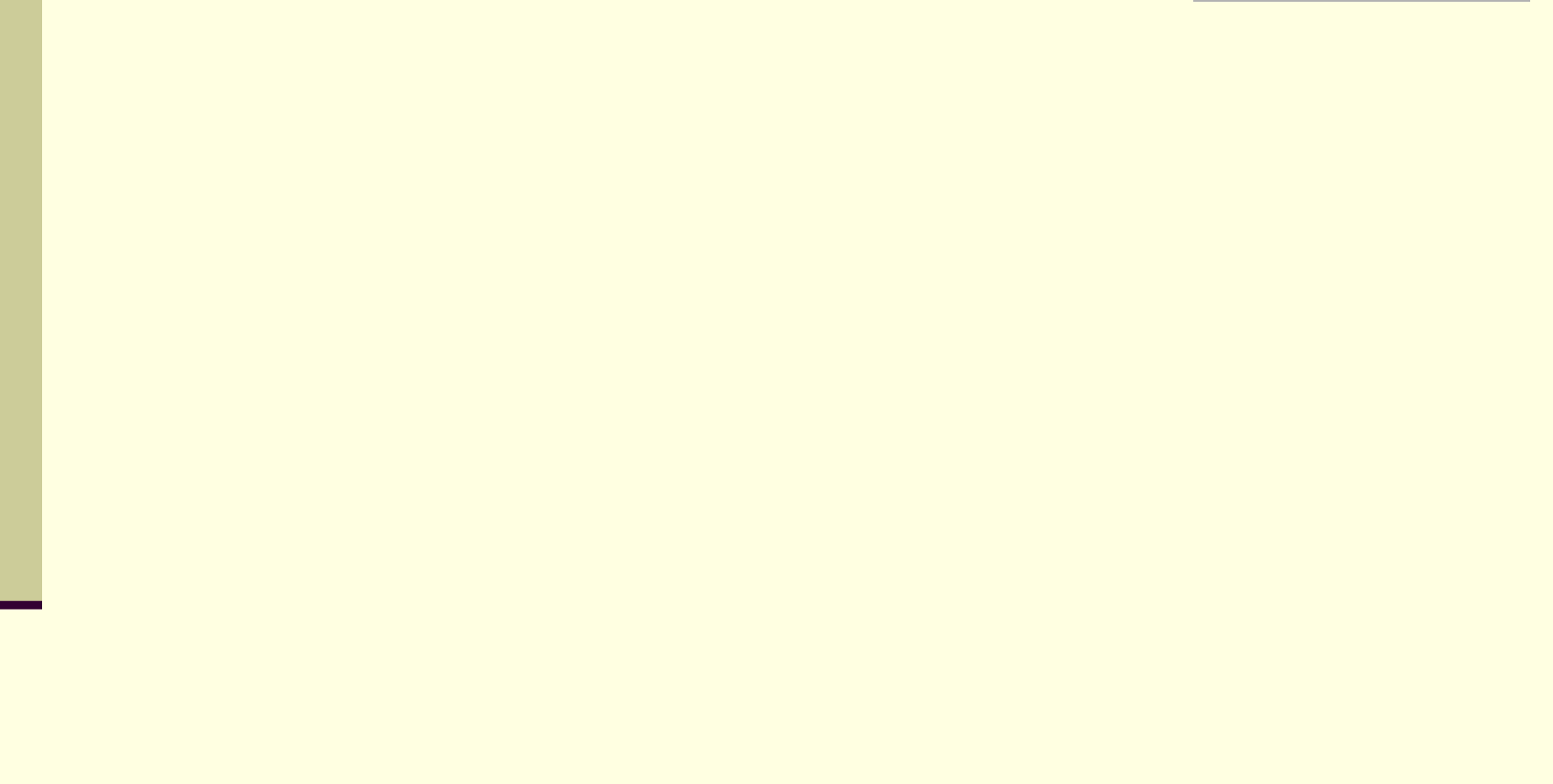

## ΥΛΙΚΟ – Το κουτί

**Μέσα βρίσκονται διάφορα εξαρτήματα με** 

**πιο σημαντικά την**

- **Κ.Μ.Ε. (Κεντρική Μονάδα Επεξεργασίας) ή C.P.U. (Central Processing Unit)**
	- **Κύρια μνήμη**
		- **και εσωτερικές «κάρτες» :**

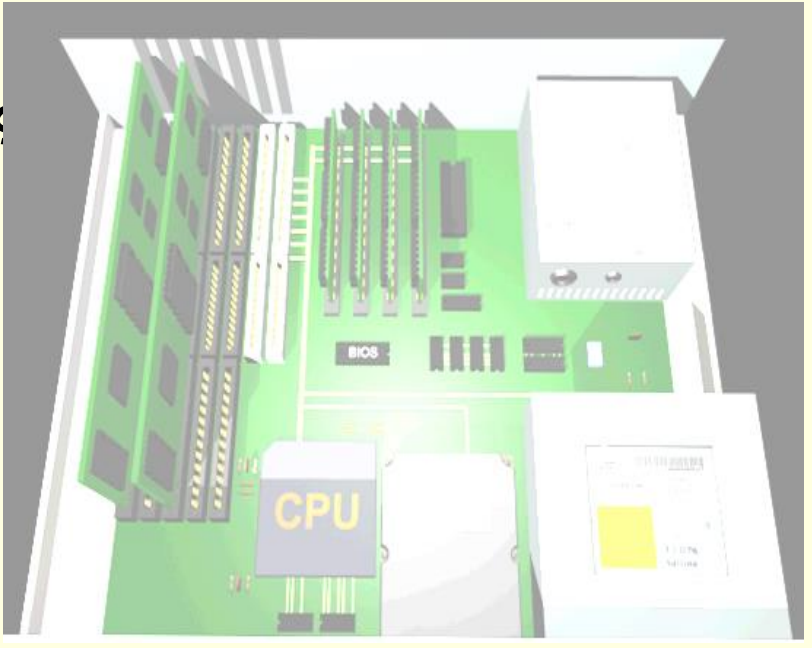

Το κουτί το αποκαλούμε **Κεντρική Μονάδα του** υπολογιστικού συστήματος

# Εσωτερικές «κάρτες»

- **Κάρτα Οθόνης ή Κάρτα Γραφικών (Graphics Card)**: Η κάρτα οθόνης είναι απαραίτητη για κάθε υπολογιστή και επεξεργάζεται το σήμα που στέλνεται στην οθόνη του υπολογιστή. Κάθε κάρτα οθόνης περιέχει δικό της επεξεργαστή και μνήμη, ώστε να μην χρησιμοποιεί τα αντίστοιχα του υπολογιστή.
- **Κάρτα Ήχου (Sound Card)**: Είναι υπεύθυνη για την αναπαραγωγή των ήχων και της μουσικής που ακούμε από τα ηχεία τα οποία είναι συνδεδεμένα με τον υπολογιστή.
- **Κάρτα Δικτύου (Network Card)**: Είναι απαραίτητη, όταν θέλουμε να συνδέσουμε τον υπολογιστή μας με άλλους υπολογιστές που βρίσκονται σε δίκτυο
- **Άλλες κάρτες επέκτασης**: Η μητρική πλακέτα έχει υποδοχές, για να συνδέουμε οποιαδήποτε κάρτα σε αυτήν. Υπάρχει μια ποικιλία καρτών που, αν δεν υπάρχουν, μπορούμε να βάλουμε στον υπολογιστή μας, όπως:
	- Κάρτα ραδιοφώνου
	- Κάρτα τηλεόρασης
	- Κάρτα βίντεο
	- Κάρτα μόντεμ :Για να συνδέουμε τον υπολογιστή μας με άλλους υπολογιστές μέσω τηλεφωνικής γραμμής.

## Υποδοχές σύνδεσης ή Θύρες επέκτασης

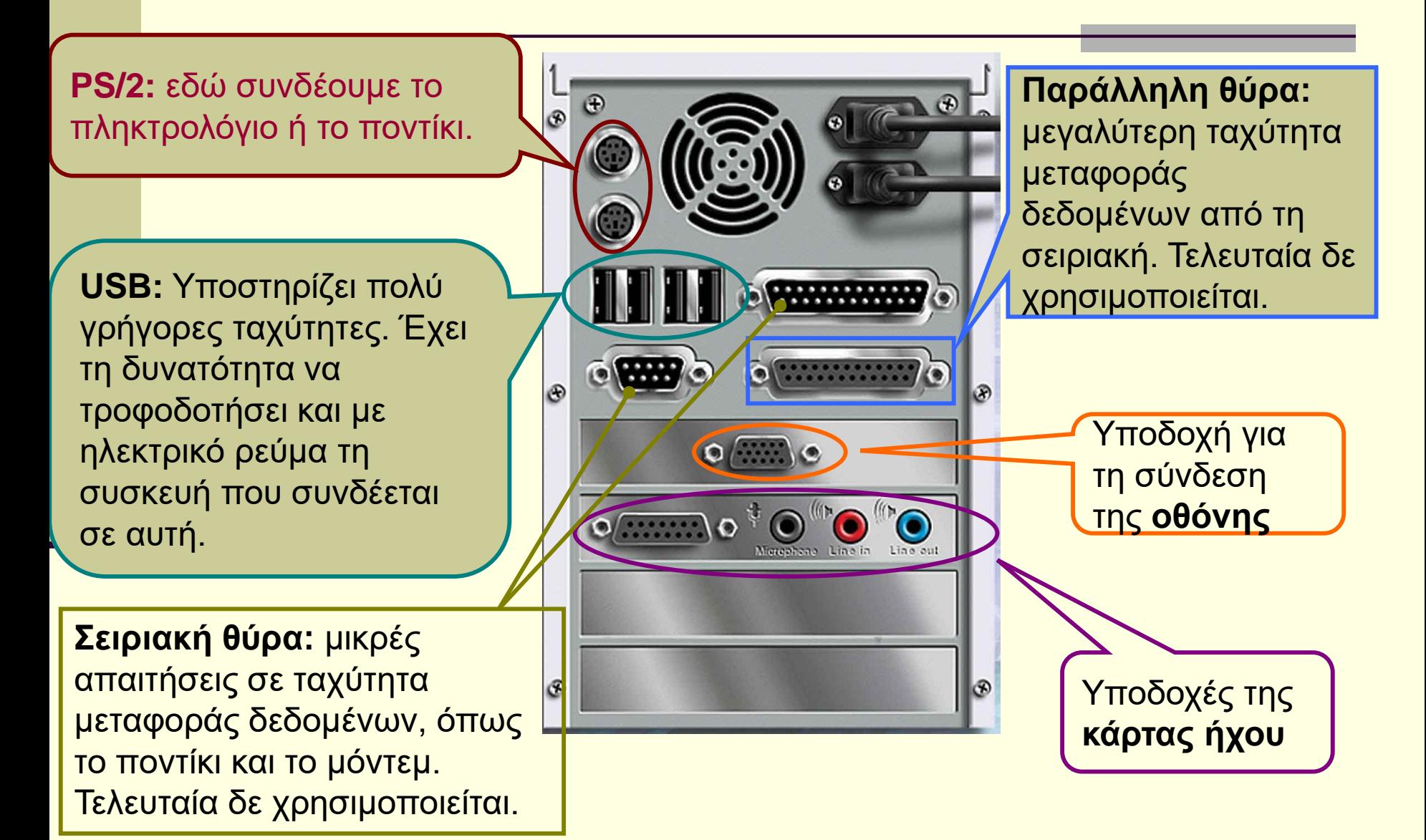

# Ερωτήσεις

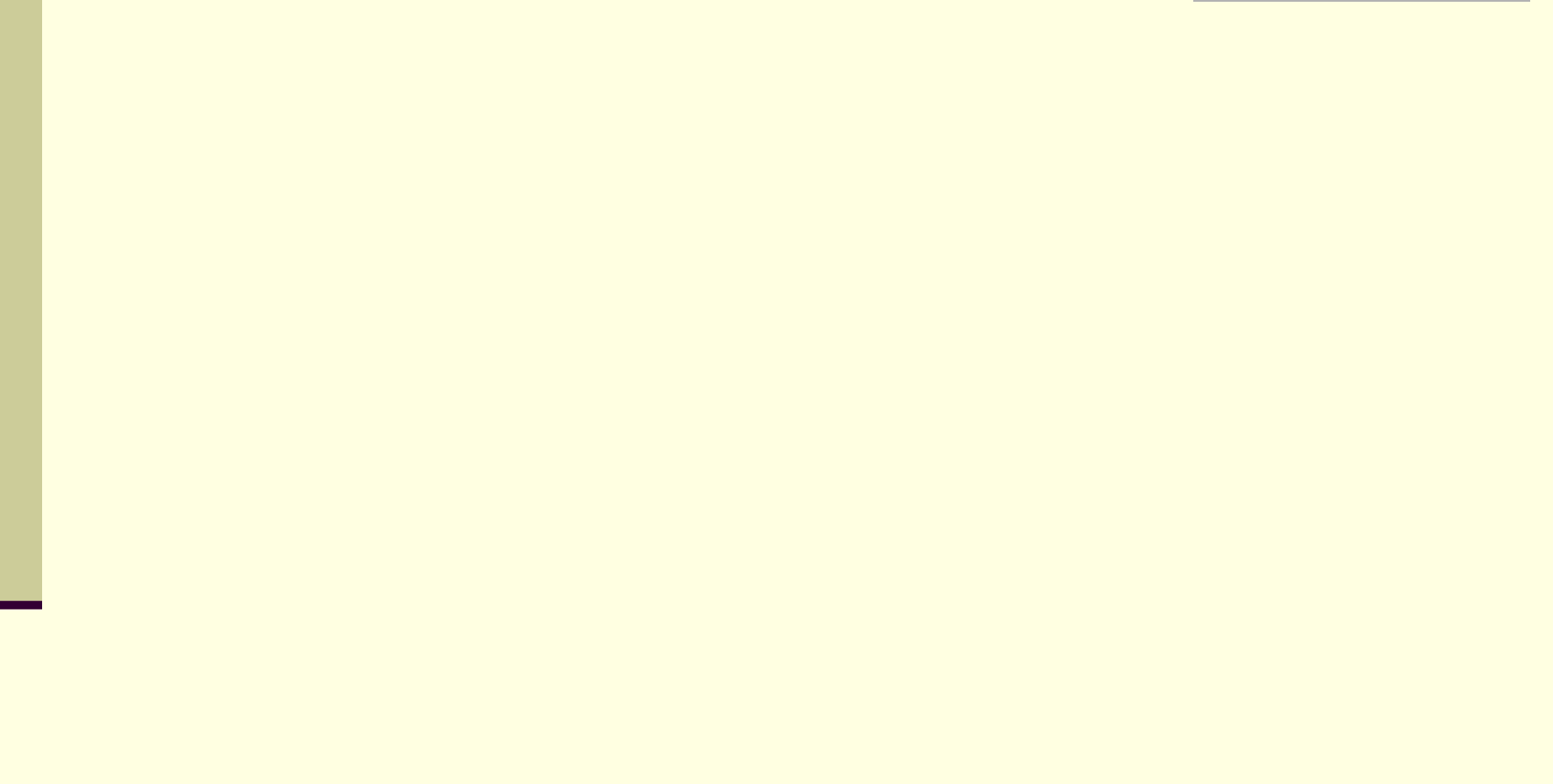

# Βασικές λειτουργίες ενός η/υ

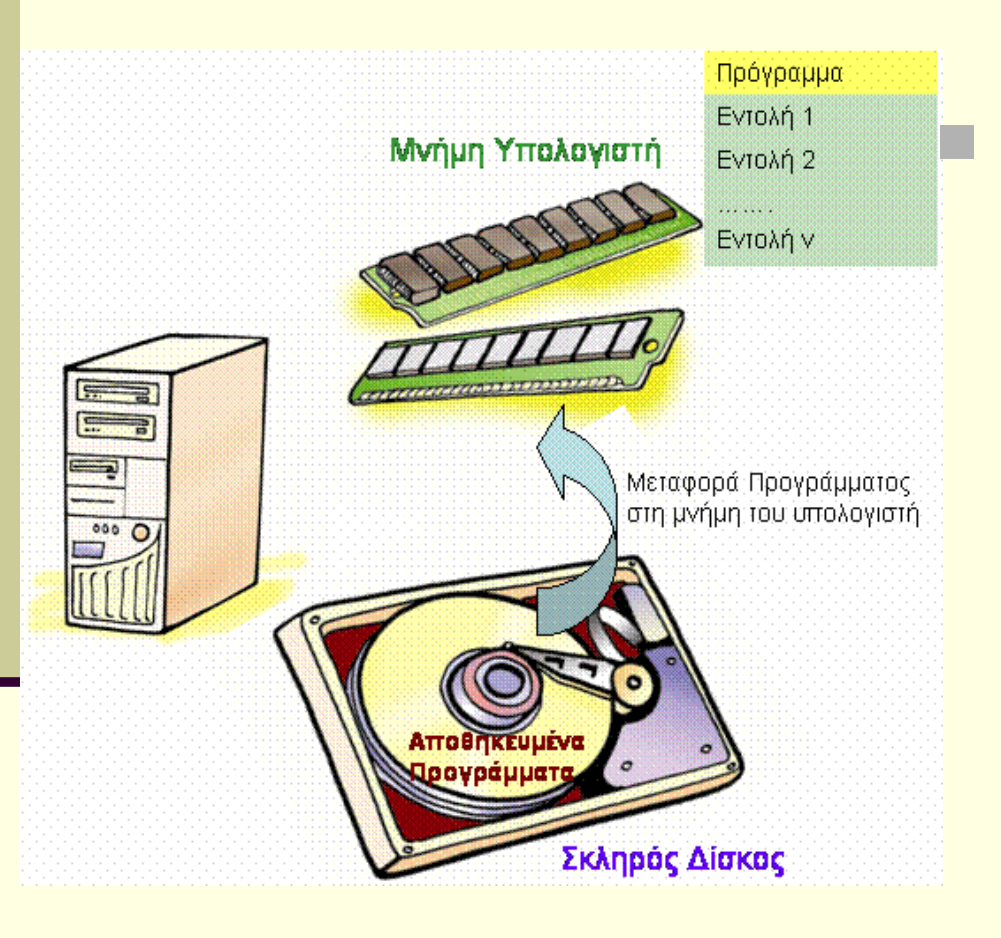

 Στην **ΚΜΕ** γίνεται η επεξεργασία των δεδομένων που εισάγονται στην μνήμη του η/υ.

# Βασικές λειτουργίες ενός η/υ

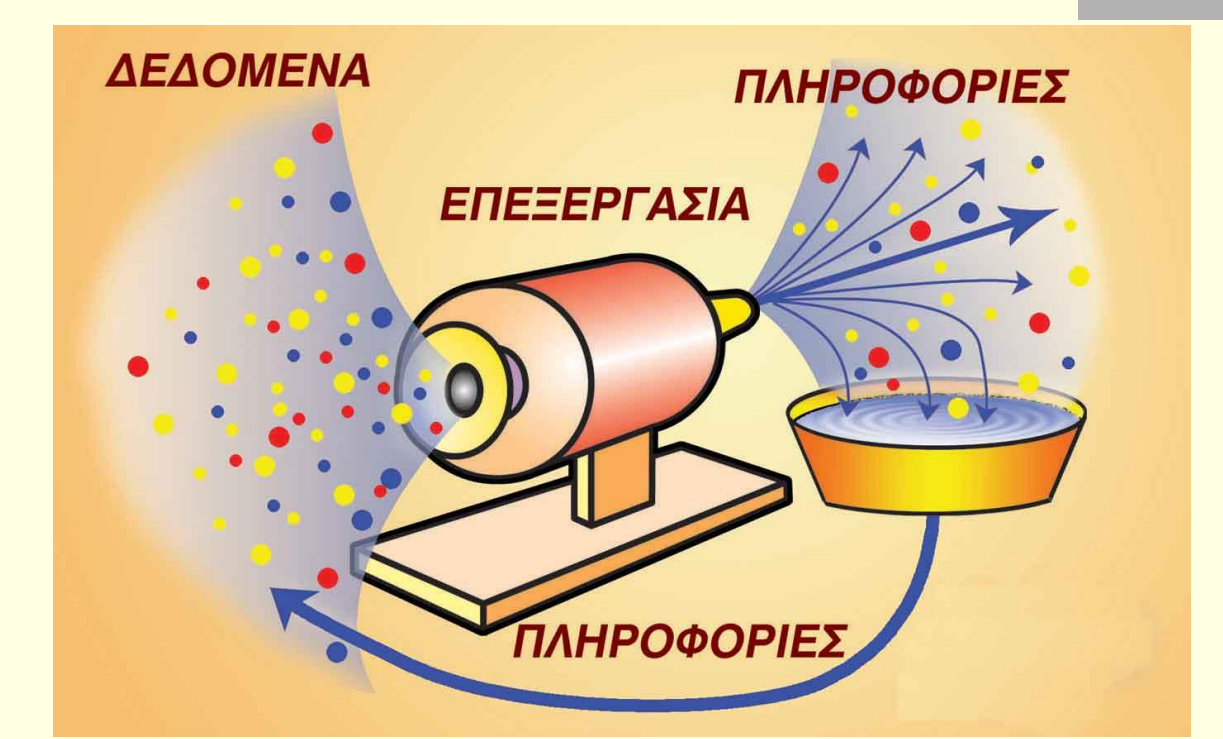

 Τα αποτελέσματα της επεξεργασίας τα παίρνουμε με τις συσκευές εξόδου και λέγεται **ΠΛΗΡΟΦΟΡΙΑ.**

### Δεδομένα > Επεξεργασία > Πληροφορία

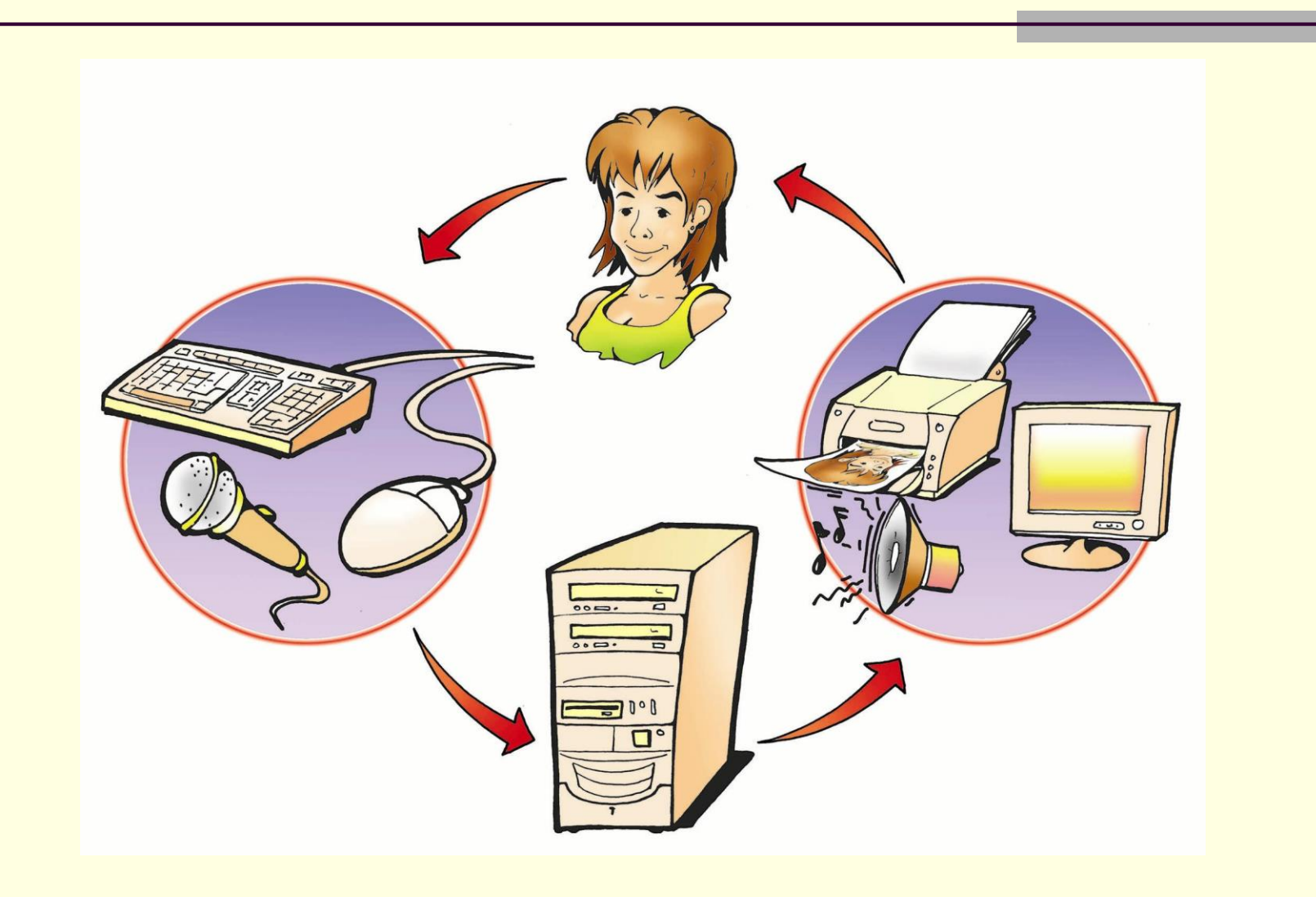

# Ερωτήσεις

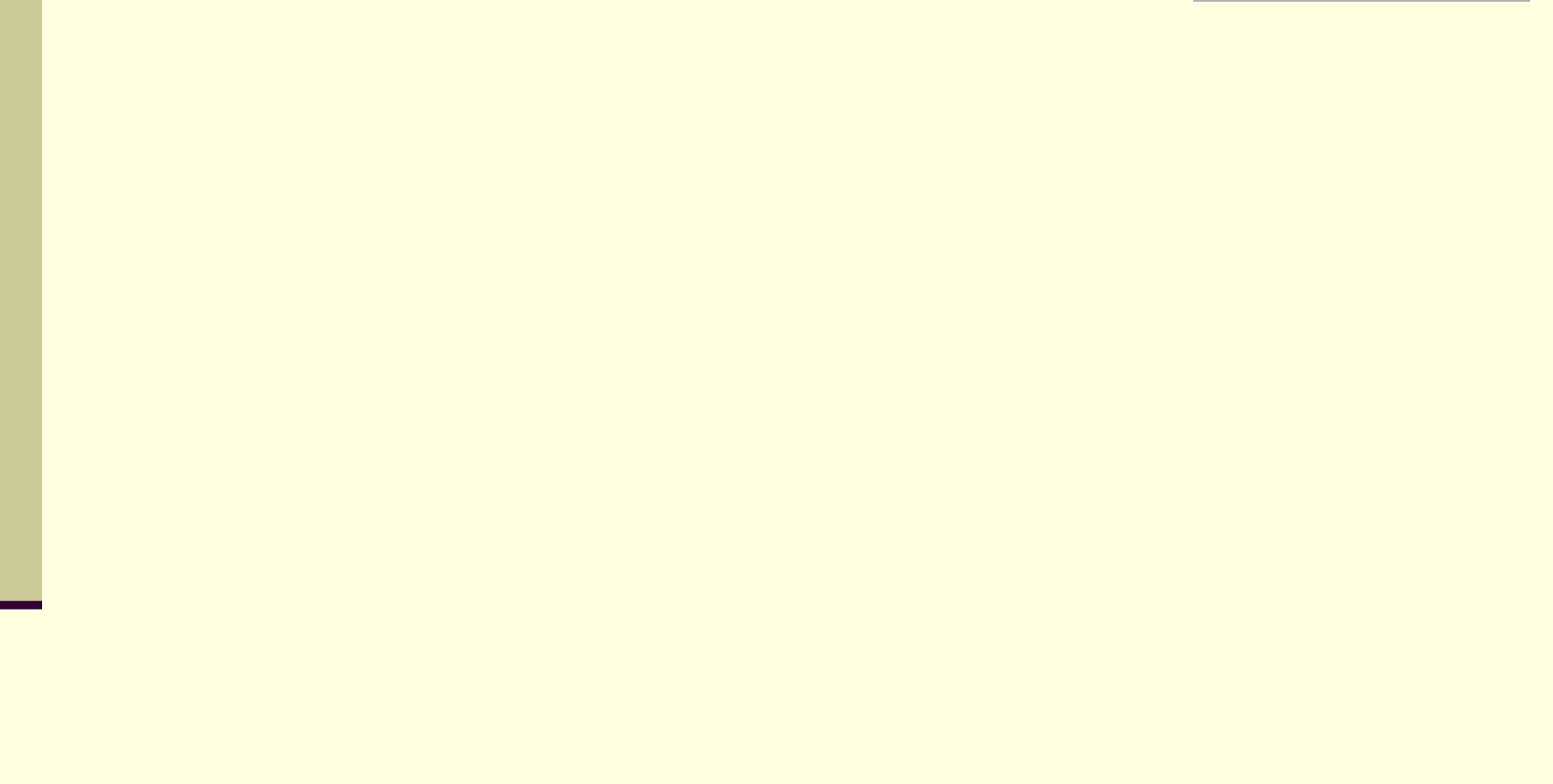

# Μονάδες Μέτρησης

#### Βασική Μονάδα Πληροφορίας : **B**inary Dig**it** (Bit)

 Ο η/υ αντιλαμβάνεται δυο καταστάσεις. Τα δυαδικά ψηφία 0 και 1 **αντιστοιχούν** σε αυτές τις δυο καταστάσεις.

# Κωδικοποίηση

- **Κωδικοποίηση** είναι η διαδικασία αντιστοίχησης των συμβόλων που χρησιμοποιούμε στον η/υ με τα 0 και 1.
- Ένας κώδικας είναι ο ASCII.
	- Κωδικοποιεί 256 χαρακτήρες.
	- Τα μαθηματικά διδάσκουν ότι χρειάζονται 8bits. Έτσι προέκυψε το **Byte**

#### **1 Byte = 8 bit**

# Μονάδες Μέτρησης (2)

Βασική Μονάδα Πληροφορίας : **B**inary Dig**it** (1Bit)

**1 Byte = 8 bit**

- **Μονάδες Πολλαπλασίων του Byte**
- 1 KiloByte ή **KB** ισούται με 2<sup>10</sup> =1024 Byte ~1.000 Byte
- 1 MegaByte ή **MB** ισούται με 2<sup>20</sup> =1024 KB ~1.000 KB
- 1 GigaByte ή **GB** ισούται με 2<sup>30</sup> =1024 MB ~1.000 MB
- 1 TeraByte ή **TB** ισούται με 2<sup>40</sup> =1024 GB ~1.000 GB

# Ερωτήσεις

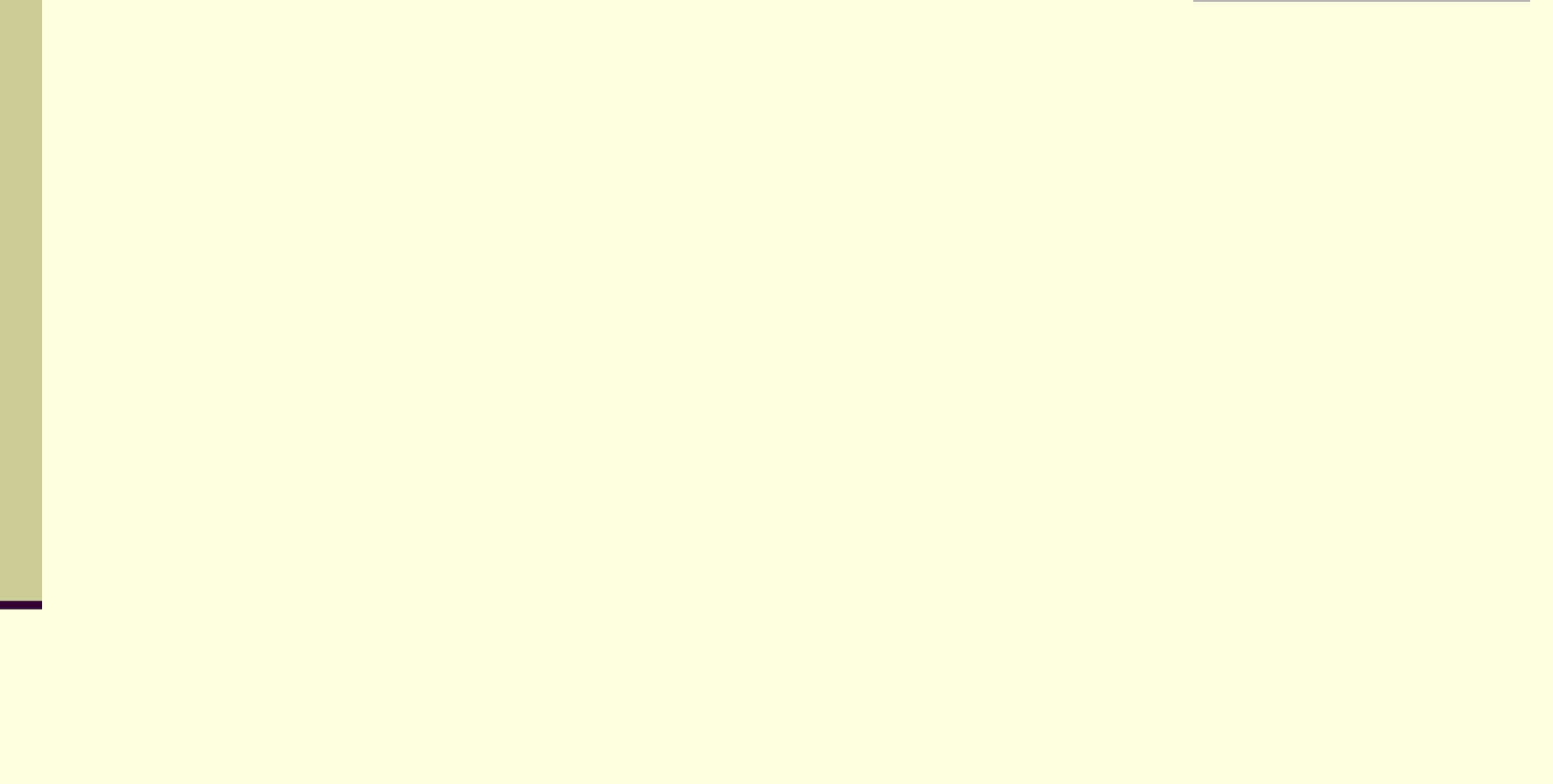

## Από τη Λυχνία στο Τρανζίστορ

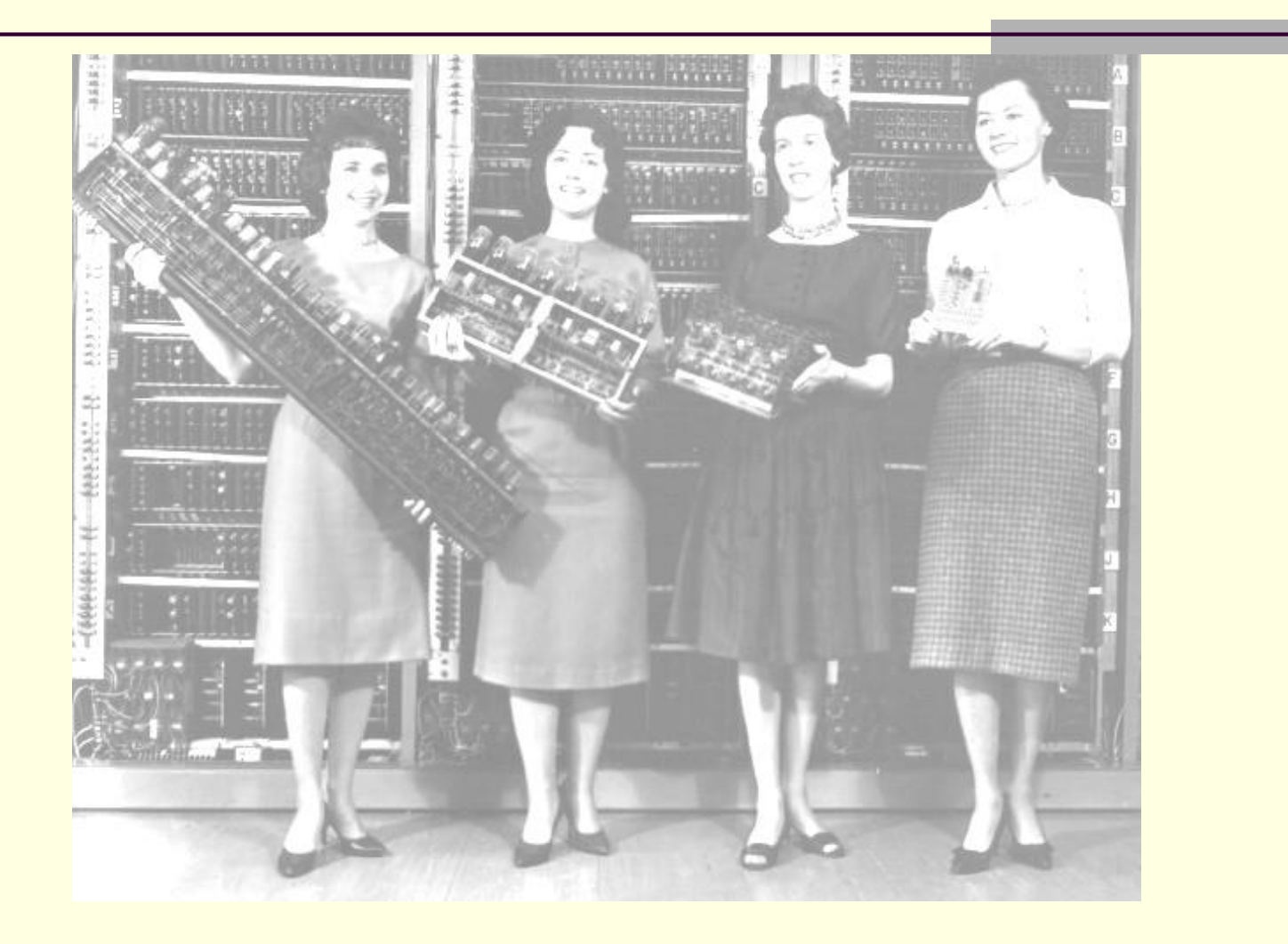

# Από τη Λυχνία στο Τρανζίστορ

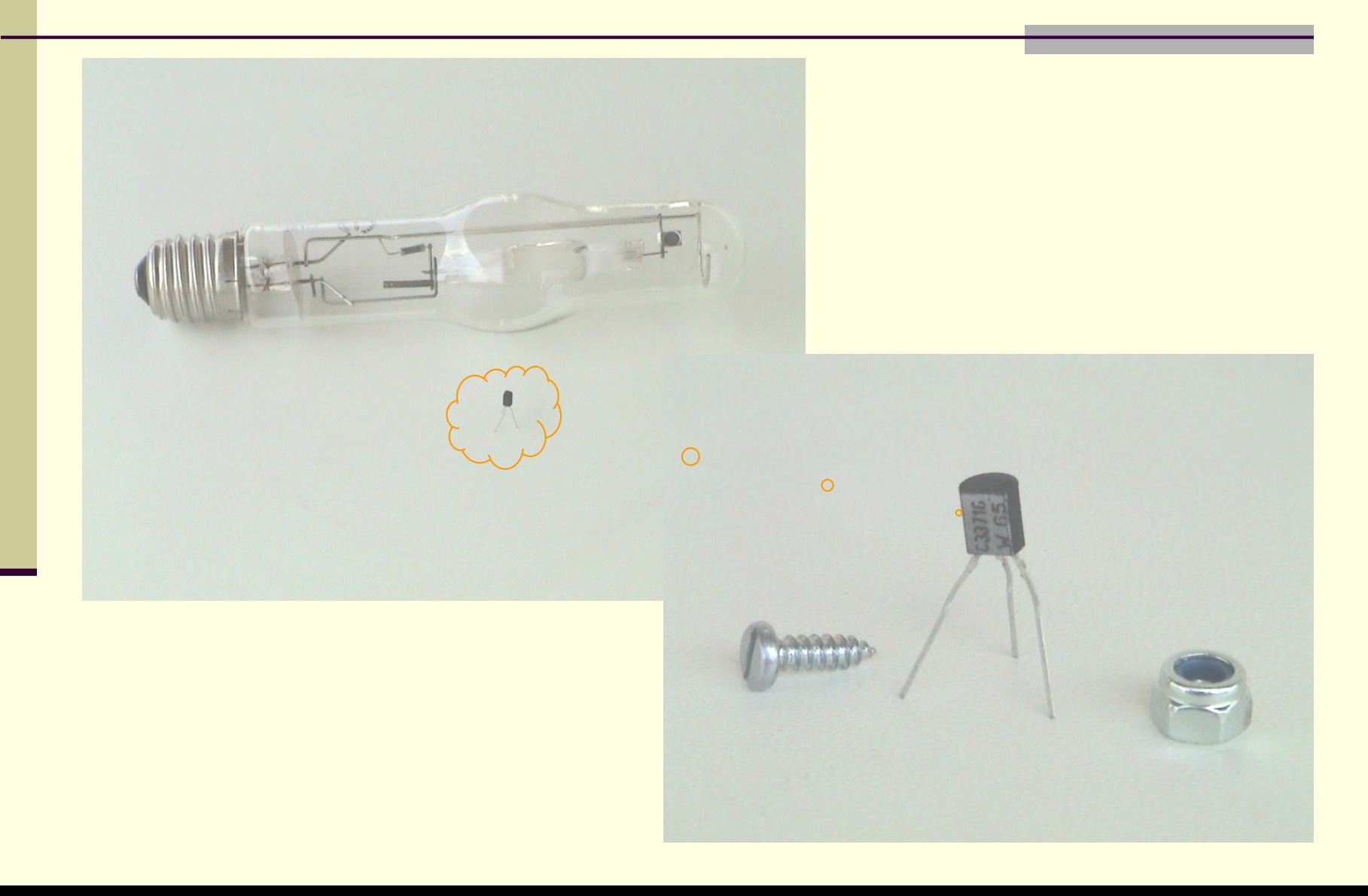
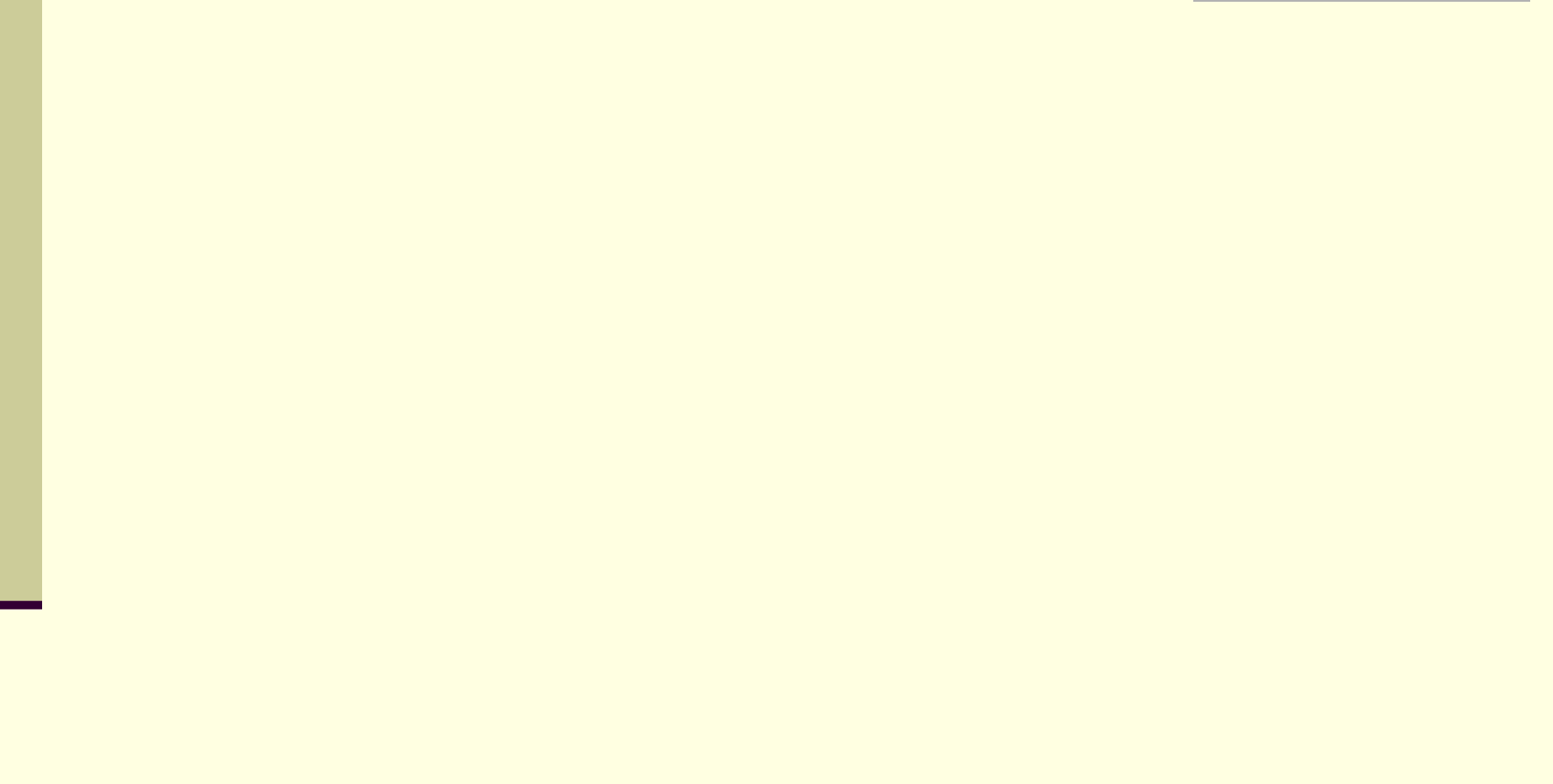

#### Υγιεινό περιβάλλον εργασίας

- Σύνδρομο επαναληπτικής καταπόνησης RSI
- Σύνδρομο του καρπιαίου σωλήνα
- Πονοκέφαλος
- Ζαλάδα
- Θόλωμα της όρασης
- Δυσκολία στην εστάιση του βλέμματος
- Κάψιμο ή τσούξιμο ματιών

#### Υγιεινό περιβάλλον εργασίας **Ενότητα 1 - Κεφάλαιο 3 - Εργονομία Λ έ ξ ε ι ς Λέξεις Κ λ ε ι δ ι ά Κλειδιά:** Εργονομία, **σωστή στάση μπροστά στον υπολογιστή**, ανάλυση οθόνης

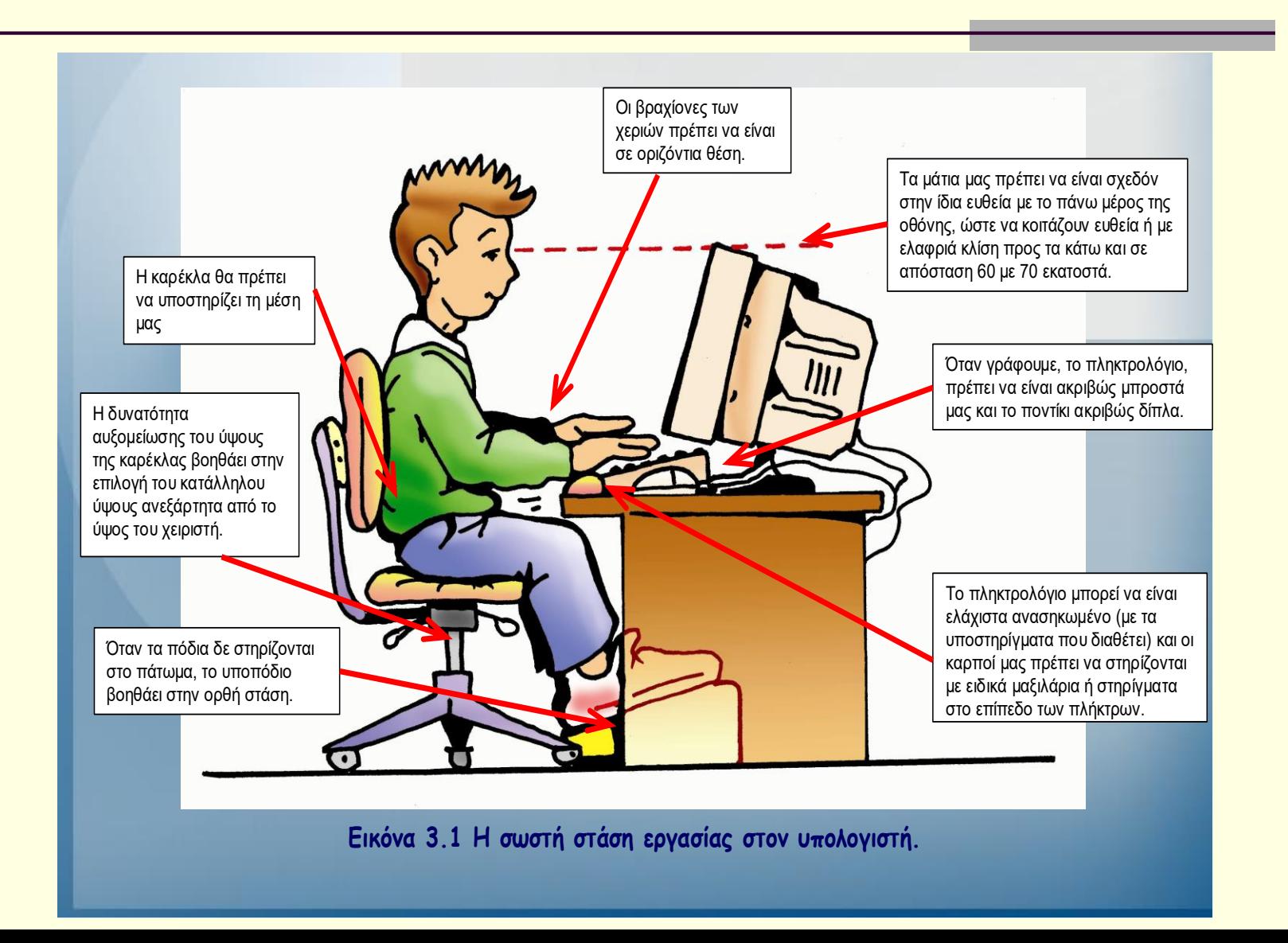

Χρήσιμές ασκήσεις

Διατάσεις μυών

 Ασκήσεις αυχενικής μοίρας σπονδυλικής στήλης, ΑΜΣΣ

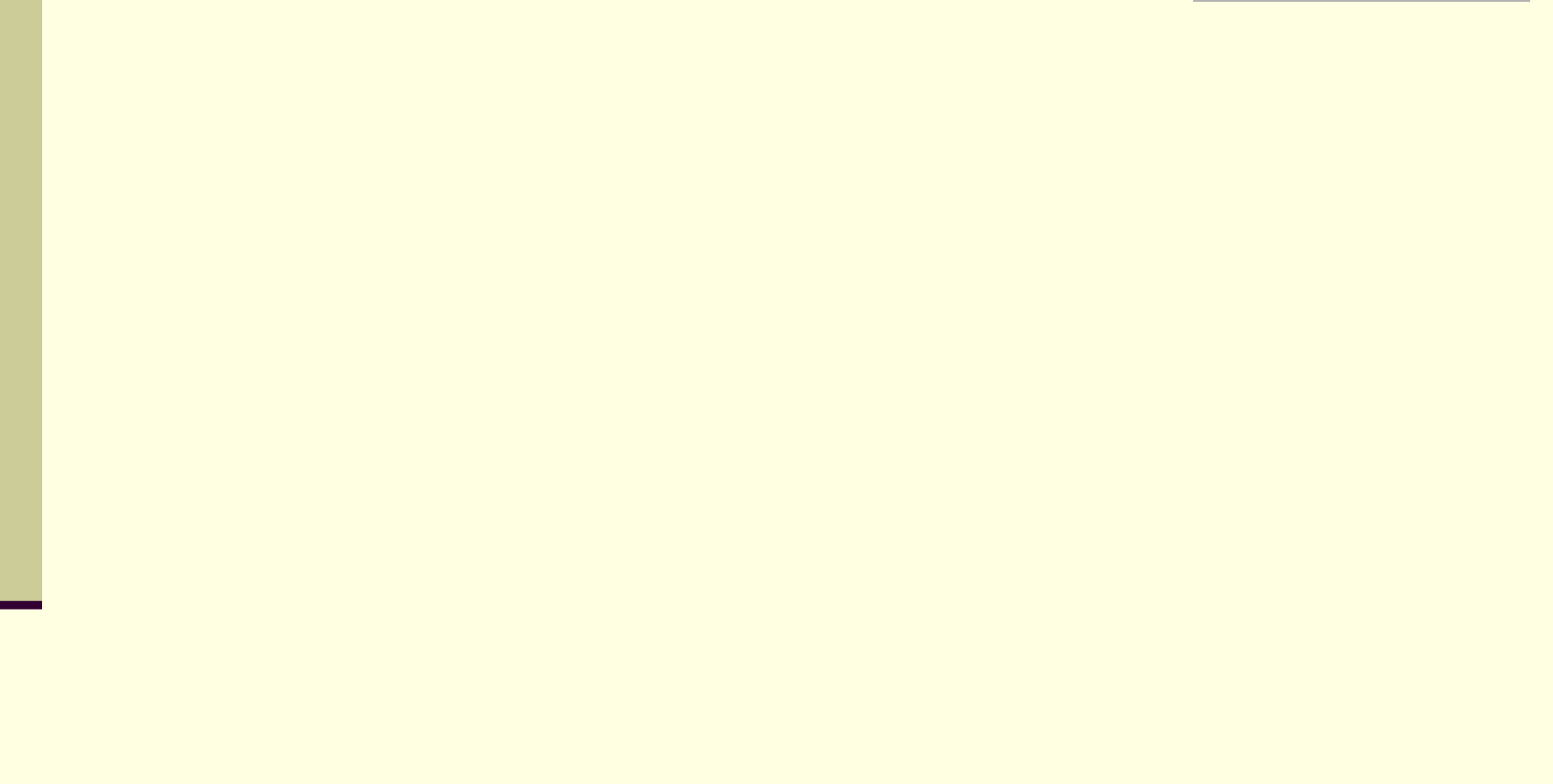

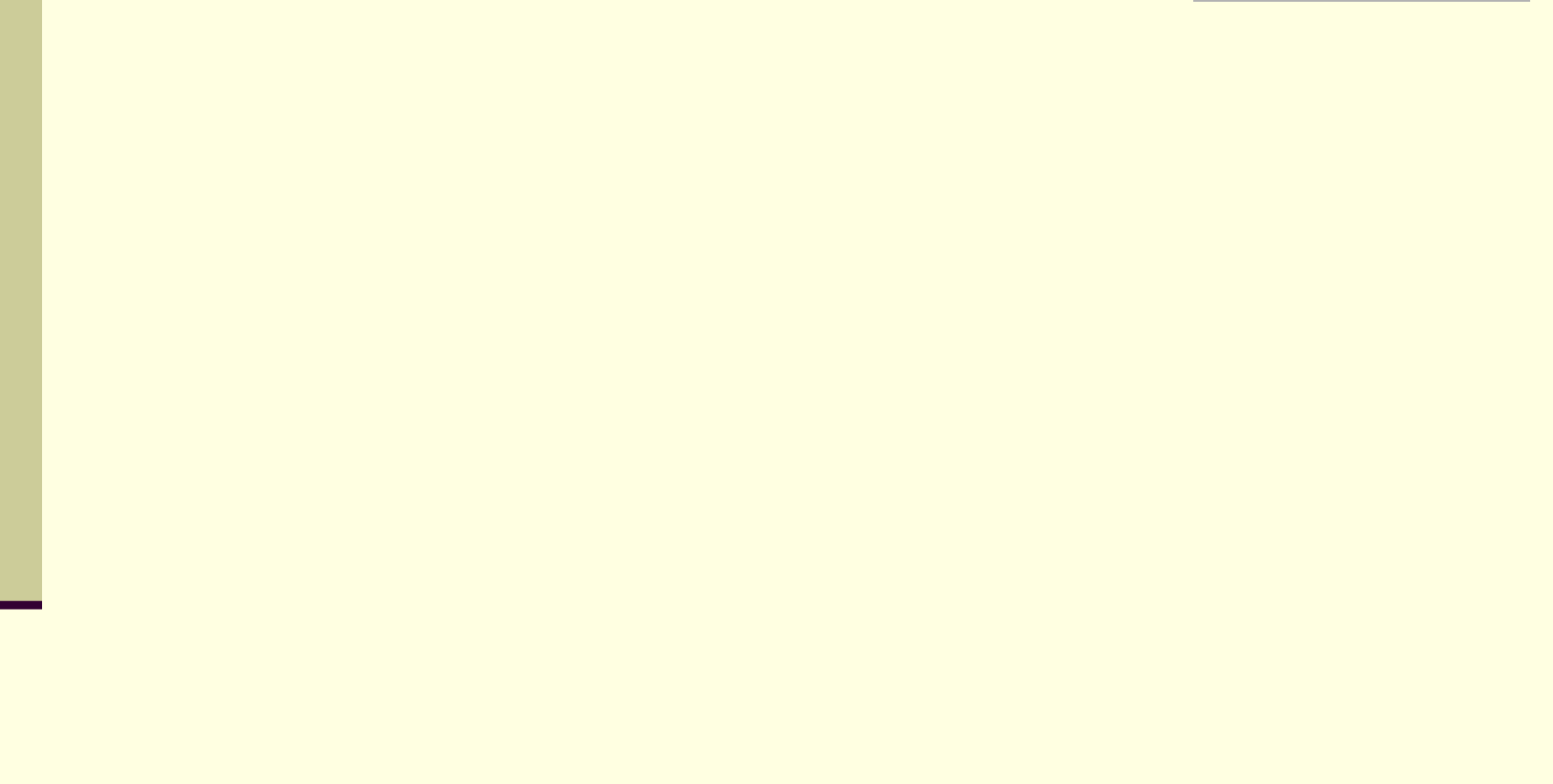

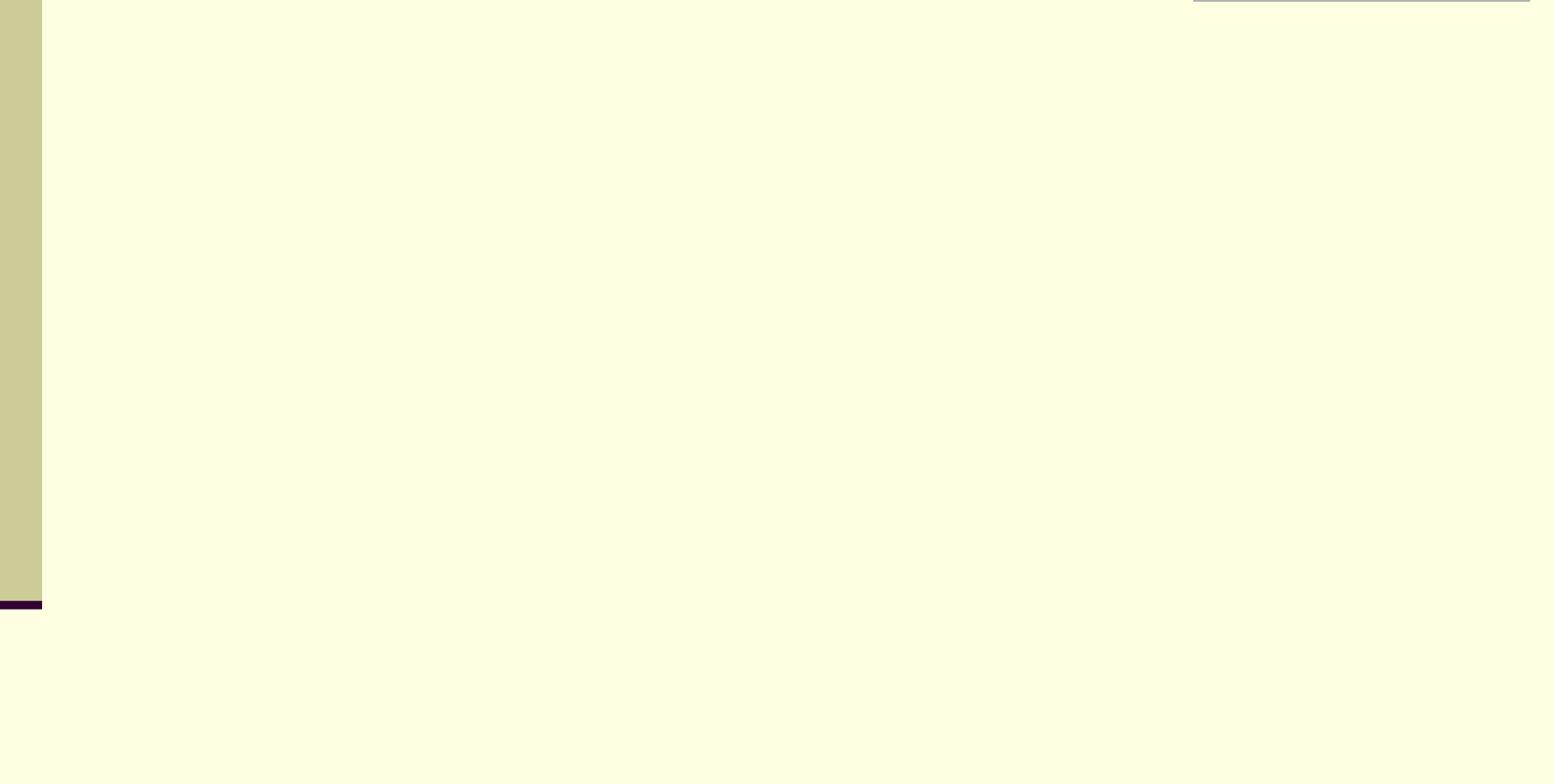

#### ΛΟΓΙΣΜΙΚΟ

- Το λογισμικό δεν το αγγίζουμε και δεν το πιάνουμε.
- Είναι αποθηκευμένο σε κάποιο αποθηκευτικό μέσο.

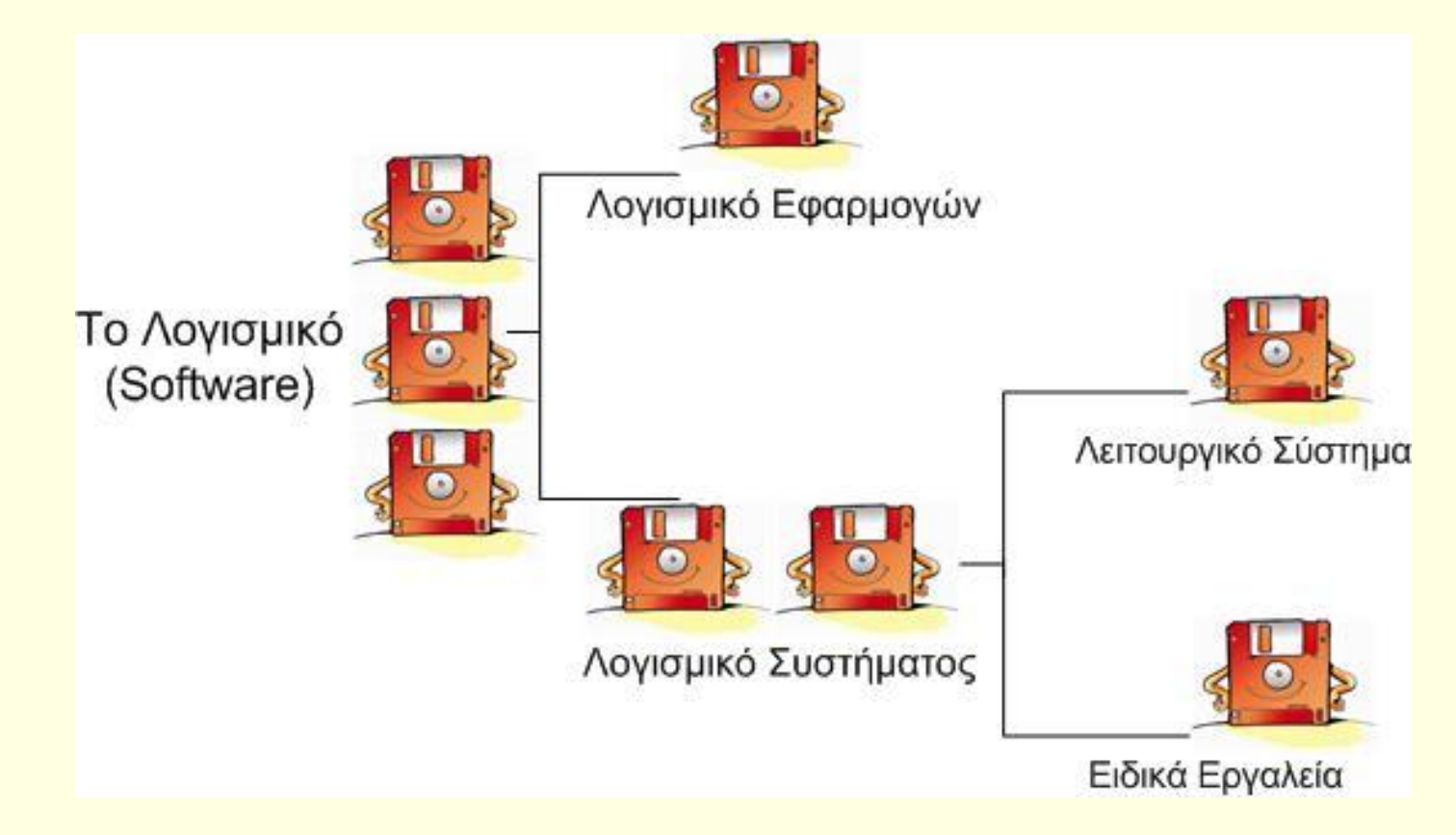

#### Συσκευές Εισόδου

- Πληκτρολόγιο
- Ποντίκι
- **Π** Ιχνόσφαιρα (trackball)
- Χειριστήριο παιχνιδιών (joystick)
- Σαρωτής (επίπεδος και χειρός)
- Πινακίδα αφής
- Φωτογραφίδα (light pen)
- Μικρόφωνο
- Συσκευή ανάγνωσης ραβδοκωδίκων (barcode)
- Ψηφιακή φωτογραφική μηχανή

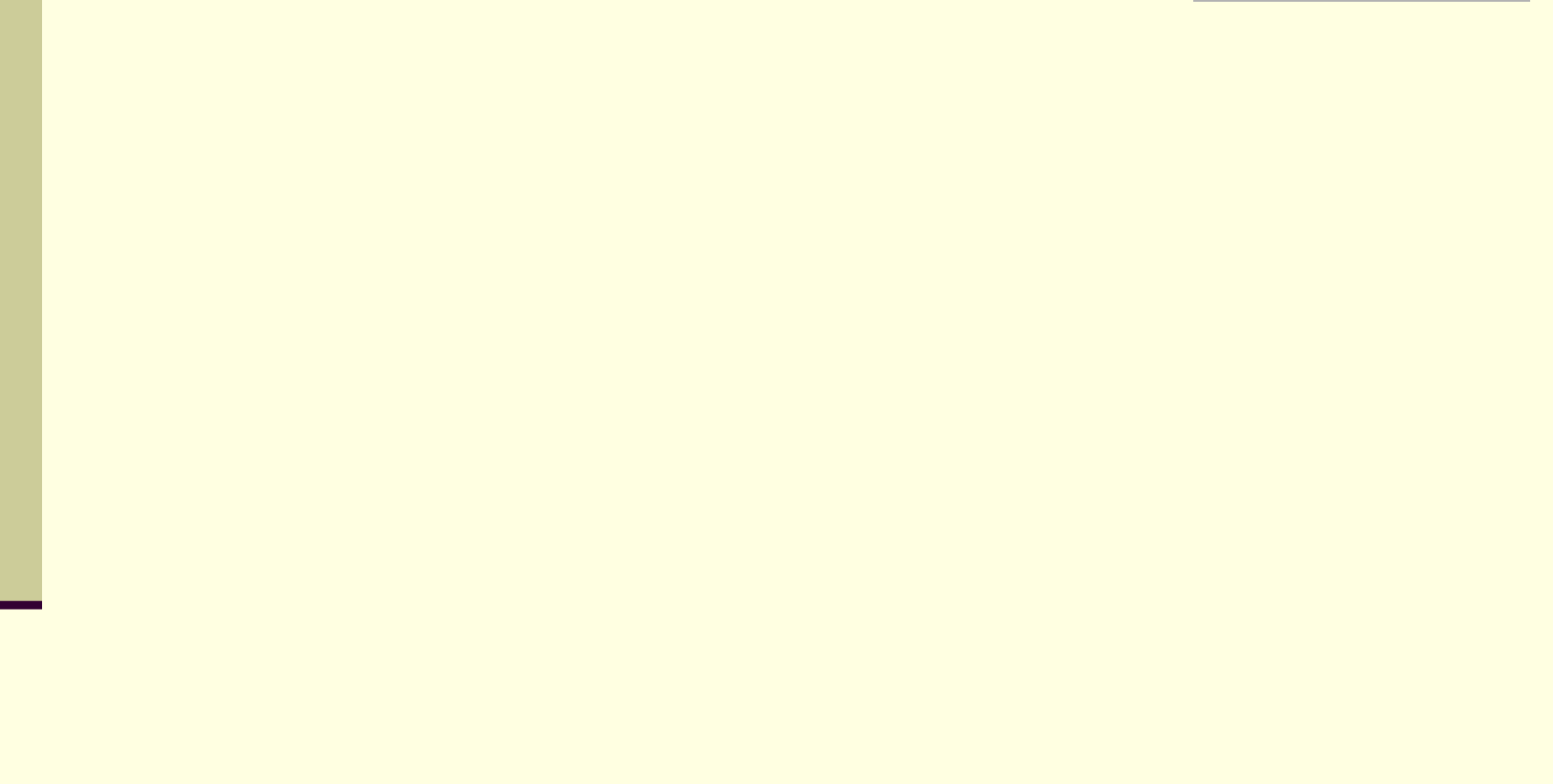

#### Συσκευές Εξόδου

- Οθόνη
- Εκτυπωτής
	- ακίδων (dot matrix)
	- ψεκασμού (inkjet)
	- λέιζερ (laser)
- Ηχεία
- Σχεδιογράφος (plotter)

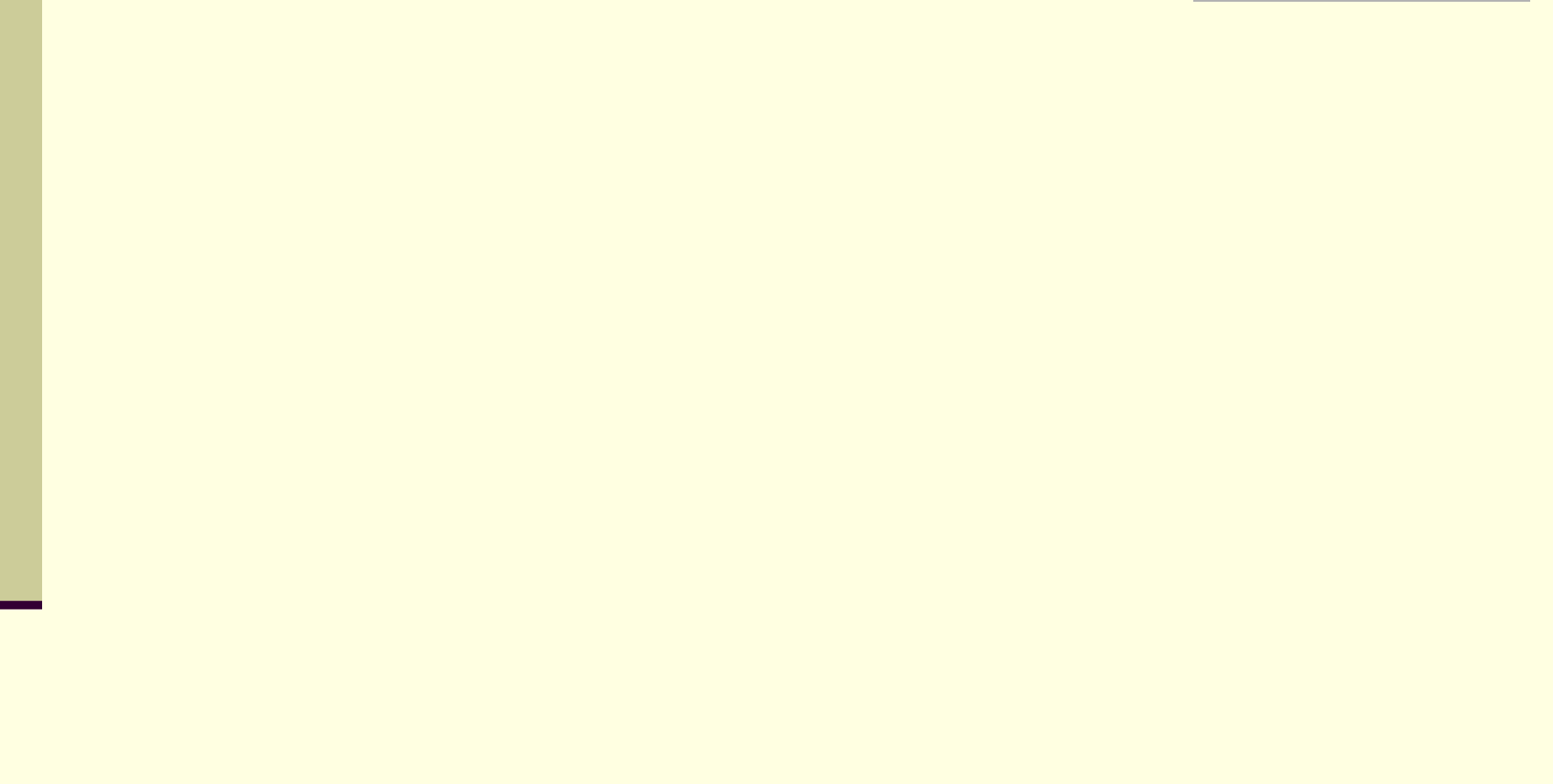

#### Συσκευές Εισόδου/Εξόδου

**Μόντεμ (διαποδιαμορφωτής)** Οθόνη αφής

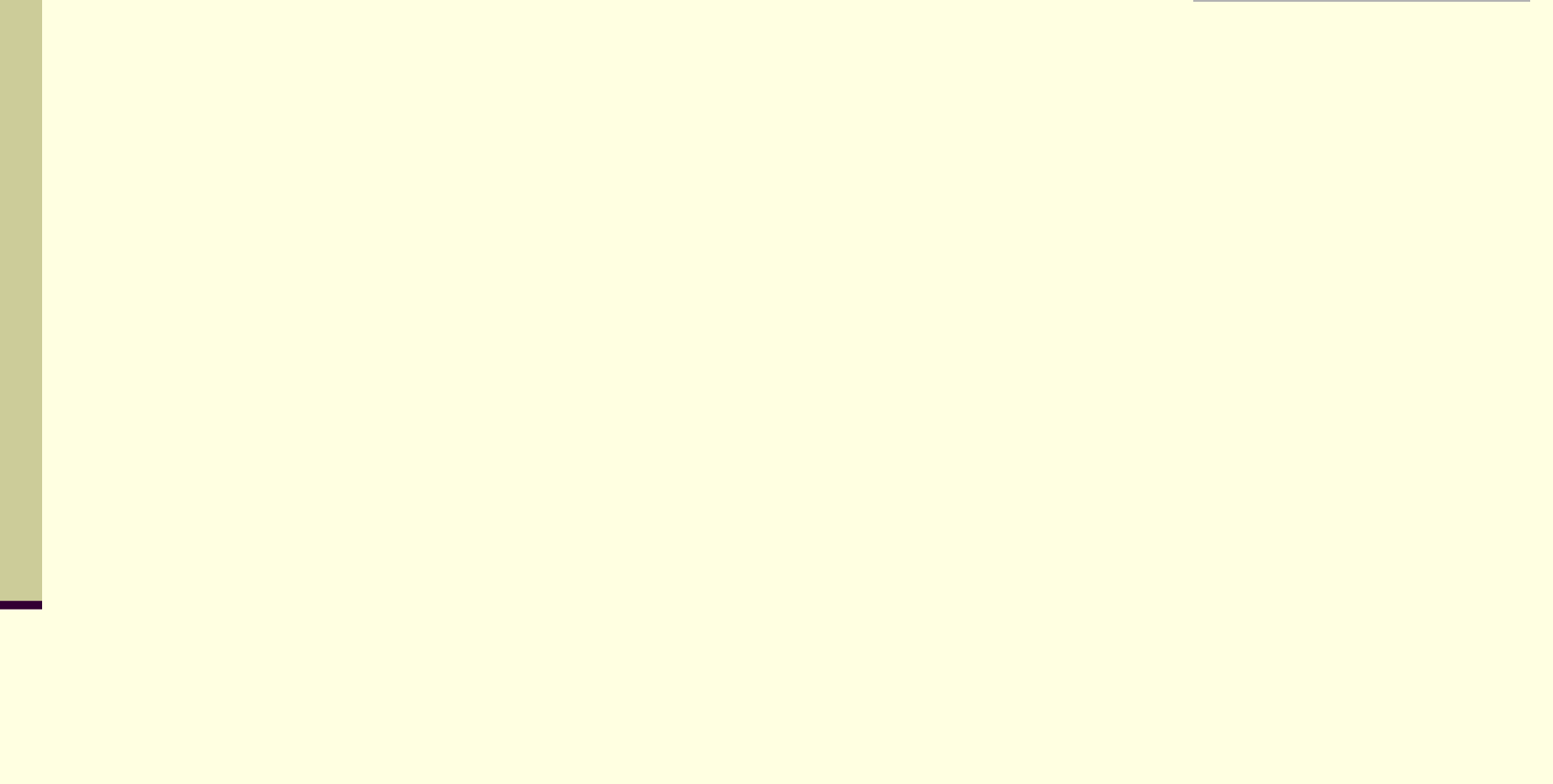

Μνήμη του η/υ - Συσκευές Αποθήκευσης

Μνήμη προσωρινής αποθήκευσης

Συσκευές μόνιμης αποθήκευσης

Μνήμη (προσωρινής) αποθήκευσης ή Κύρια μνήμη

#### RAM

- L2 Cache (μεταξύ επεξεργαστή & RAM)
	- ROM
		- PROM
		- EPROM
	- (Βρίσκουμε λογισμικό με το όνομα BIOS)

#### Συσκευές μόνιμης Αποθήκευσης

- \*Δισκέτα (floppy disk)
- \*ZIP, Δισκέτα LS-120, Bernoulli
	- Σκληρός δίσκος (hard disk)
- \*CD-ROM
	- \*DVD-ROM
	- Μνήμη φλας (flash memory)

\*(χρειαζόμαστε ειδικές συσκευές που λέγονται οδηγοί ή μονάδες)

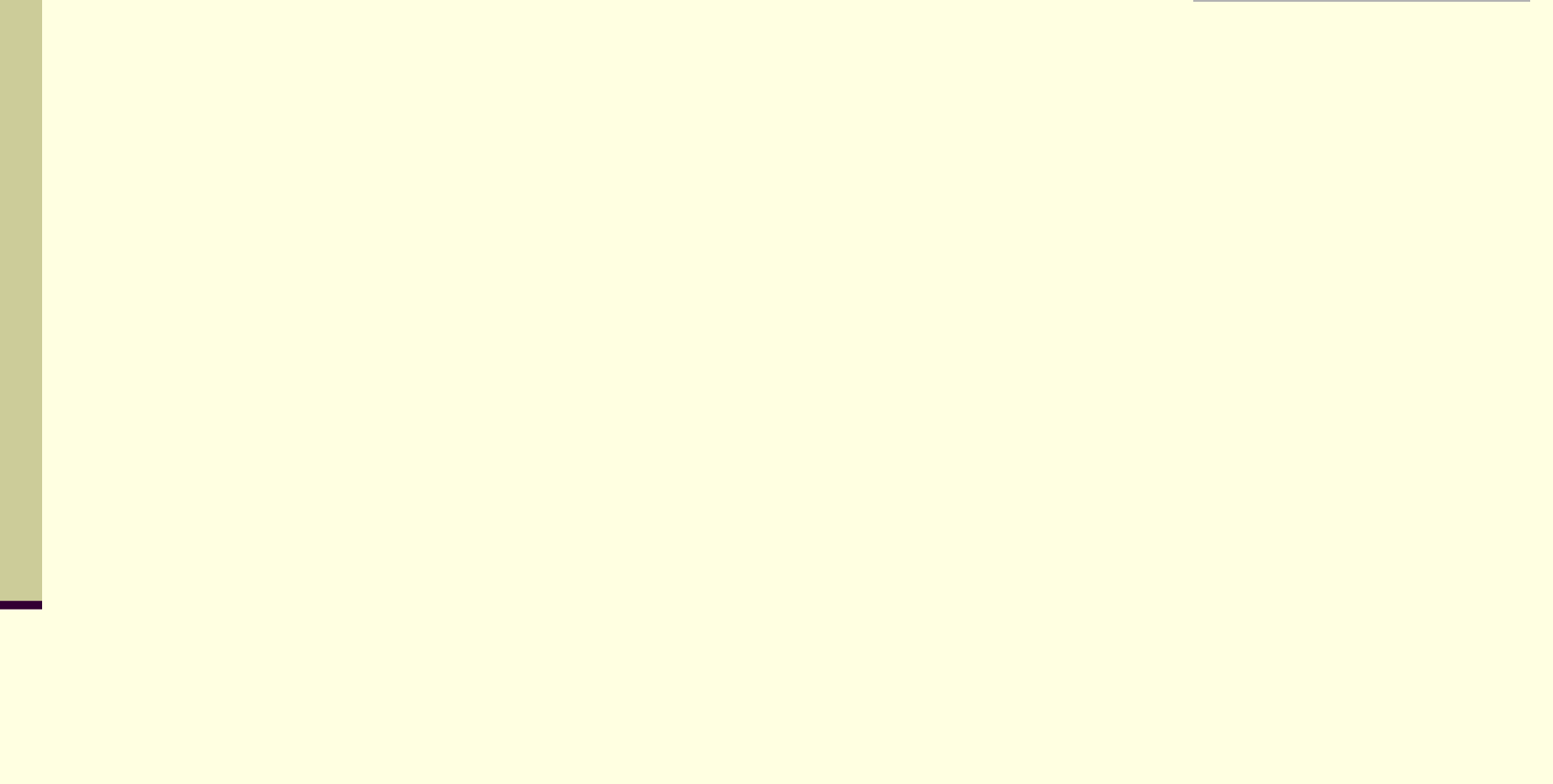

#### ΥΛΙΚΟ – Το κουτί

**Μέσα βρίσκονται διάφορα εξαρτήματα με** 

**πιο σημαντικά την**

- **Κ.Μ.Ε. (Κεντρική Μονάδα Επεξεργασίας) ή C.P.U. (Central Processing Unit)**
	- **Κύρια μνήμη**
		- **και εσωτερικές «κάρτες» :**

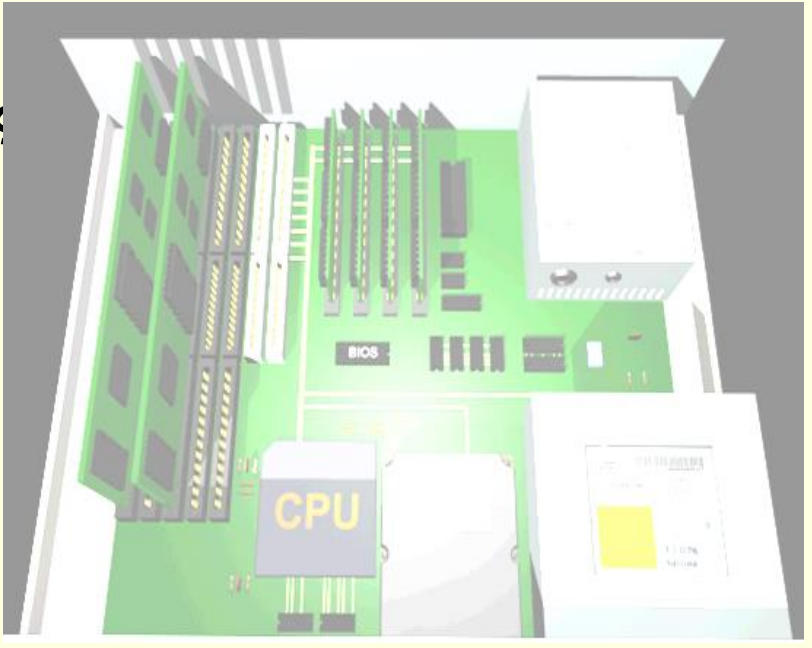

Το κουτί το αποκαλούμε **Κεντρική Μονάδα του** υπολογιστικού συστήματος

#### Εσωτερικές «κάρτες»

- **Κάρτα Οθόνης ή Κάρτα Γραφικών (Graphics Card)**: Η κάρτα οθόνης είναι απαραίτητη για κάθε υπολογιστή και επεξεργάζεται το σήμα που στέλνεται στην οθόνη του υπολογιστή. Κάθε κάρτα οθόνης περιέχει δικό της επεξεργαστή και μνήμη, ώστε να μην χρησιμοποιεί τα αντίστοιχα του υπολογιστή.
- **Κάρτα Ήχου (Sound Card)**: Είναι υπεύθυνη για την αναπαραγωγή των ήχων και της μουσικής που ακούμε από τα ηχεία τα οποία είναι συνδεδεμένα με τον υπολογιστή.
- **Κάρτα Δικτύου (Network Card)**: Είναι απαραίτητη, όταν θέλουμε να συνδέσουμε τον υπολογιστή μας με άλλους υπολογιστές που βρίσκονται σε δίκτυο
- **Άλλες κάρτες επέκτασης**: Η μητρική πλακέτα έχει υποδοχές, για να συνδέουμε οποιαδήποτε κάρτα σε αυτήν. Υπάρχει μια ποικιλία καρτών που, αν δεν υπάρχουν, μπορούμε να βάλουμε στον υπολογιστή μας, όπως:
	- Κάρτα ραδιοφώνου
	- Κάρτα τηλεόρασης
	- Κάρτα βίντεο
	- Κάρτα μόντεμ :Για να συνδέουμε τον υπολογιστή μας με άλλους υπολογιστές μέσω τηλεφωνικής γραμμής.

#### Υποδοχές σύνδεσης ή Θύρες επέκτασης

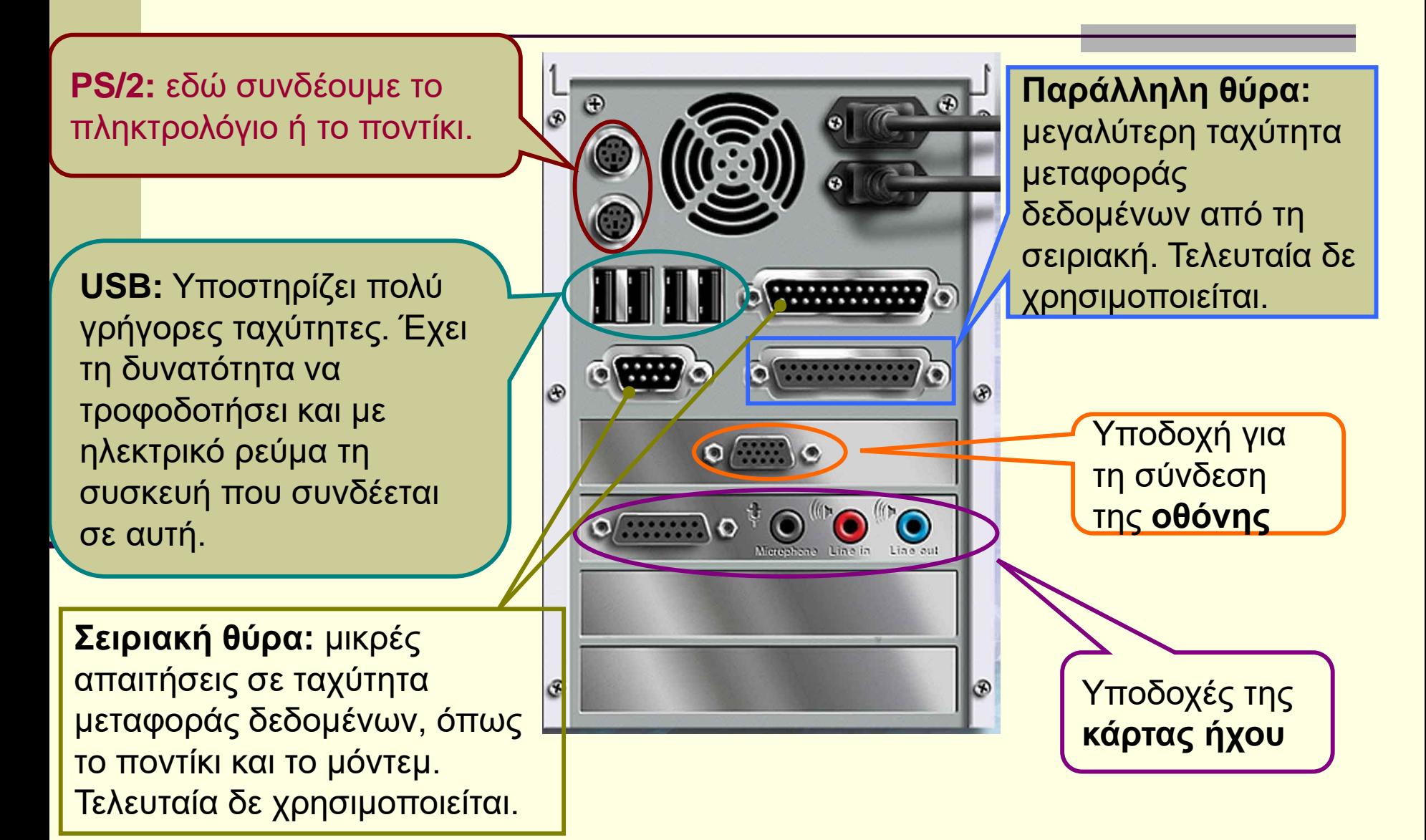

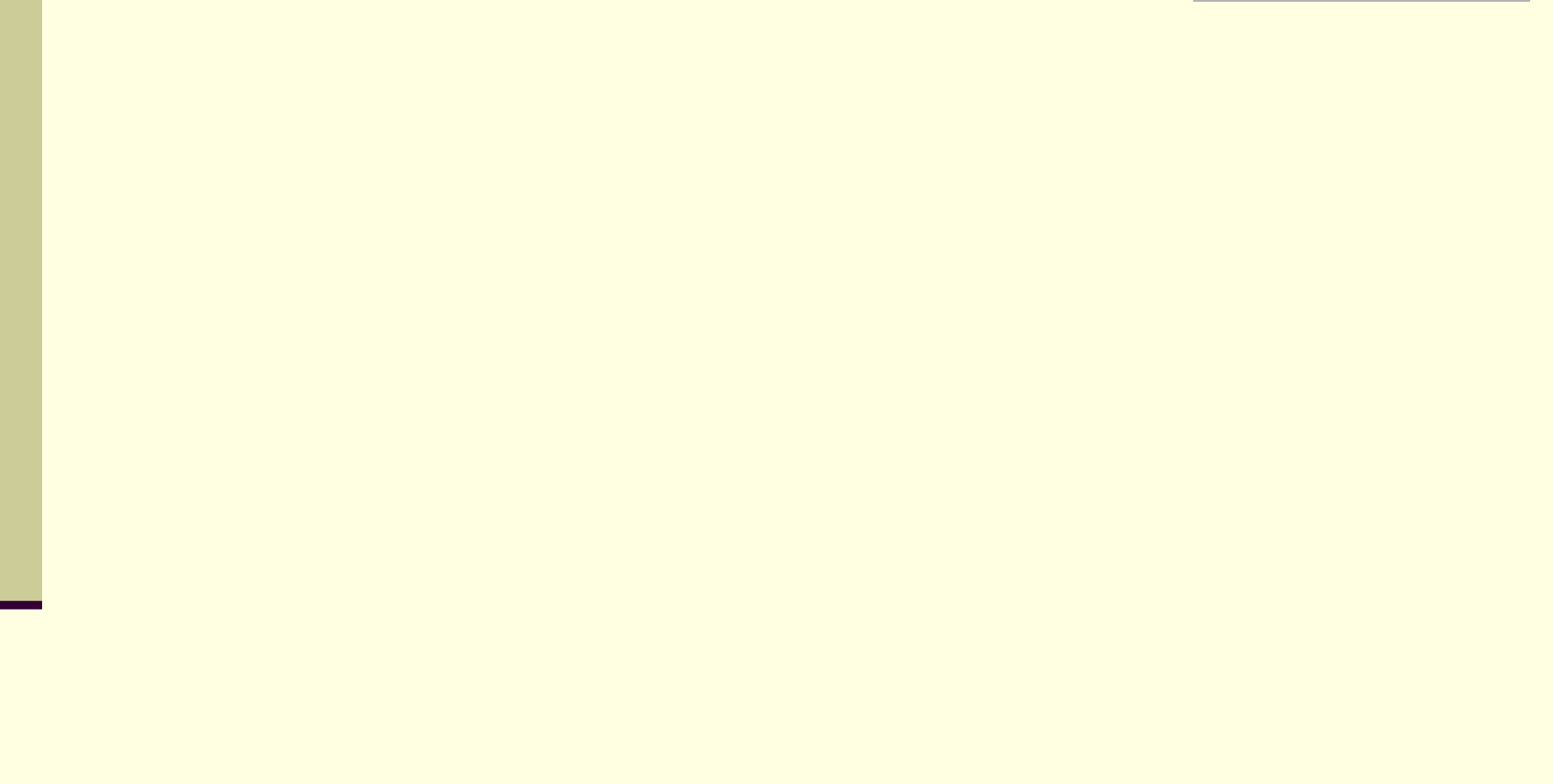

#### ΛΟΓΙΣΜΙΚΟ

- Το λογισμικό δεν το αγγίζουμε και δεν το πιάνουμε.
- Είναι αποθηκευμένο σε κάποιο αποθηκευτικό μέσο.

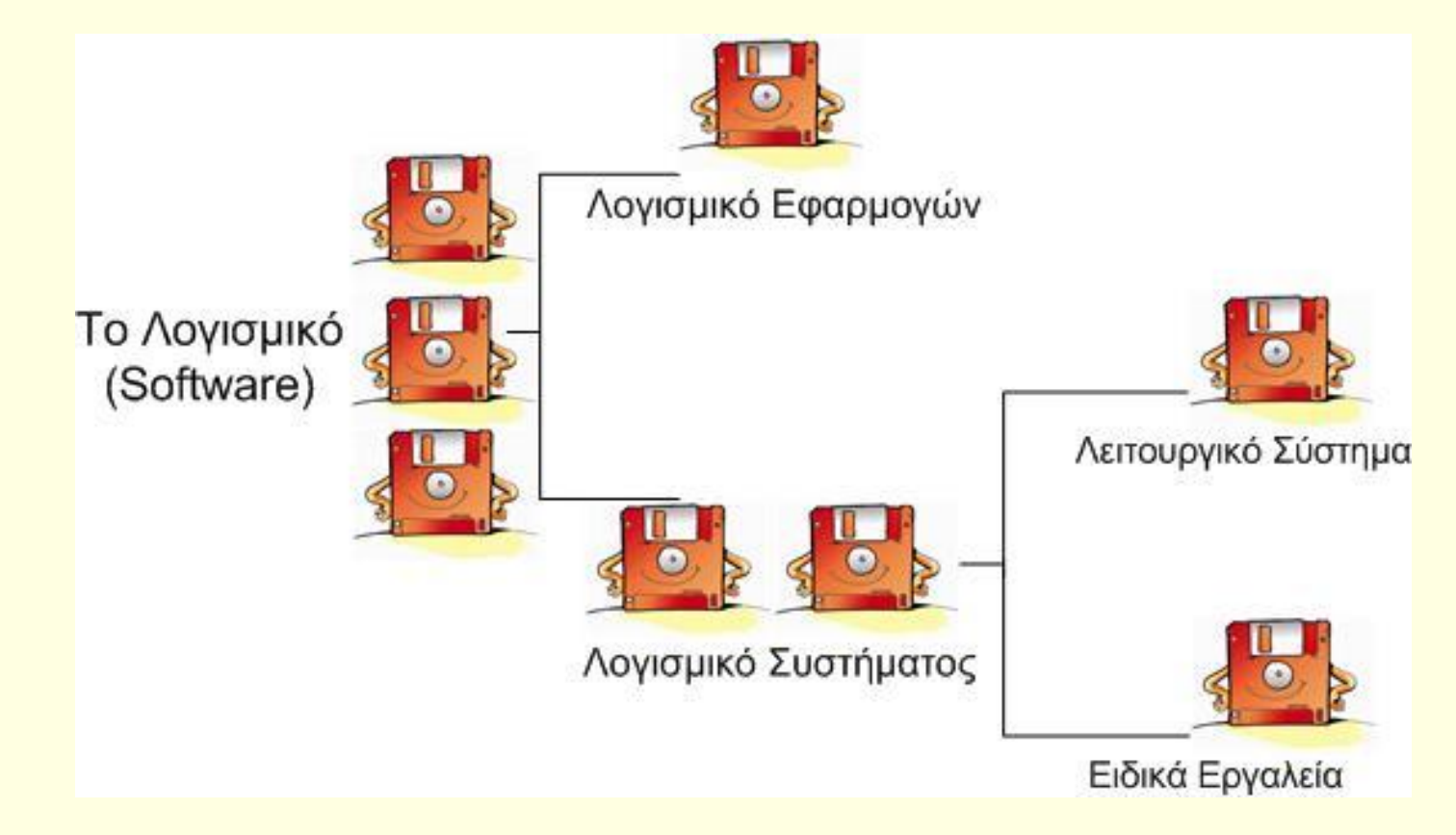

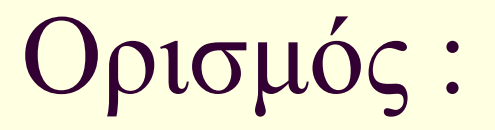

#### Τελικά τι είναι το ΛΟΓΙΣΜΙΚΟ;

Το σύνολο των εντολών που πρέπει να δεχθεί ένας υπολογιστής για να εκτελέσει μια συγκεκριμένη εργασία ή λειτουργία, λέγεται **Λογισμικό (software**)

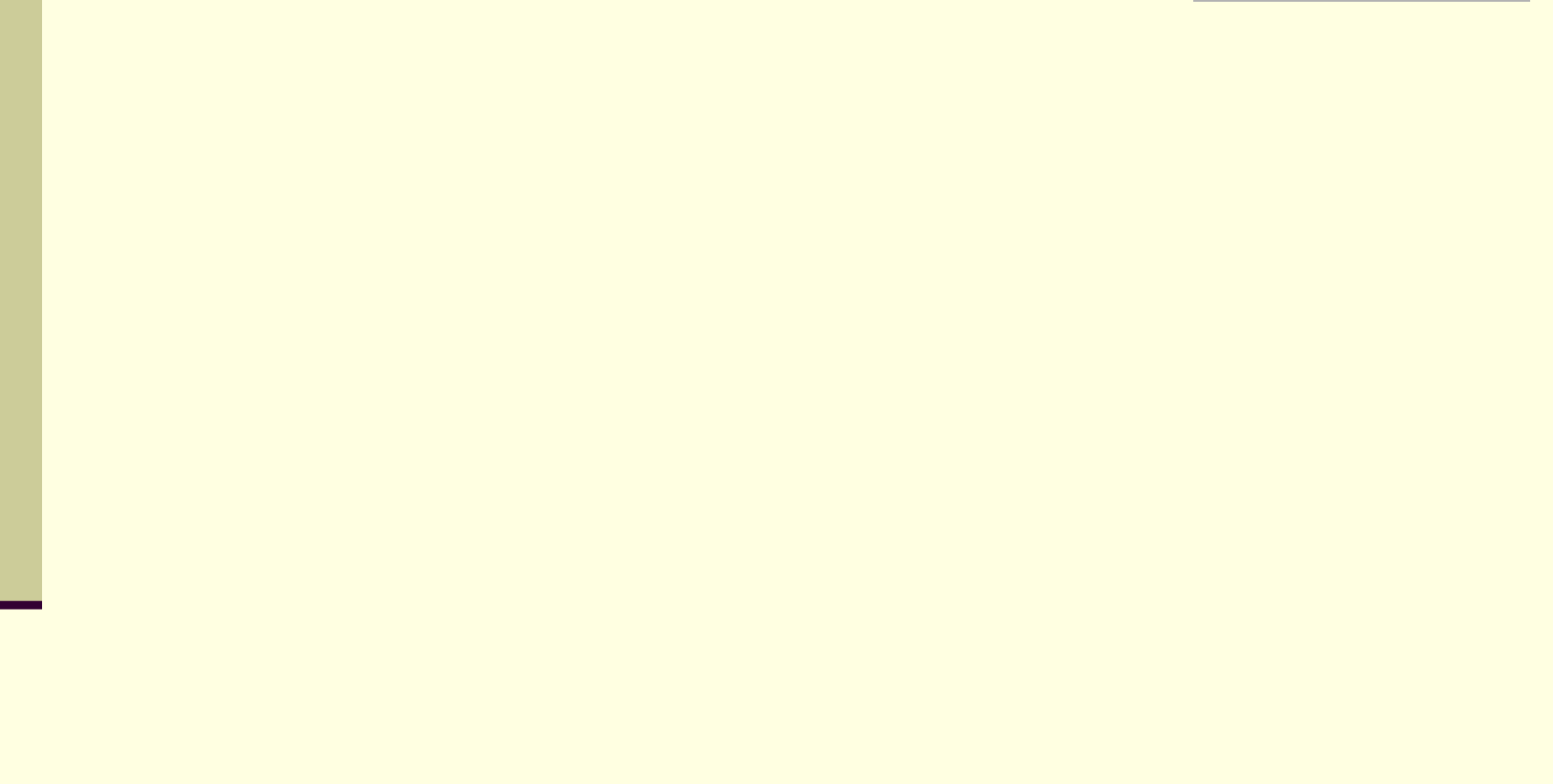

# Κατηγορίες λογισμικού

- Λογισμικό Συστήματος
	- Λειτουργικό Σύστημα (**O**perating **S**ystem)
	- Ειδικά εργαλεία
- Λογισμικό Εφαρμογών. Τα λέμε και πακέτα και χρειάζονται εγκατάσταση
- Γλώσσες Προγραμματισμού

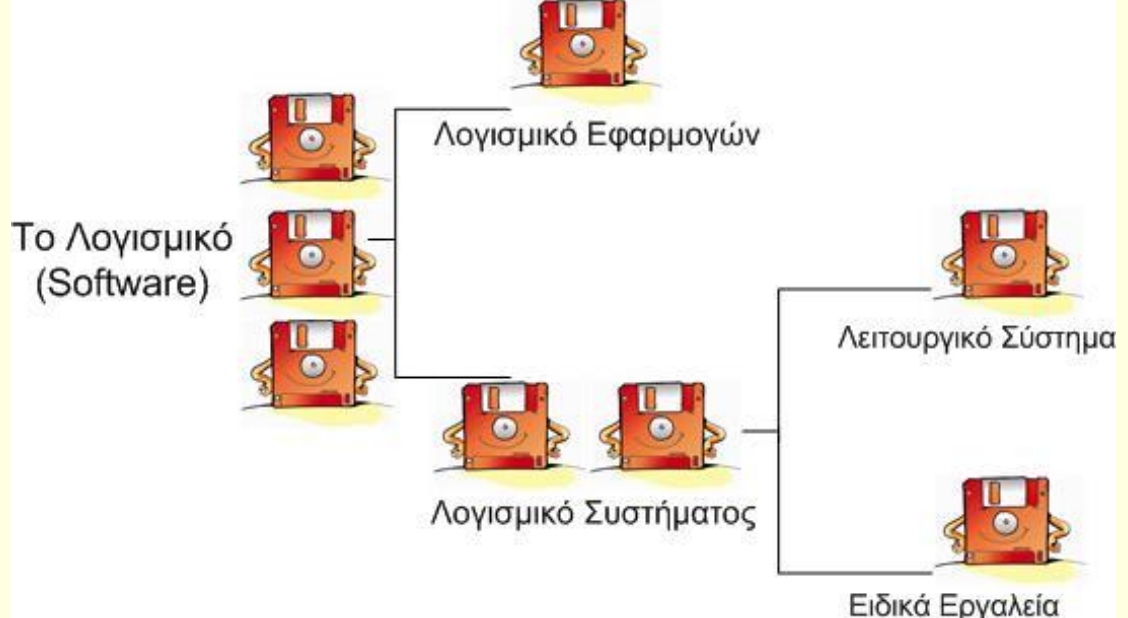

#### **ΛΕΙΤΟΥΡΓΙΚΟ ΣΥΣΤΗΜΑ**

- **ΤΟ ΛΕΙΤΟΥΡΓΙΚΟ ΣΥΣΤΗΜΑ** ρυθμίζει :
- Την διαχείριση του υλικού του υπολογιστή.
- Την επικοινωνία μας με τον υ/η μέσω περιφερειακών συσκευών.
- Την αποθήκευση ή εκτύπωση εργασιών
- Την εκτέλεση άλλων λογισμικών.
- Και γενικά την ομαλή λειτουργία του η/υ

#### ΣΥΝΟΨΙΖΟΝΤΑΣ

#### **ΥΛΙΚΟ και ΛΟΓΙΣΜΙΚΟ λέμε ότι έχουμε ένα υπολογιστικό σύστημα.**

#### ΣΥΝΟΨΙΖΟΝΤΑΣ

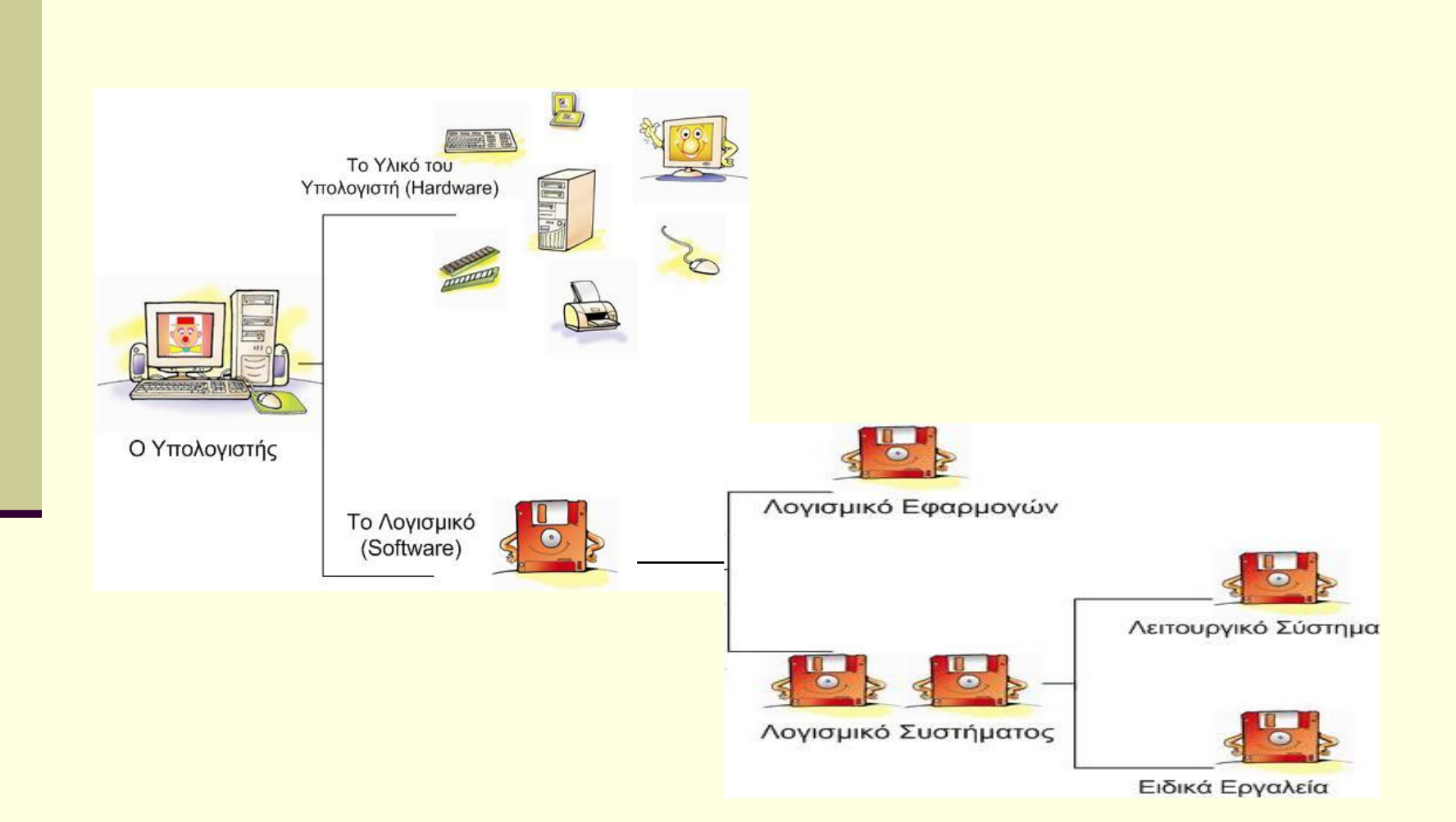

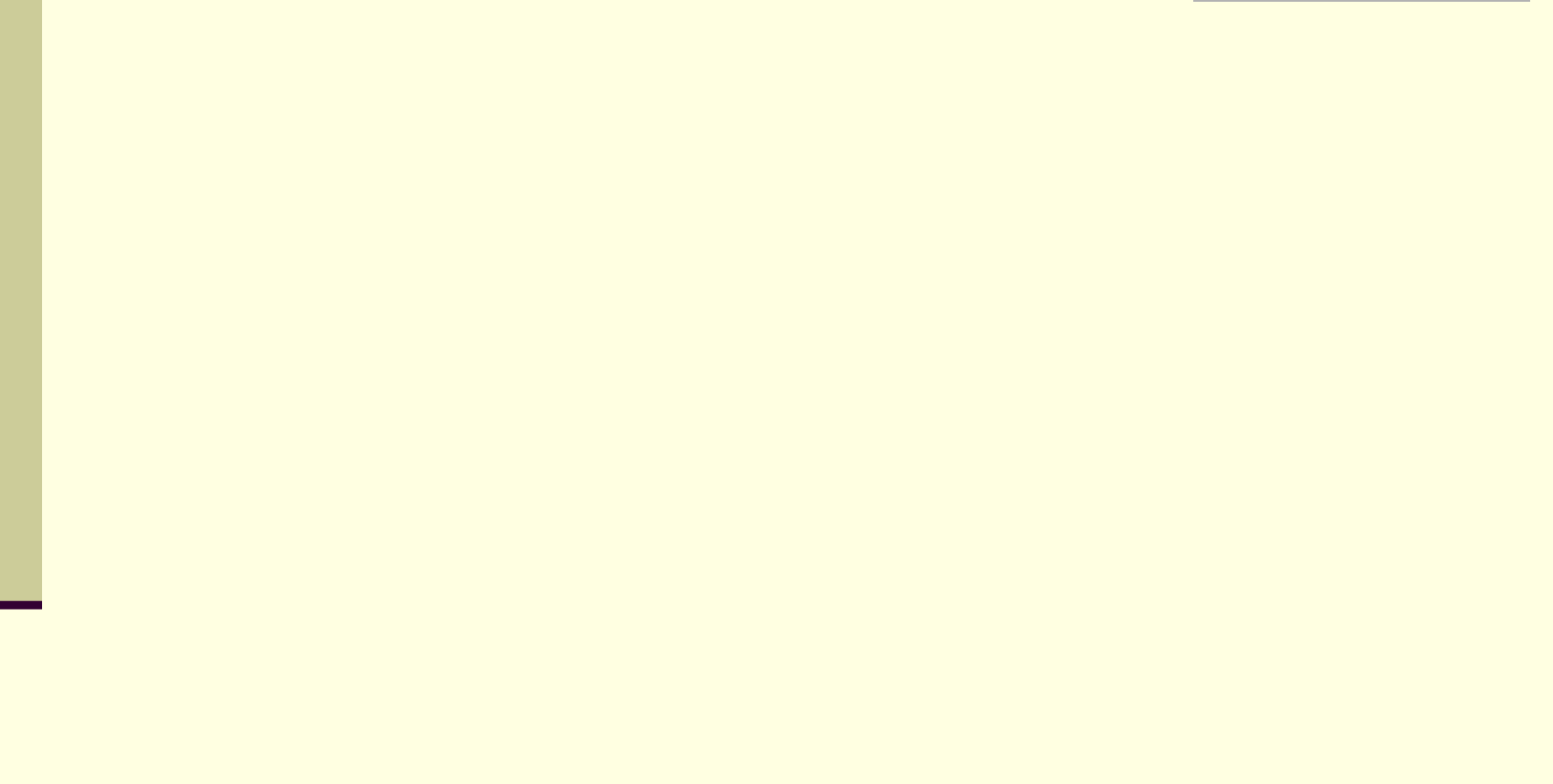

# Βασικές λειτουργίες ενός η/υ

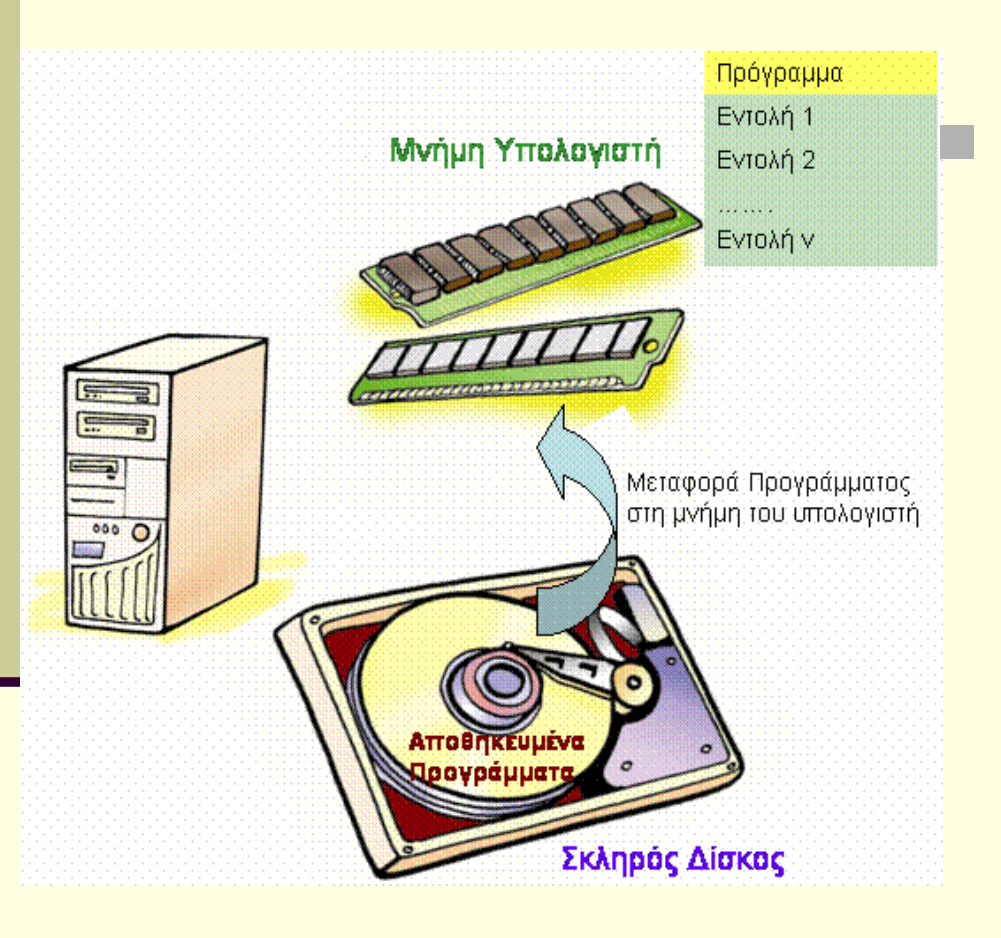

 Στην **ΚΜΕ** γίνεται η επεξεργασία των δεδομένων που εισάγονται στην μνήμη του η/υ.

#### Βασικές λειτουργίες ενός η/υ

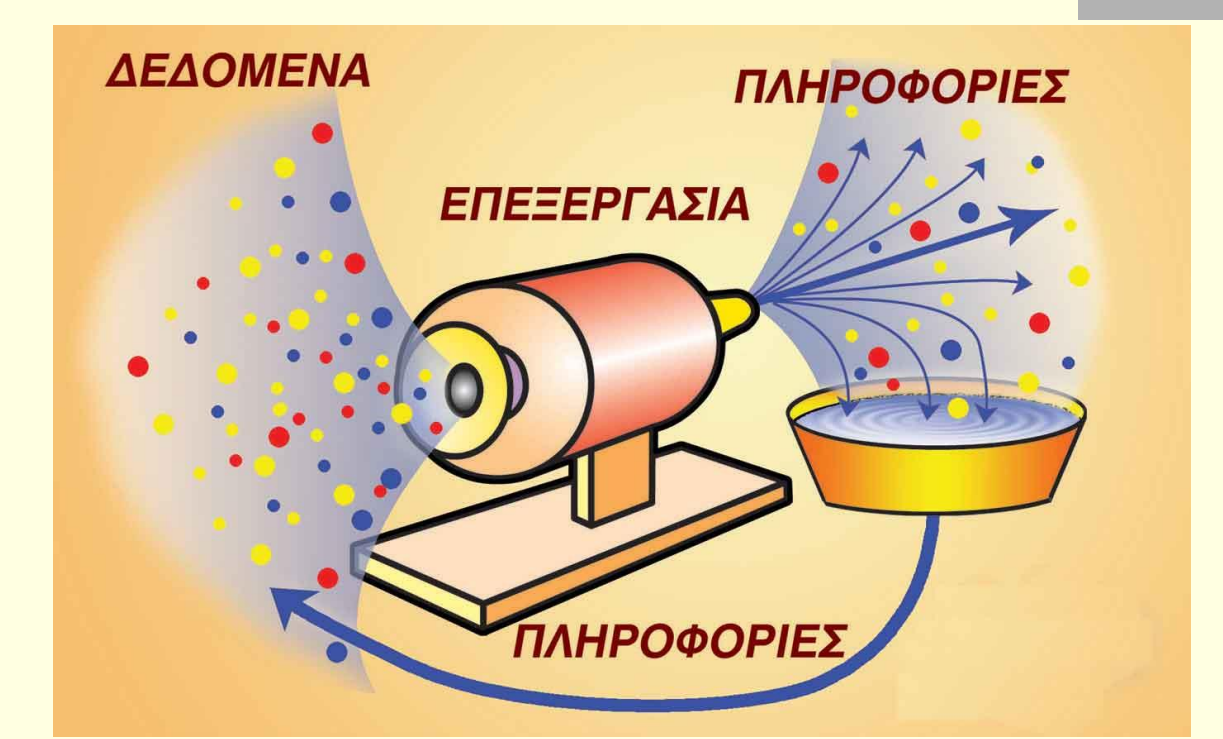

 Τα αποτελέσματα της επεξεργασίας τα παίρνουμε με τις συσκευές εξόδου και λέγεται **ΠΛΗΡΟΦΟΡΙΑ.**

#### Δεδομένα > Επεξεργασία > Πληροφορία

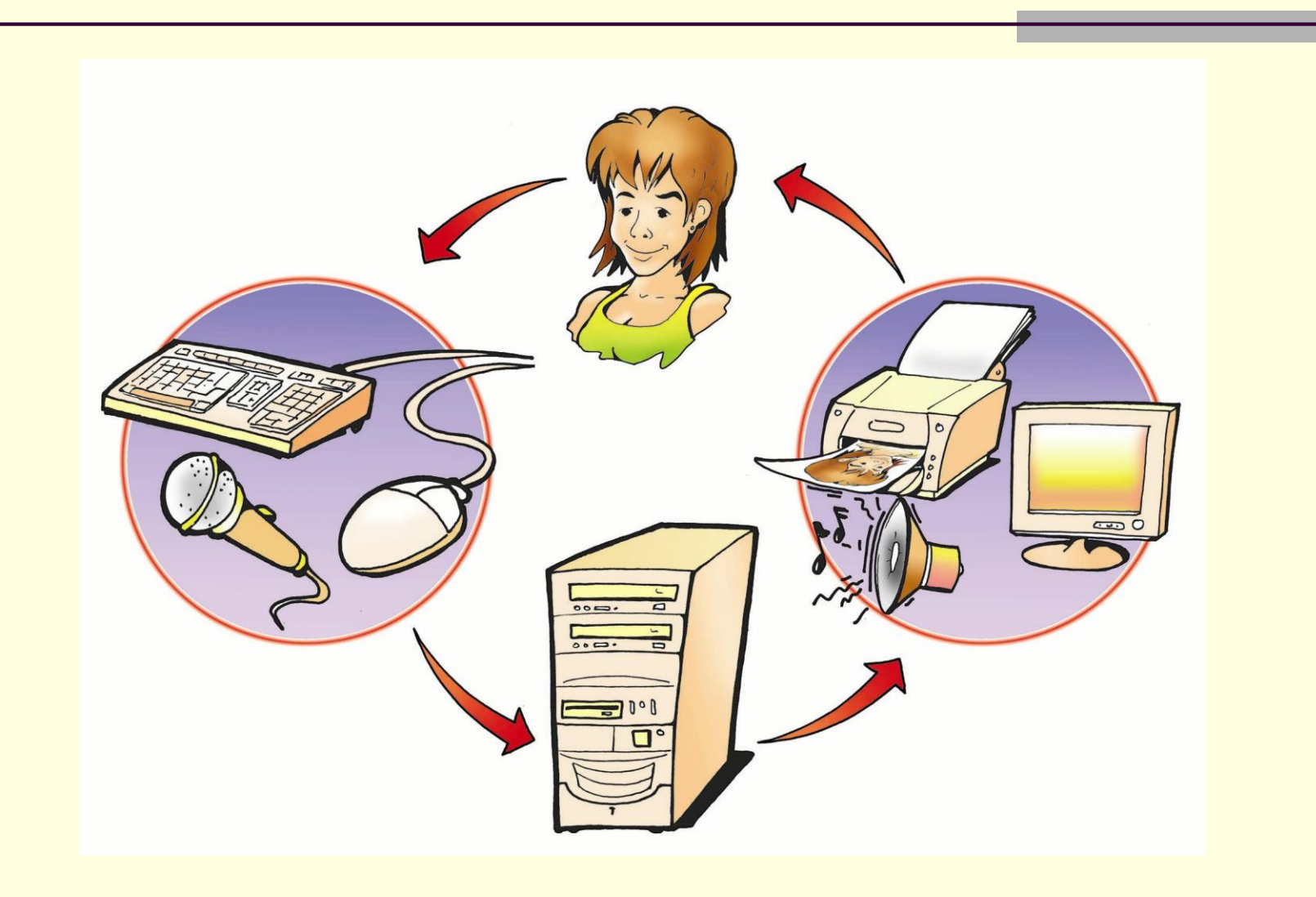

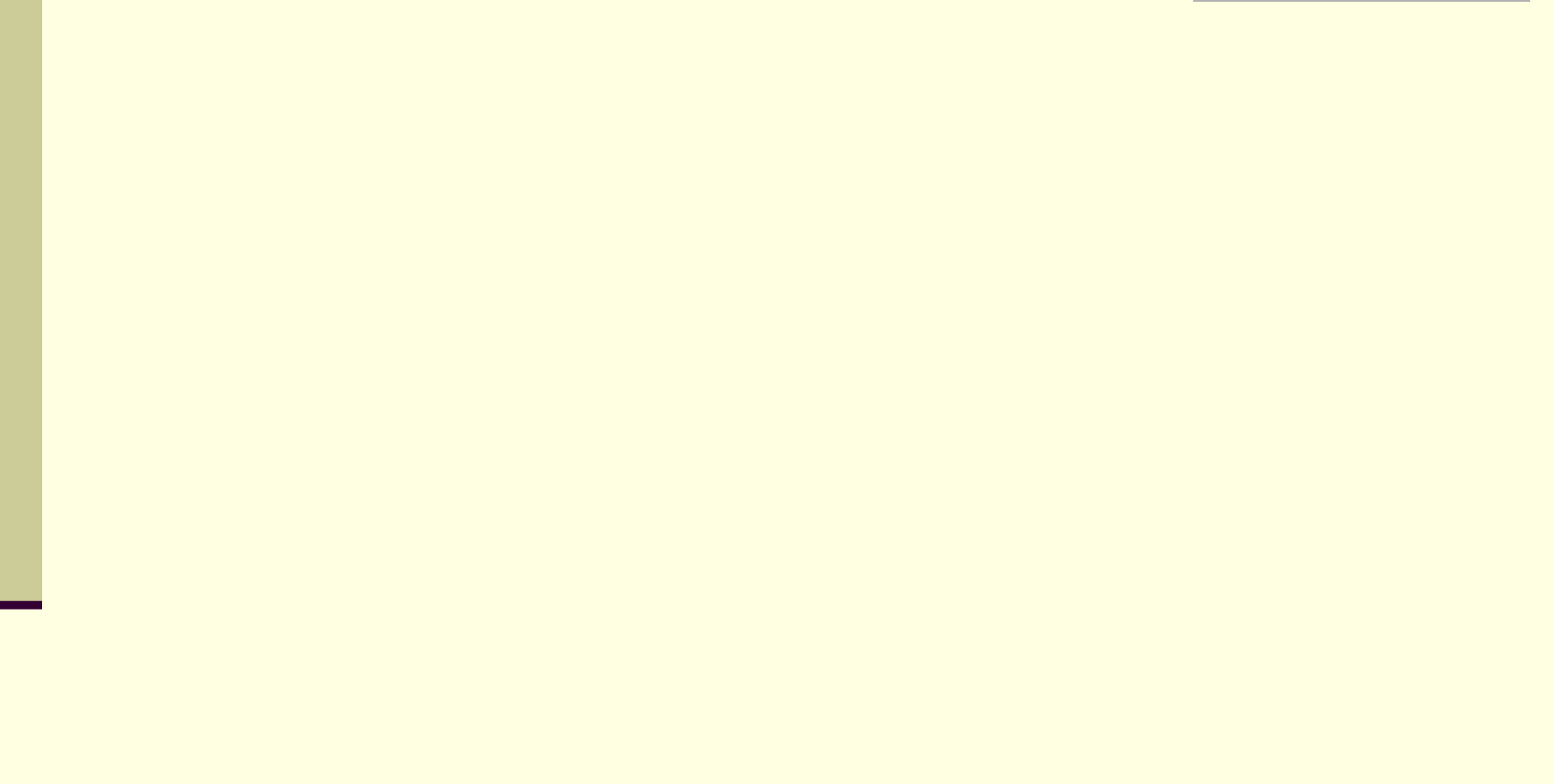

#### Παράγοντες που επηρεάζουν την απόδοση ενός η/υ

- Οι δυνατότητες του η/υ αποτιμώνται από τον συνδυασμό αρκετών παραγόντων.
- Ο τύπος και η συχνότητα της ΚΜΕ
- Μέγεθος RAM
- Ταχύτητα FSB (RAM > επεξεργαστή)
- Ταχύτητα RAM (ίδια με του FSB)
- Τύπος RAM (SIMM, DIMM, RIMM)
- Ταχύτητα κάρτας γραφικών
- Ταχύτητα ελεγκτή σκληρού δίσκου
- Ταχύτητα σκληρού δίσκου
- Μέγεθος και ταχύτητα της κρυφής μνήμης Cache
- Ταχύτητα CD-ROM
- Αριθμός εφαρμογών που τρέχουν ταυτόχρονα

#### Το Γραφικό Περιβάλλον Επικοινωνίας (Γ.Π.Ε.) (Graphical User Interface / GUI)

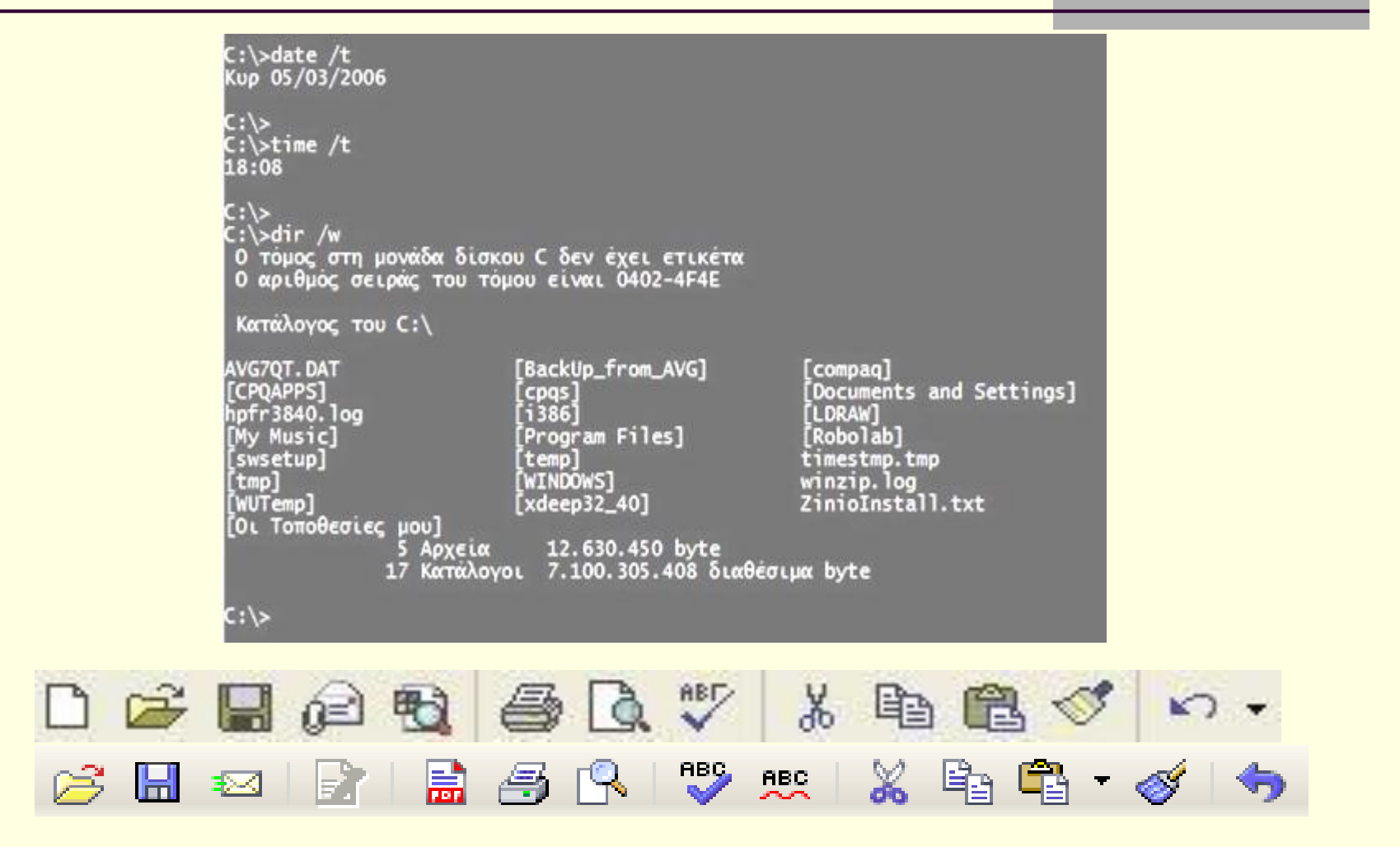

Παρατηρείτε ομοιότητες ή διαφορές μεταξύ των εικονιδίων των δυο προγραμμάτων;
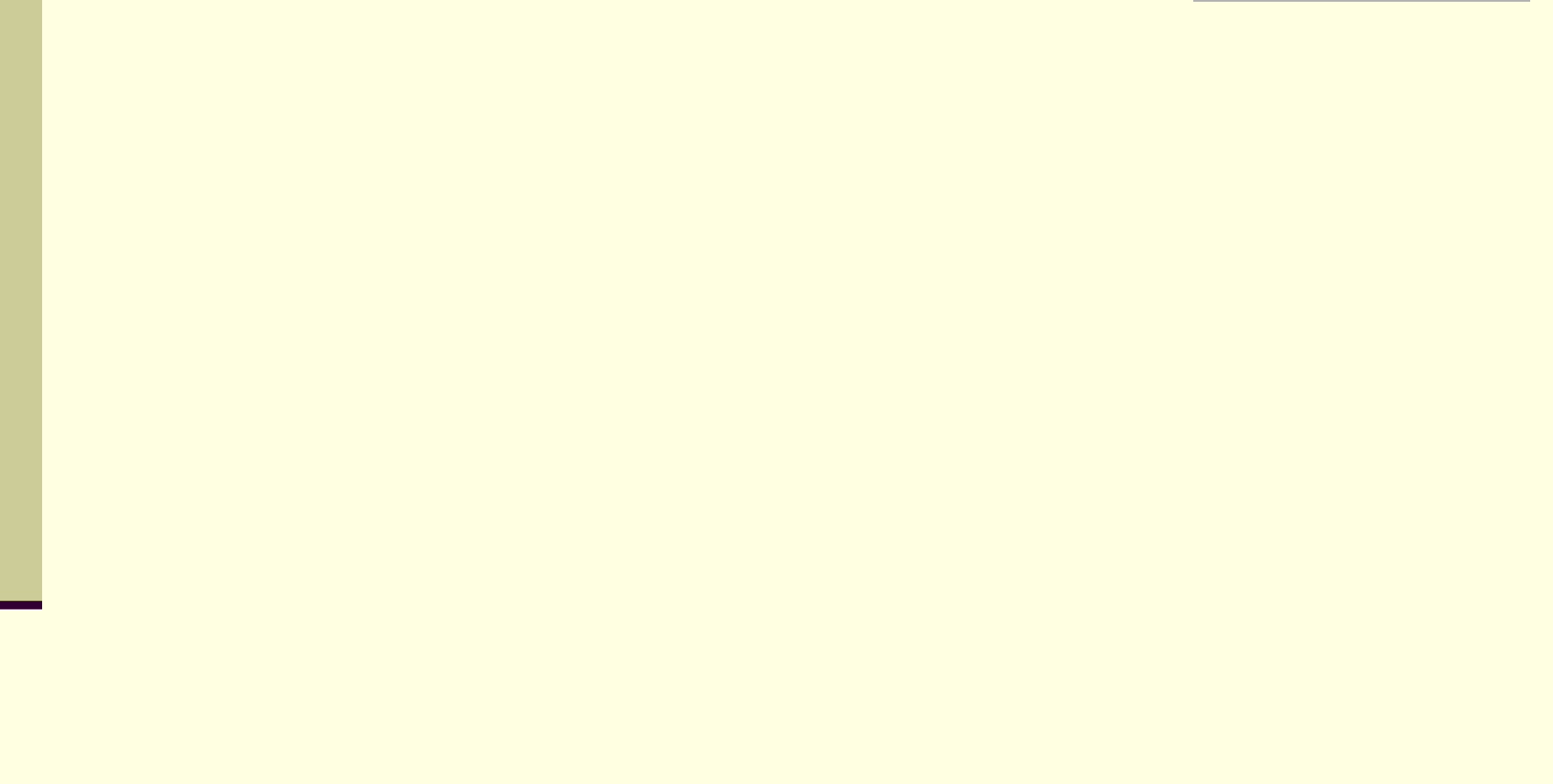

#### Πνευματικά Δικαιώματα ©

#### **Δωρεάν λογισμικό (freeware)**,

διατίθεται δωρεάν από τους δημιουργούς του για χρήση και αναπαραγωγή.

#### **Λογισμικό δοκιμαστικής χρήσης (shareware)**

διατίθεται δωρεάν από τους δημιουργούς του για χρήση για συγκεκριμένο χρονικό διάστημα.

#### **Λογισμικό ανοικτού κώδικα (openware)**

ονομάζονται tα δωρεάν προγράμματα, που ο κατασκευαστής επιτρέπει να γίνονται αλλαγές στις εντολές τους (στο κώδικα τους),

# Νόμιμα Λογισμικά

- **Τι κέρδος έχουμε όμως εμείς από τη χρήση Νόμιμου Λογισμικού που συνοδεύεται με πιστοποιητικό αυθεντικότητας;**
- Είμαστε βέβαιοι ότι το CD ή DVD που κρατάμε στα χέρια μας δεν περιέχει ιούς ή άλλα κακόβουλα προγράμματα.
- Το προϊόν που παίρνουμε είναι ελεγμένο και δοκιμασμένο
- Σε περίπτωση που το νέο πρόγραμμα δε λειτουργεί σωστά και προκαλέσει βλάβη στον υπολογιστή μας, μπορούμε να ζητήσουμε βοήθεια για την αποκατάσταση της βλάβης.
- Μας παρέχονται τα απαραίτητα εγχειρίδια χρήσης για να μάθουμε να χρησιμοποιούμε σωστά το νέο πρόγραμμα.
- Έχουμε τεχνική υποστήριξη από τους κατασκευαστές.
- Μπορούμε να το χρησιμοποιήσουμε νόμιμα για να παράγουμε και εμείς με τη σειρά μας τη δική μας πνευματική εργασία.

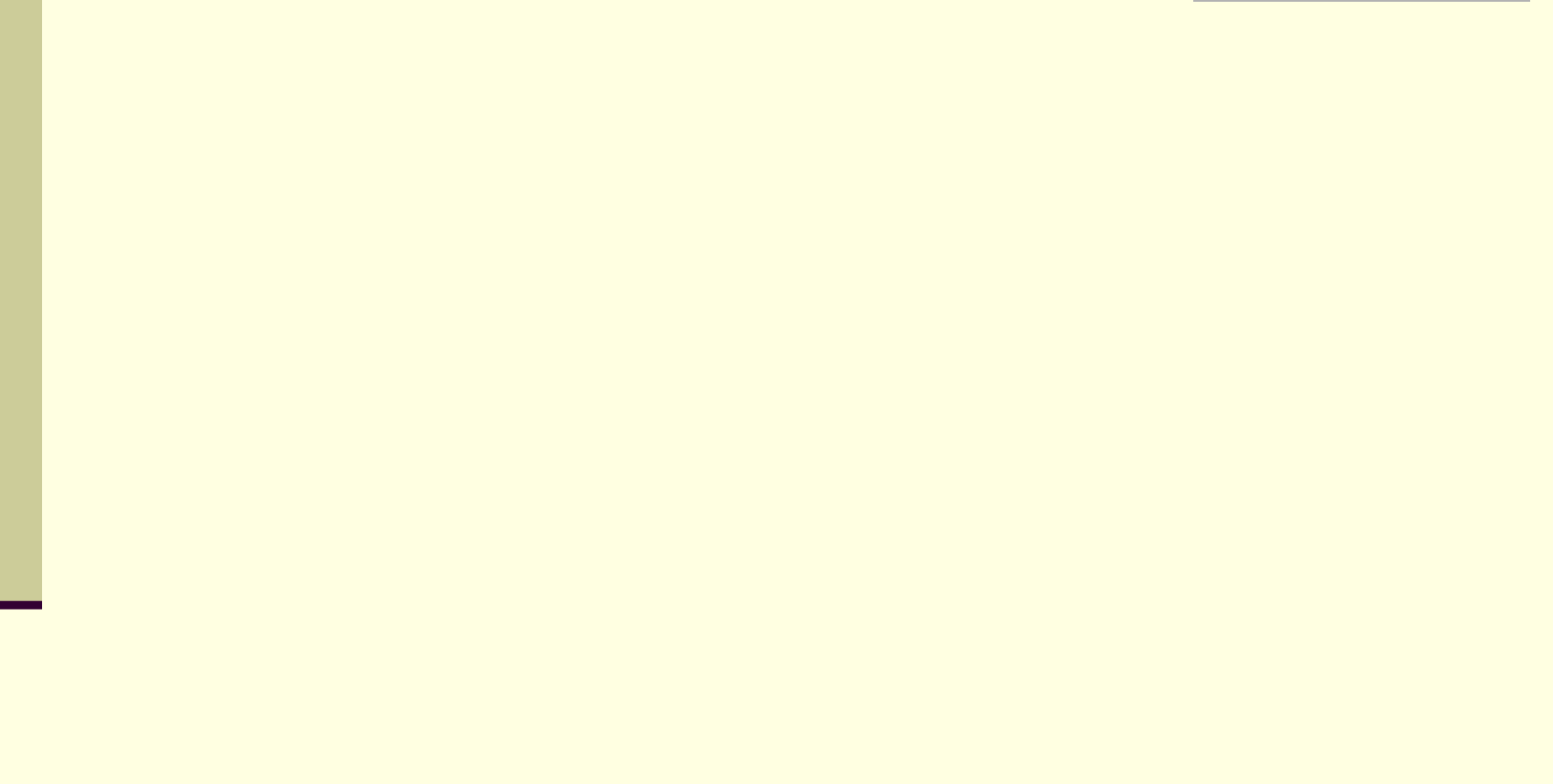

#### Μονάδες Μέτρησης

#### Βασική Μονάδα Πληροφορίας : **B**inary Dig**it** (Bit)

 Ο η/υ αντιλαμβάνεται δυο καταστάσεις. Τα δυαδικά ψηφία 0 και 1 **αντιστοιχούν** σε αυτές τις δυο καταστάσεις.

# Κωδικοποίηση

- **Κωδικοποίηση** είναι η διαδικασία αντιστοίχησης των συμβόλων που χρησιμοποιούμε στον η/υ με τα 0 και 1.
- Ένας κώδικας είναι ο ASCII.
	- Κωδικοποιεί 256 χαρακτήρες.
	- Τα μαθηματικά διδάσκουν ότι χρειάζονται 8bits. Έτσι προέκυψε το **Byte**

#### **1 Byte = 8 bit**

# Μονάδες Μέτρησης (2)

Βασική Μονάδα Πληροφορίας : **B**inary Dig**it** (1Bit)

**1 Byte = 8 bit**

- **Μονάδες Πολλαπλασίων του Byte**
- 1 KiloByte ή **KB** ισούται με 2<sup>10</sup> =1024 Byte ~1.000 Byte
- 1 MegaByte ή **MB** ισούται με 2<sup>20</sup> =1024 KB ~1.000 KB
- 1 GigaByte ή **GB** ισούται με 2<sup>30</sup> =1024 MB ~1.000 MB
- 1 TeraByte ή **TB** ισούται με 2<sup>40</sup> =1024 GB ~1.000 GB

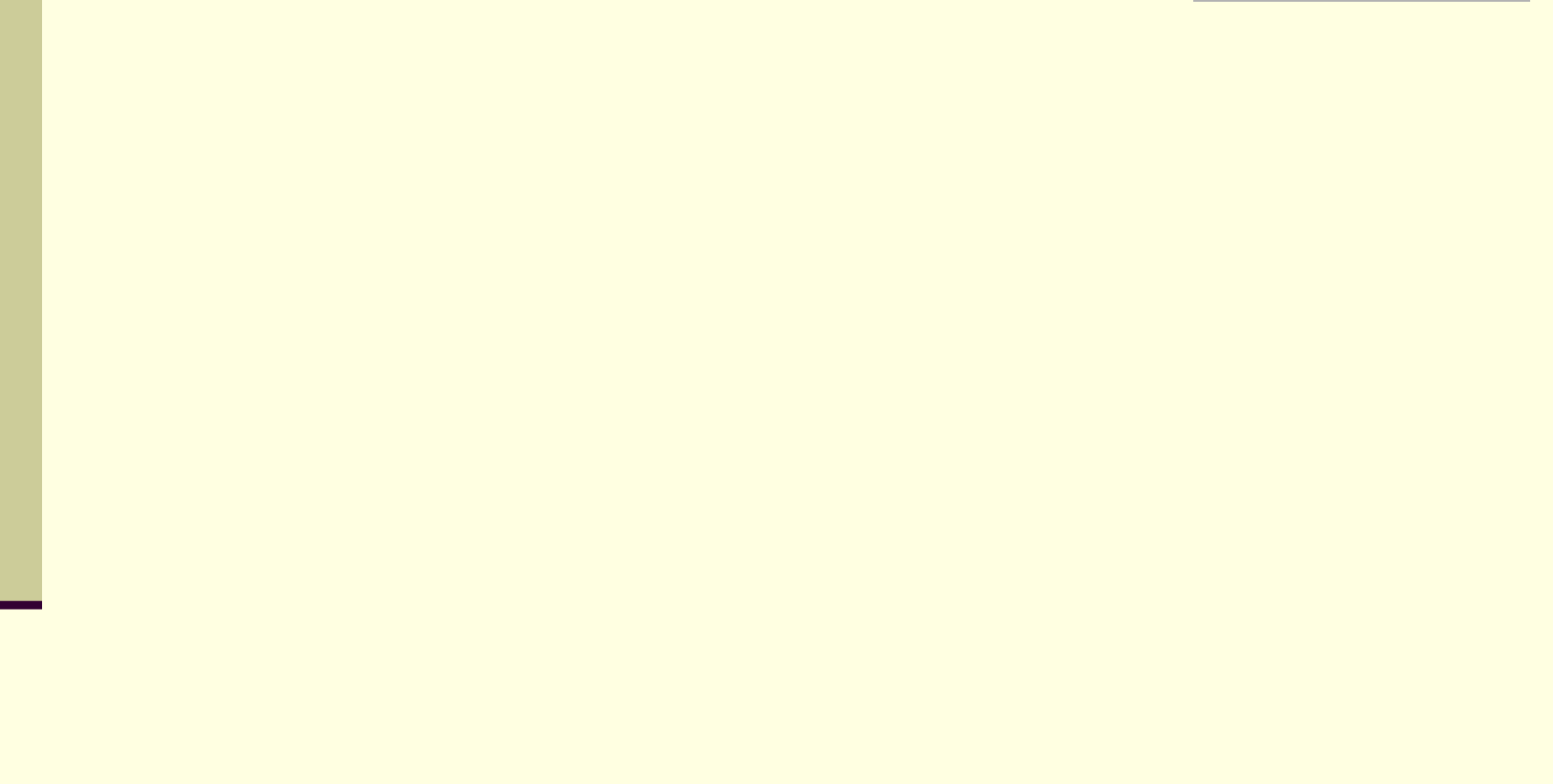

#### Από τη Λυχνία στο Τρανζίστορ

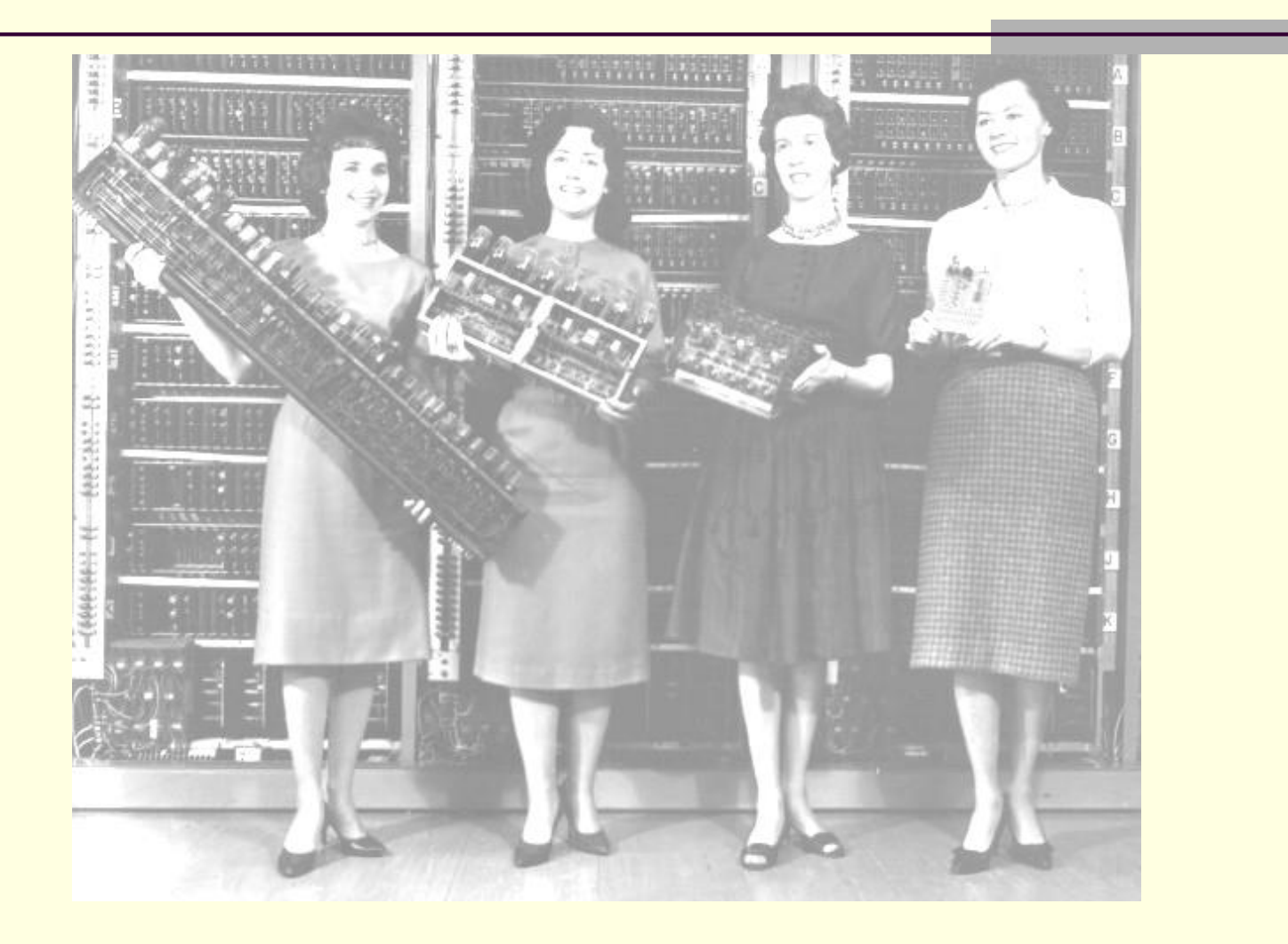

#### Από τη Λυχνία στο Τρανζίστορ

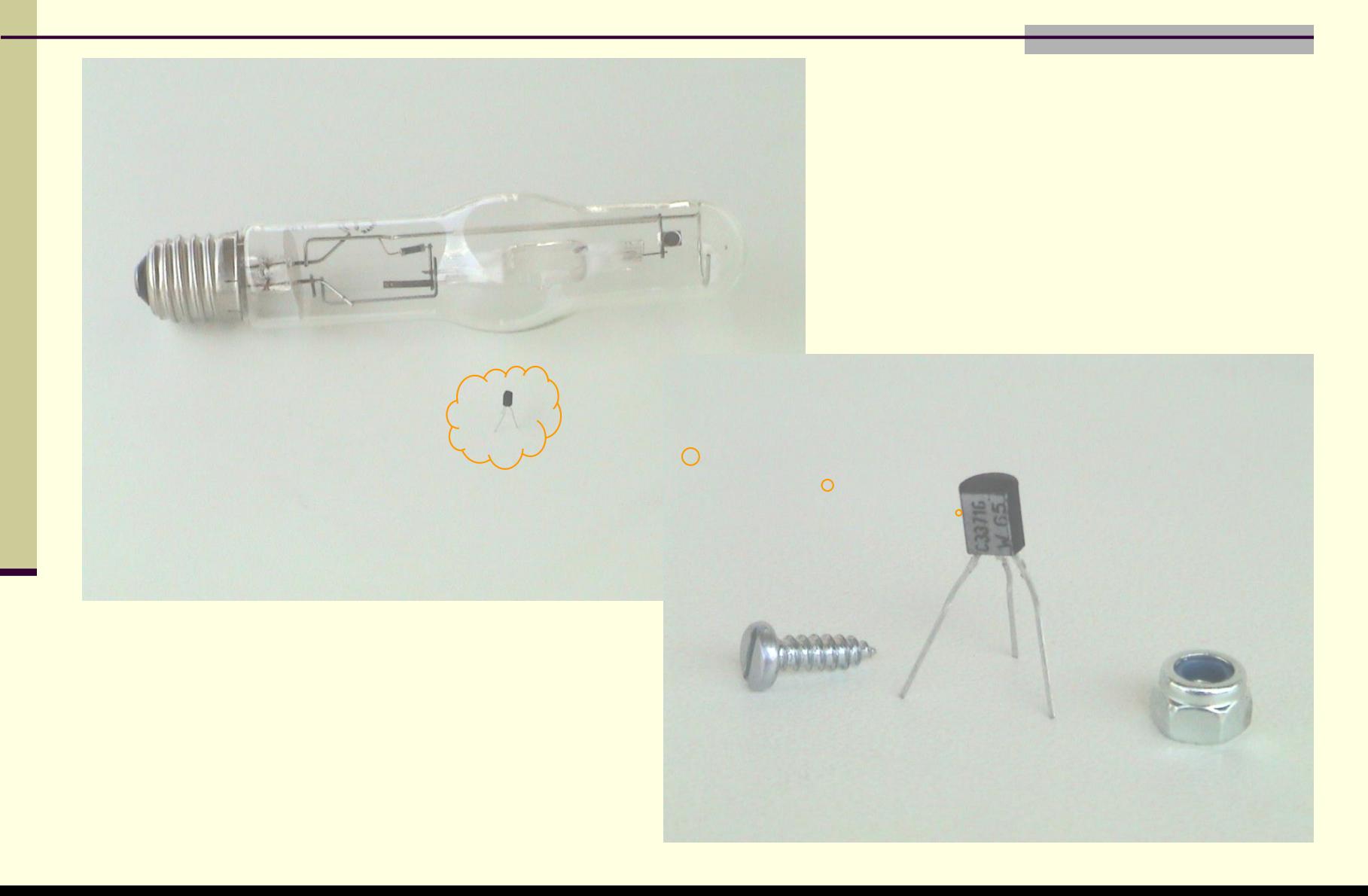

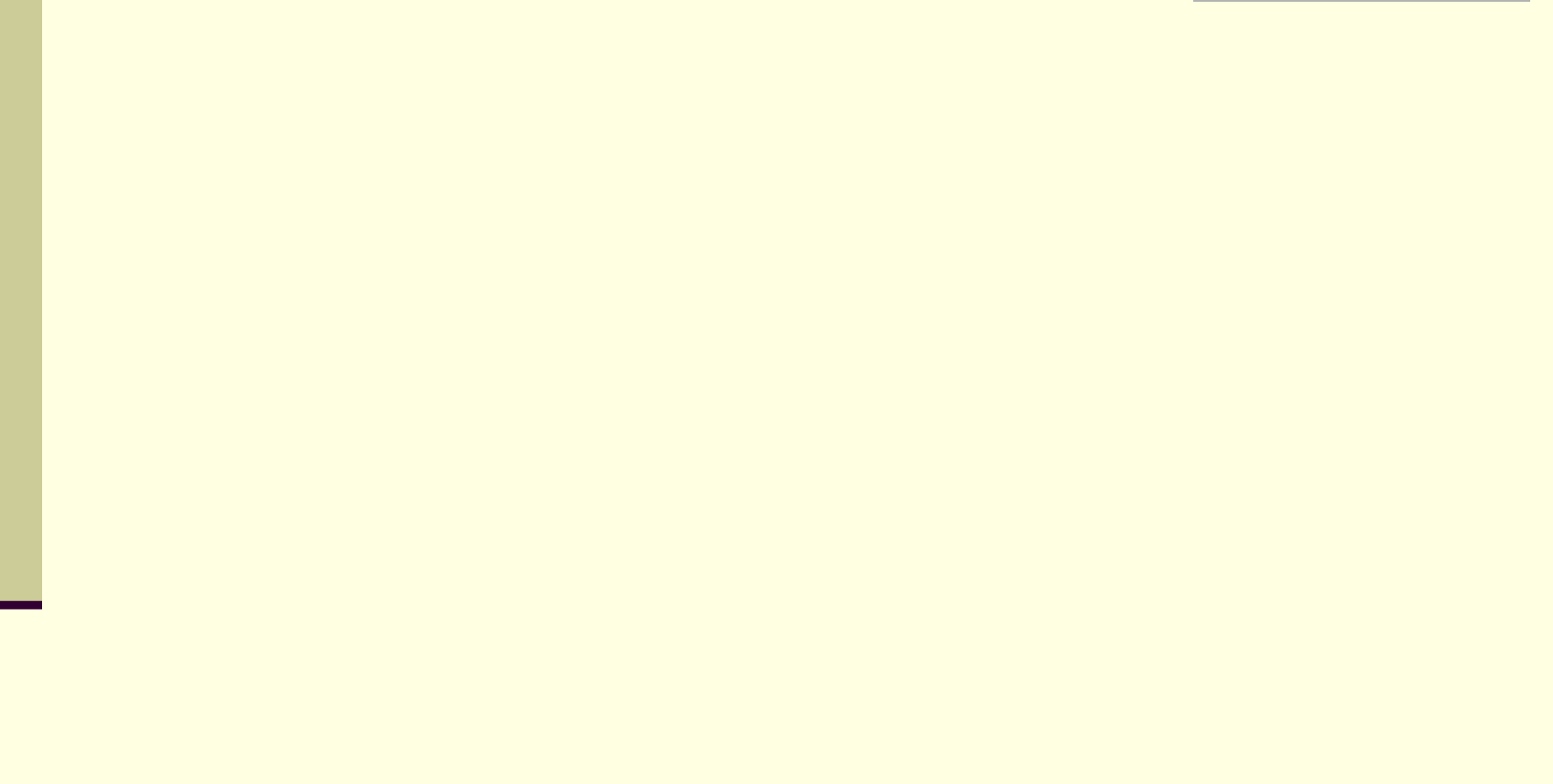

#### Υγιεινό περιβάλλον εργασίας

- Σύνδρομο επαναληπτικής καταπόνησης RSI
- Σύνδρομο του καρπιαίου σωλήνα
- Πονοκέφαλος
- Ζαλάδα
- Θόλωμα της όρασης
- Δυσκολία στην εστάιση του βλέμματος
- Κάψιμο ή τσούξιμο ματιών

#### Υγιεινό περιβάλλον εργασίας **Ενότητα 1 - Κεφάλαιο 3 - Εργονομία Λ έ ξ ε ι ς Λέξεις Κ λ ε ι δ ι ά Κλειδιά:** Εργονομία, **σωστή στάση μπροστά στον υπολογιστή**, ανάλυση οθόνης

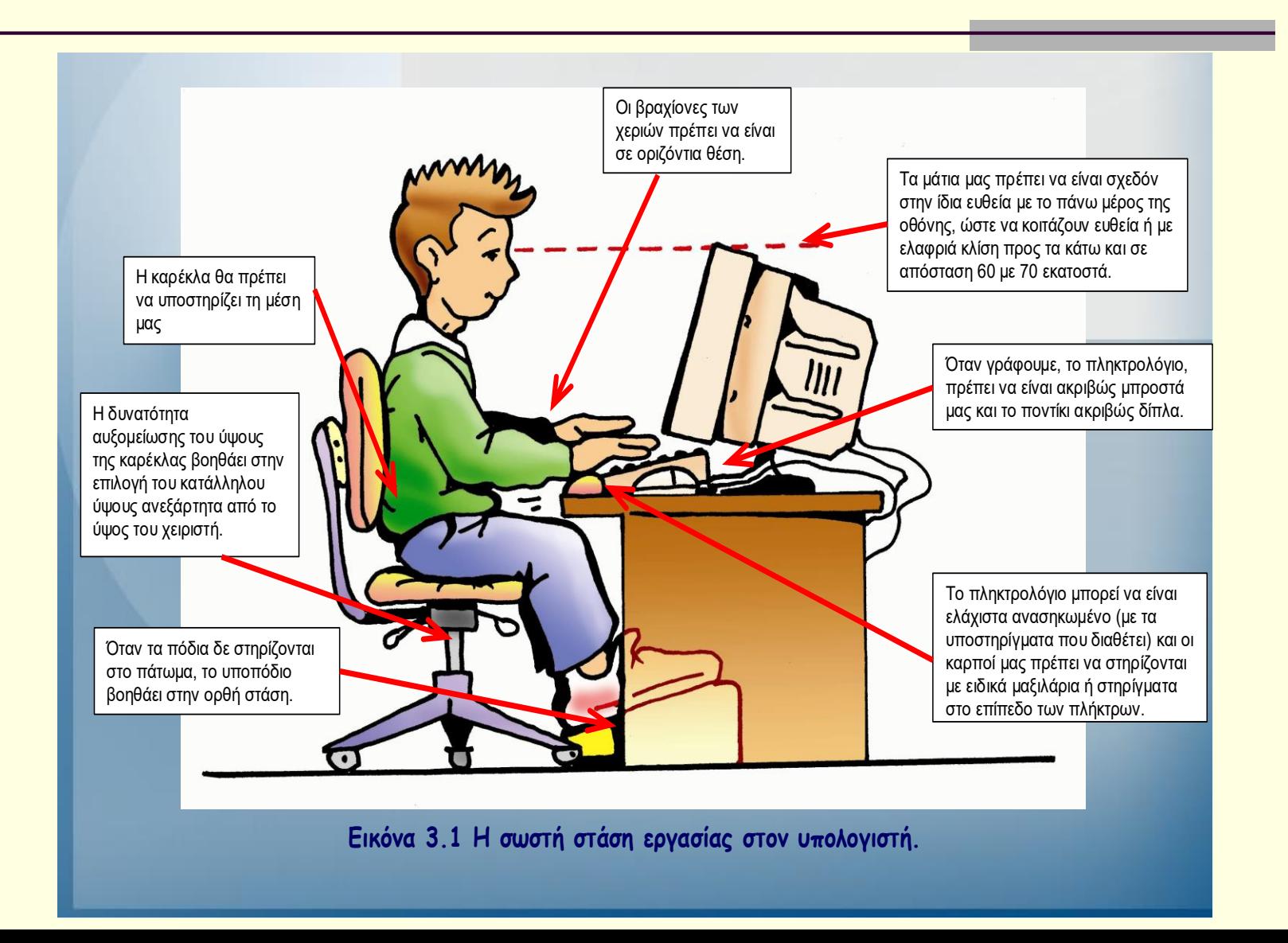

Χρήσιμές ασκήσεις

Διατάσεις μυών

 Ασκήσεις αυχενικής μοίρας σπονδυλικής στήλης, ΑΜΣΣ

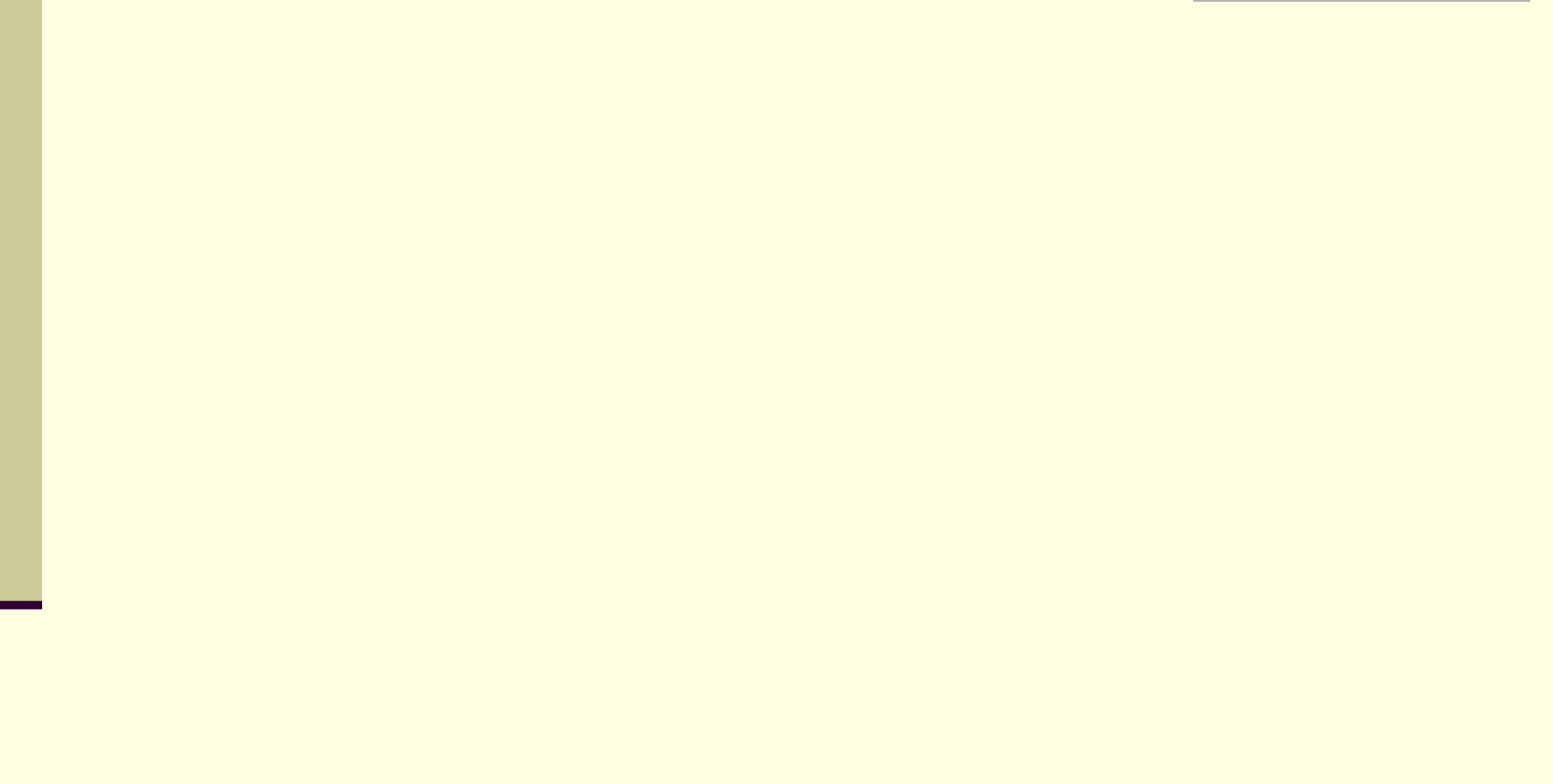

#### Ασφάλεια δεδομένων

#### Φυσικοί και ηλεκτρονικοί κίνδυνοι

#### Πολιτικές ασφαλείας δεδομένων

- Αντίγραφα ασφαλείας
- Κωδικός πρόσβασης
- Σύστημα αδιάλειπτης παροχής ισχύος, UPS
- Προστασία από ιούς
- **Firewall**
- Ενημέρωση προσωπικού για τις ευθύνες σχετικά με την ασφάλεια των δεδομένων
- Ψηφιακής υπογραφής
- Κρυπτογράφηση

#### Ασφάλεια δεδομένων

**Αν θέλουμε να προστατέψουμε τον υπολογιστή μας από ιούς θα πρέπει:**

- Να προσέχουμε ποια προγράμματα «τρέχουμε» στον υπολογιστή μας.
- Εγκατάσταση στον υπολογιστή μας ενός αντιϊκού προγράμματος (antivirus program) το οποίο μας προστατεύει από τους πιο πολλούς ιούς.
- Συχνή ανανέωση τους αντιϊκού μας προγράμματος από το Διαδίκτυο
- Εγκατάσταση ενός προγράμματος τείχους προστασίας (firewall), ώστε να ελέγχετε την αποστολή και λήψη δεδομένων από και προς τον υπολογιστή σας.

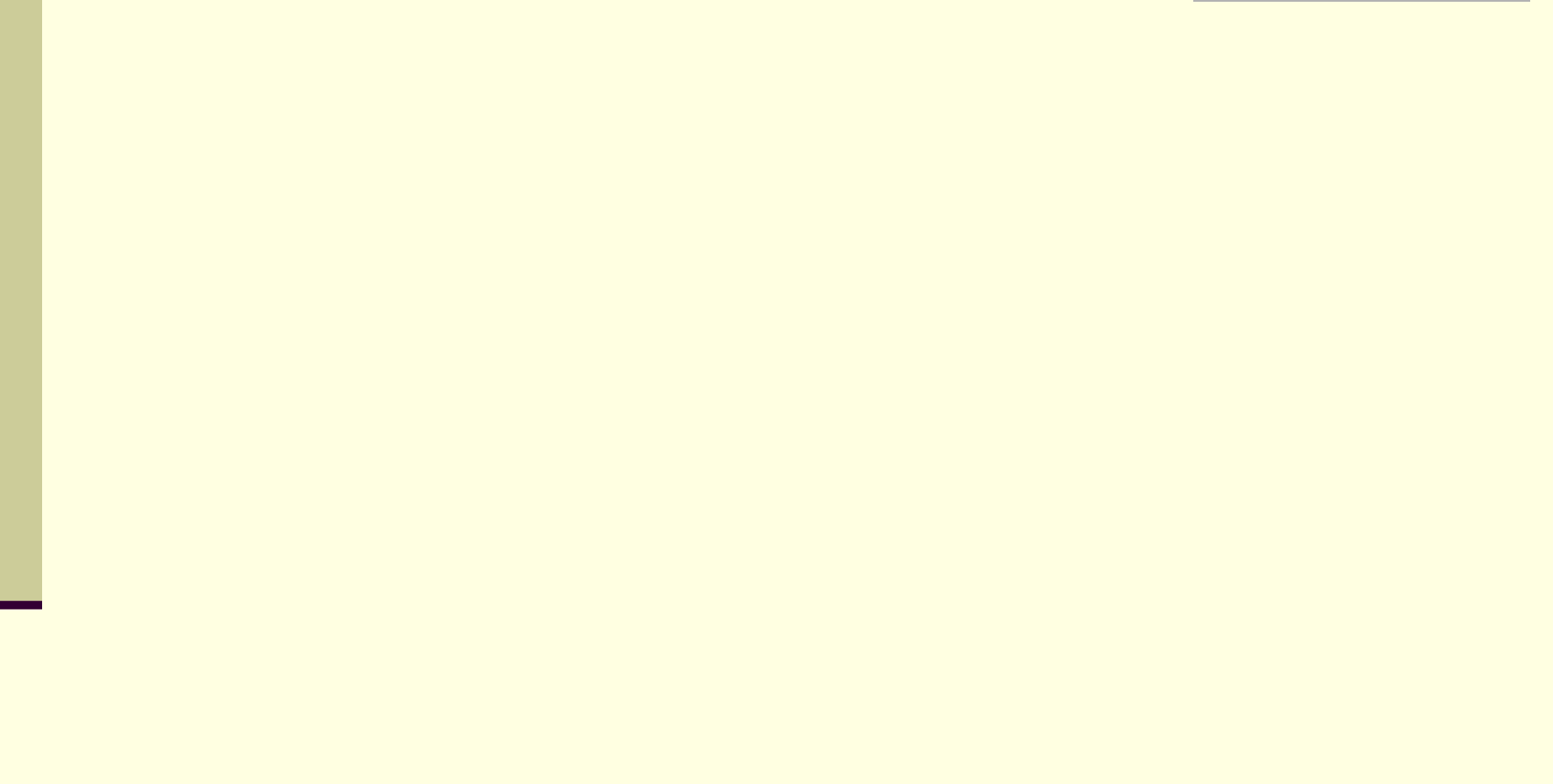

#### **Ο υπολογιστής ως υποστηρικτικό εργαλείο**

**Η τεχνολογία εξελίσσεται με γρήγορους ρυθμούς με αποτέλεσμα να εισβάλλει όλο και περισσότερο στη ζωή μας. Οι υπολογιστές μπορούν να επεξεργάζονται πολύ γρήγορα και με μεγάλη ακρίβεια τεράστιο όγκο δεδομένων. Η ιδιότητά τους αυτή τους καθιστά όλο και πιο απαραίτητους σε βασικούς τομείς, όπως:**

- **Στις επιστήμες**
- **Στην Ιατρική**
- **Στην εκπαίδευση**
- **Στη Δημόσια Διοίκηση**
- **Στις συγκοινωνίες**
- **Στα διάφορα επαγγέλματα**

**Ο η/υ Μέσο άντλησης πληροφοριών και επικοινωνιακό μέσο**

- **Ο υπολογιστής ως μέσο άντλησης πληροφοριών και ως επικοινωνιακό μέσο**
	- **Τηλεεκπαίδευση (e-learning)**
	- **Τηλεργασία (Teleworking)**
	- **Ηλεκτρονικό Εμπόριο (e-commerce)**
	- **Ηλεκτρονική Διακυβέρνηση(e-Government)**
	- **ΤηλεΙατρική**

#### **Επιπτώσεις των η/υ στη σύγχρονη Κοινωνία**

- Μερικά από τα σημαντικά προβλήματα που μπορεί να προκαλέσει η γρήγορη εξέλιξη της τεχνολογίας και η υπέρμετρη χρήση του υπολογιστή είναι:
	- Το παράδοξο της αποξένωσης
	- Μείωση Ελεύθερου Χρόνου
	- Προβλήματα Υγείας από την πολύωρη χρήση του Υπολογιστή
	- Άσκοπο «Κυνήγι του Χρόνου»
	- Ψηφιακό Χάσμα (Digital Divide)
	- Παραβίαση Προσωπικών Δεδομένων
	- Υπερπληροφόρηση

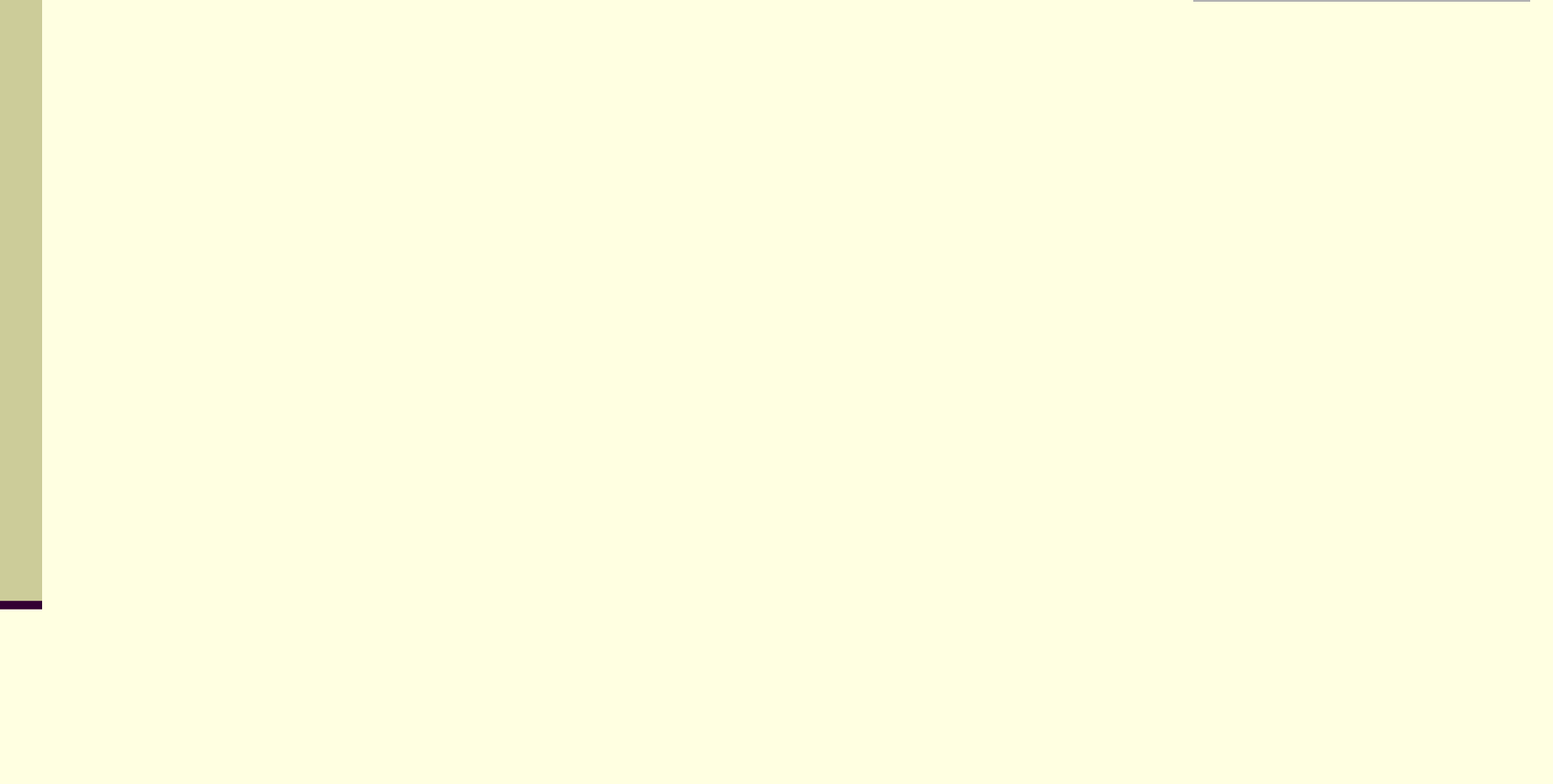

Χρήση υπολογιστή και διαχείρηση αρχείων

Στόχοι :

 Να γνωρίσουμε τις βασικές λειτουργίες του Λειτουργικού Συστήματος

# Συγχώνευση αλληλογραφίας

#### **Τι είναι;**

Ένας τρόπος να δημιουργήσεις : πολλές επιστολές για πολλούς παραλήπτες **Με τι τρόπο;**

- Γρήγορο
- Εύκολο
- Κομψό

# Συγχώνευση αλληλογραφίας

#### **Στόχοι:**

- Τι είναι η συγχώνευση
- Τι μας χρησιμεύει
- Πως δουλεύει
- Τι κερδίζω απ' αυτήν
- Τι άλλο μπορεί να κάνει για μας

# Τι είναι η συγχώνευση

Είναι μια ειδική λειτουργία η οποία βάζει το Word να παράξει επιστολές για πολλούς παραλήπτες.

#### Πως δουλεύει

 Το αναγκάζει να συμπληρώσει μόνο του, αυτόματα, σ' ένα έγγραφο τα πεδία. (έγγραφο εκκίνησης ή ηλεκτρονική φόρμα)

#### Τι είναι πεδίο;

 Είναι ειδικοί χώροι που κρατούνται στο έγγραφο για να συμπληρωθούν μετά, με ατομικά στοιχεία των παραληπτών που θα τα πάρει από ένα άλλο αρχείο.

Εγγραφή - Πεδίο

- Όλα τα στοιχεία που αφορούν ένα συγκεκριμένο παραλήπτη στο αρχείο προέλευσης δεδομένων αποτελούν μια **ΕΓΓΡΑΦΗ** δεδομένων
- Σε κάθε εγγραφή, μια μεμονωμένη πληροφορία, όπως όνομα ή επώνυμο του παραλήπτη, ονομάζεται **ΠΕΔΙΟ**

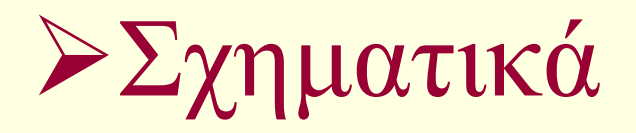

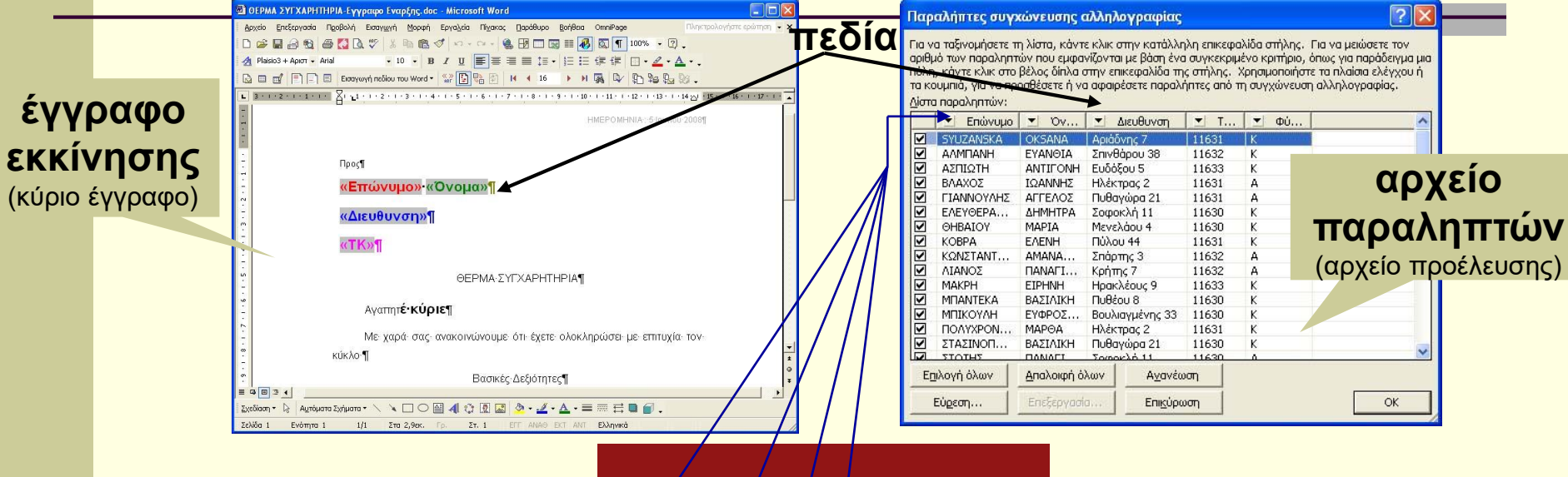

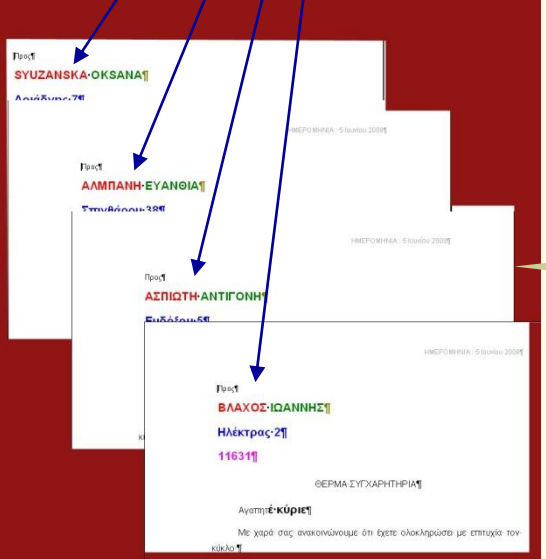

#### **επιστολές**

Χρήσιμες έννοιες

 Συγχώνευση αλληλογραφίας Έγγραφο έναρξης (ηλεκτρονική φόρμα) Κύριο έγγραφο Αρχείο παραληπτών Αρχείο προέλευσης Εγγραφή – Πεδίο

Σε τι χρησιμεύει

- Στη δημιουργία
	- Επιστολών
	- Προσωπικών e-mail
	- Φακέλων
	- Ετικετών
	- Με γρήγορο, εύκολο, κομψό τρόπο

# Τι κερδίζω απ' αυτήν

- Χρόνο
- Αξιοπιστία
- Αυτοματοποίηση
- Ετεροχρονισμό στην εκτέλεση διαφόρων λειτουργιών

#### Τι άλλο μπορεί να κάνει για μας

#### Αποφασίζει ανάλογα με το περιεχόμενο κάποιων πεδίων

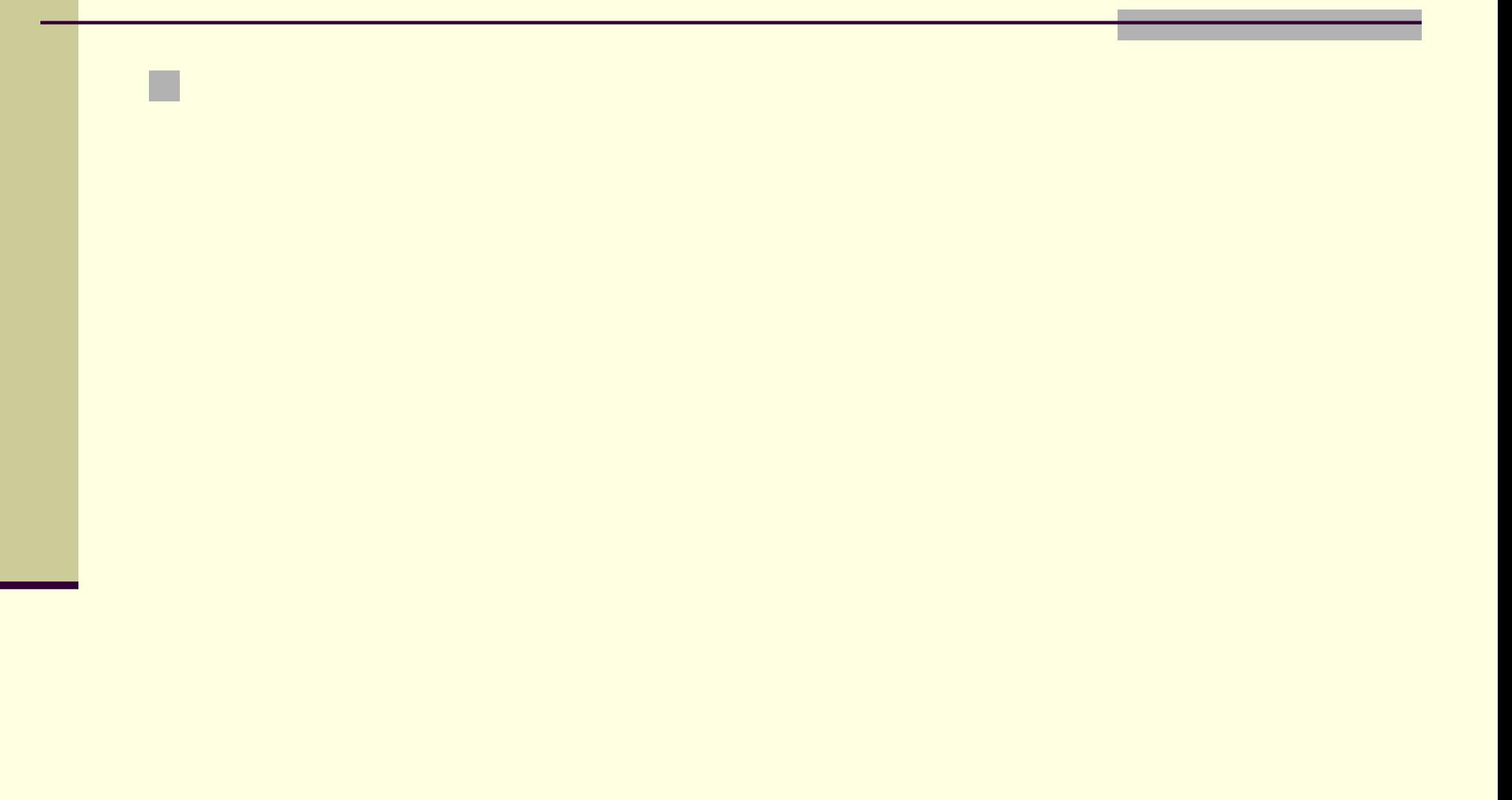